# **Gate Pass Management System (GPMS) for Antler Group**

**H M Manushi Herath 2018**

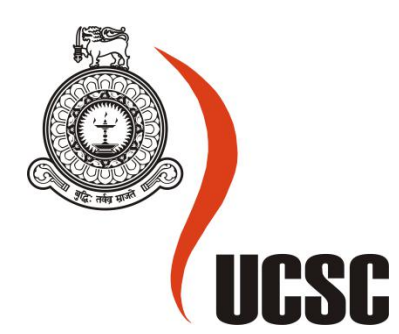

## **Masters (MIT) Project Final Report**

## **March 2018**

**Please tick relevant Stream**

**MIT(General) :** MIT3101  $\sqrt{ }$ 

**MIT(e-Learning) :** MIT3111

**MIT(Multimedia) :** MIT3121

**For MIT(General) Projects only Research Project Implementation Project** ↓

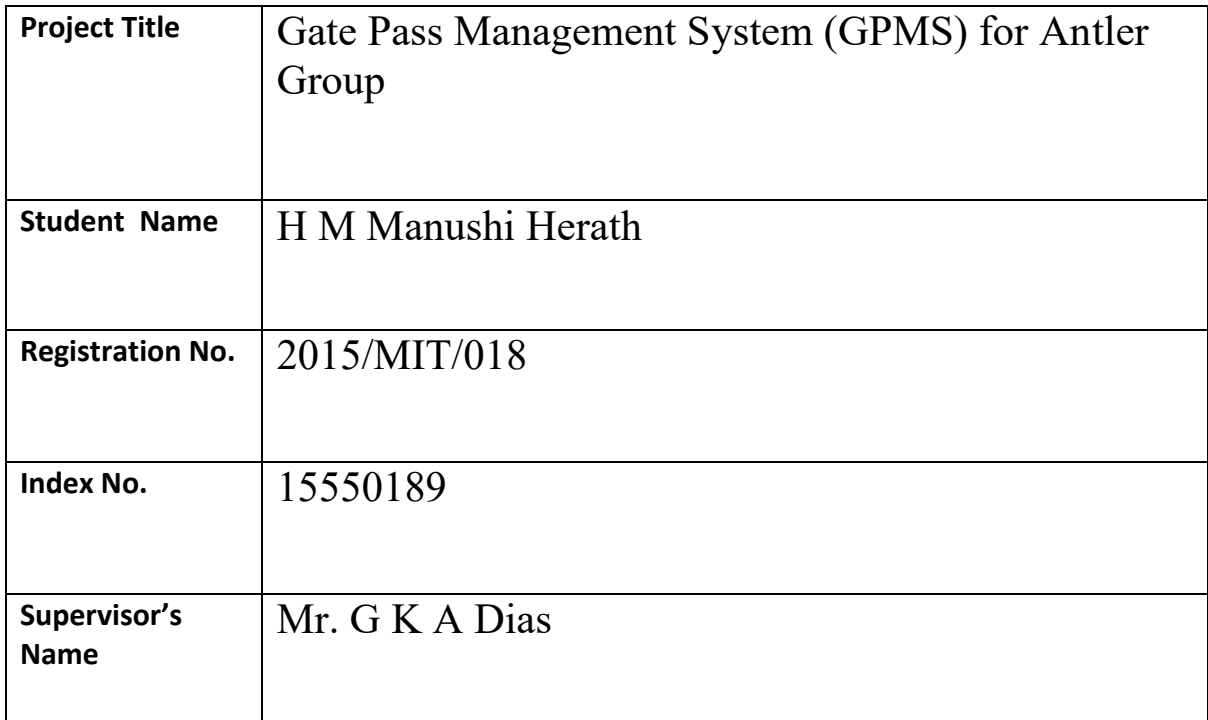

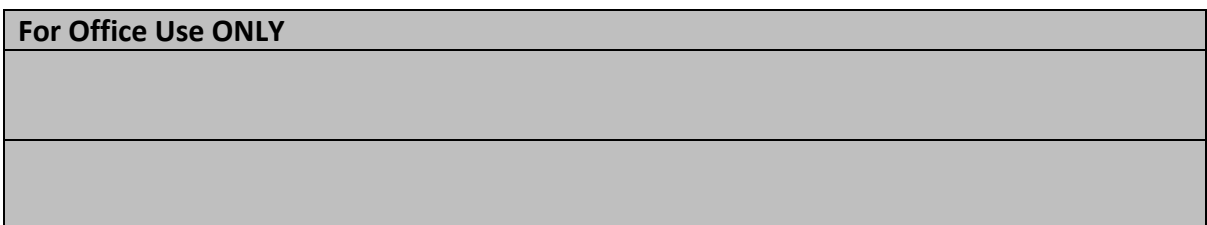

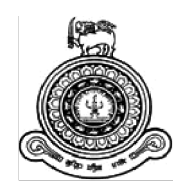

# **Gate Pass Management System (GPMS) for Antler Group**

**A dissertation submitted for the Degree of Master of Information Technology**

## **H M Manushi Herath University of Colombo School of Computing 2018**

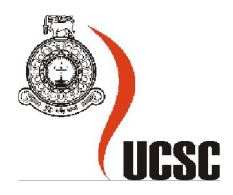

#### <span id="page-3-0"></span>**Declaration**

The thesis is my original work and has not been submitted previously for a degree at this or any other university/institute.

To the best of my knowledge it does not contain any material published or written by another person, except as acknowledged in the text.

Student Name: H M Manushi Herath Registration Number: 2015/MIT/018

Index Number: 15550189

Signature: Date: 14<sup>th</sup> July 2018

This is to certify that this thesis is based on the work of

Ms. H M Manushi Herath under my supervision. The thesis has been prepared according to the format stipulated and is of acceptable standard.

Certified by:

Supervisor Name: Mr. G K A Dias

Signature: Date:

#### <span id="page-4-0"></span>**Abstract**

"Digital is way better than the paper work", the main concept of the system is to enhance security process while reducing the involvement of human resources.

Enhancing security at the gate level is essential in every organization, Poor security at gate level to track existing materials and its movement, transit of employee during the working hours and visitors entering the premises could affect the reputation of the whole organization. The Gate Pass is an important document for this purpose. It will be great to implement an automated process for Gate Pass Management that aims to replace the manual process. The manual system results a lot of inefficiency and unaccountability due to cumbersome and inaccurate record keeping with inconsistent maintenance of security about the movements.

In order to finalize the methodology that going to be used for the implementation, performed a comparison between similar systems and newly implementing system. Main functions such as technology used, hardware, etc. were considered during the comparison and according to the outcome, designing methodology was decided. Two phases are included in designing section. First, the logical design which includes the design of forms and reports, the design of the interface and the design of database. Then the physical design which is concerned about the physical database, program, processes and the distributed systems. The methodology used for the development and implementation of system is "Waterfall Model". The generic approach for software designing is Top-Down design.

For the material movement between the factory locations or from a factory location to a different location, Material Gate Pass Management System will track from top to bottom process which includes all processes between requisition and material in out process. Employee Gate Pass Management System will track employees who are moving in and out of the organization during working hours. Though in and out time is tracked by the employee ID card there is no documented process to verify the acceptance of movement of employee. Employee Gate Pass Management System act as the monitoring system which track all the processes related to employee movements. Visitor Gate Pass Management System track visitors who visit to the organization premises for the official purposes. This tracks all the details related visitors gate pass management according to date, time and purpose. As a privilege this system can also track visitors who come without prior notification, by maintaining visitors' room log.

For implementation, Windows was selected as the platform as the client has their own windows servers and local intranet with strong Virtual Private Network (VPN) connection. To develop the system .NET 4.5 framework was used along with the C# language. Also Ms. SQL Server used to have the database connection with the program.

Automated Gate Pass Management System enabled the right security, where could keep a vigilant eye on the material movement, transit of employee during working hours and the visitors who are gain the access to the premises. The system restricted the unauthorized movement in organizations' premises, and apart from this, the gate pass allowed the organization to get a record of the time of movement and to track the person responsible for the movement. The gate pass management system enabled to save time by increasing the interaction between relevant departments which are responsible for movement of materials, employee and visitors through gate.

#### <span id="page-5-0"></span>**Acknowledgement**

When performing system implementation, I had to take many guidelines and help from some respected persons, who deserve my greatest gratitude. I like to show my gratitude to Mr. G.K.A Dias for giving me guidelines for success on this implementation.

In addition, I would like to thank Academic committee of School of Computing, University of Colombo who sent us the guidelines to follow and remind the deadlines.

Many people, especially Managers and users in Antler Groups Pvt Ltd, who helped me to conduct interviews. They made valuable suggestions on implementation to improve the analysis. I also like to expand my deepest gratitude to all of the people who have helped me in writing this thesis document and for the implementation.

## **Table of Contents**

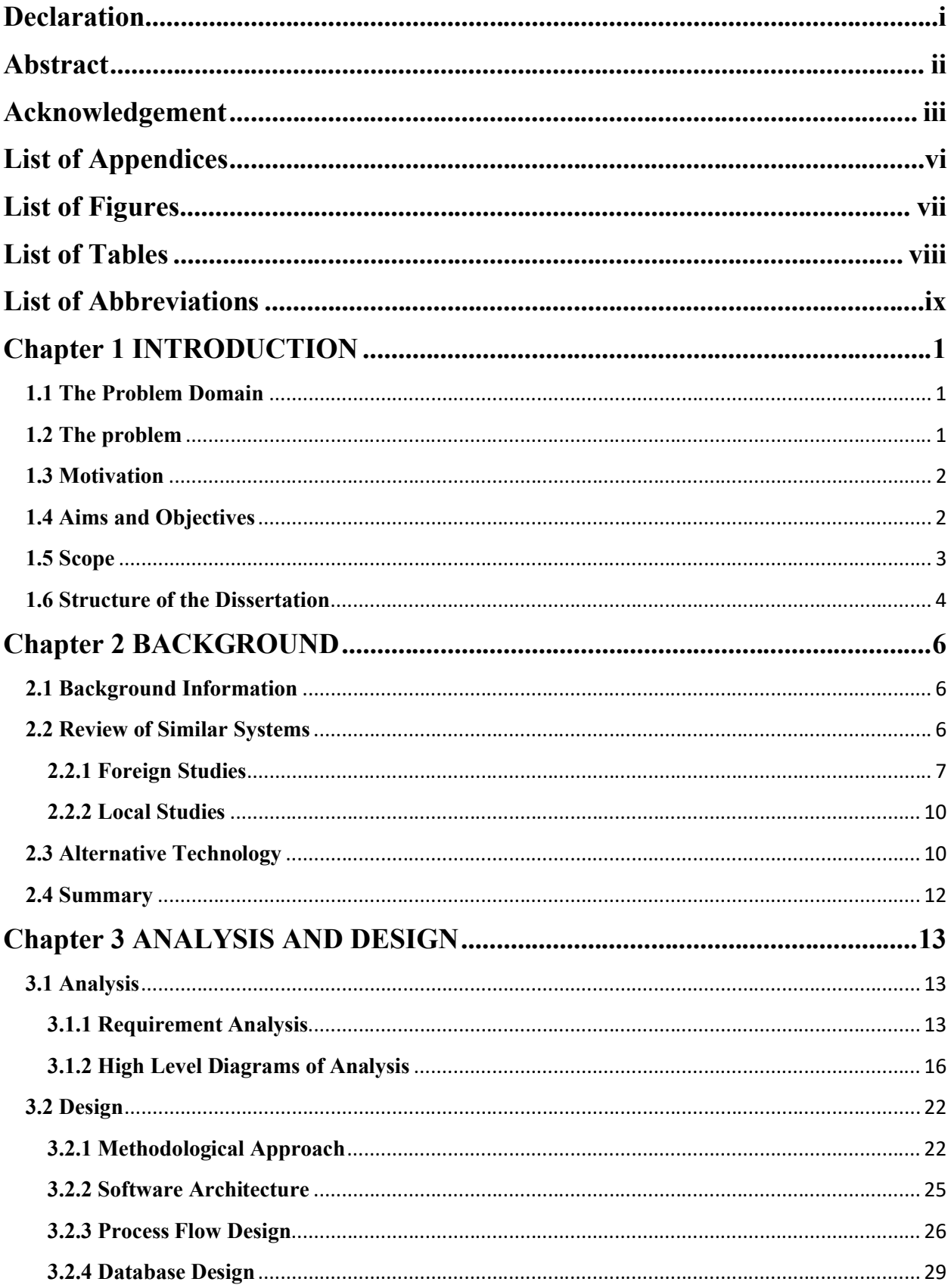

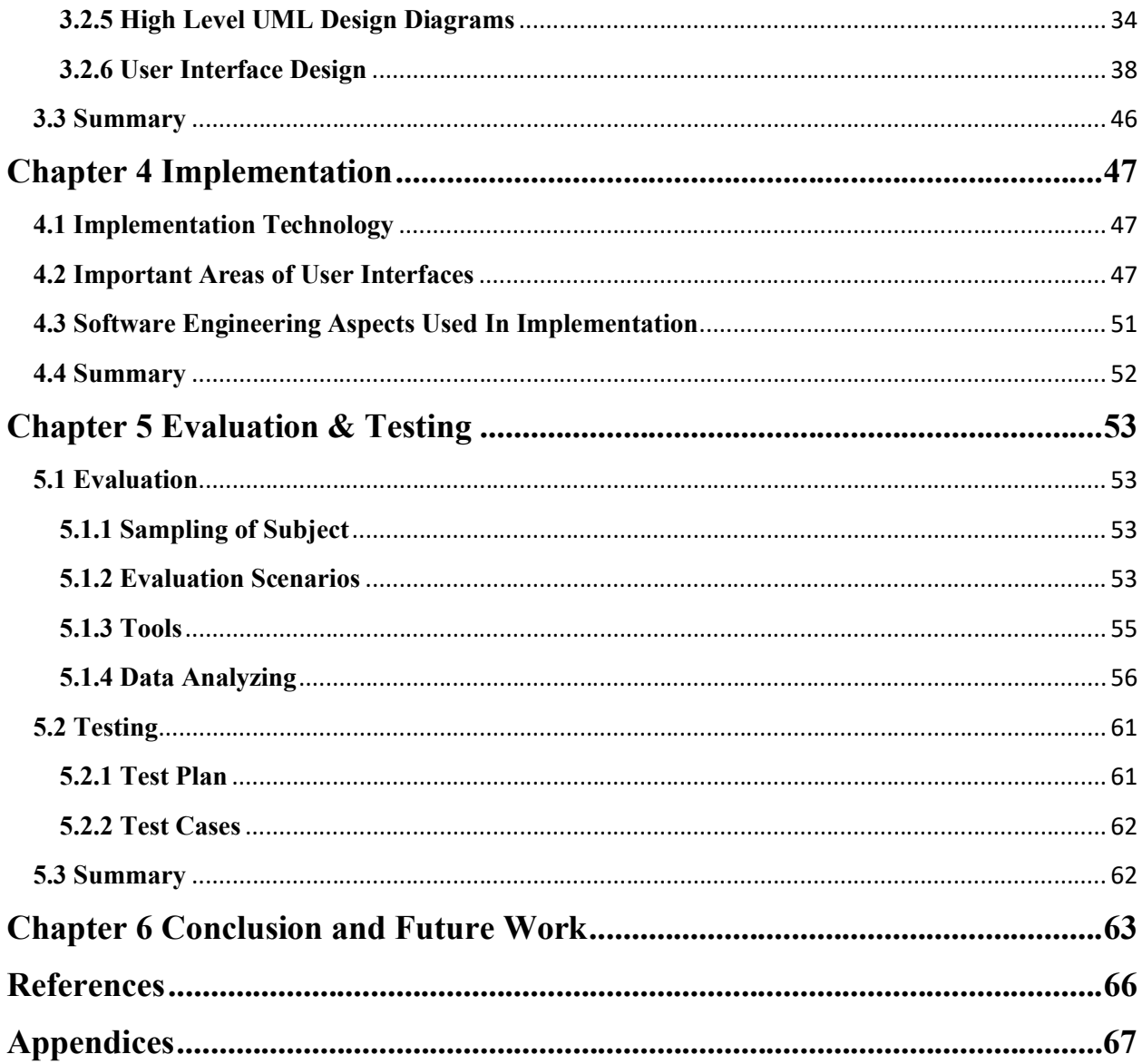

## <span id="page-8-0"></span>**List of Appendices**

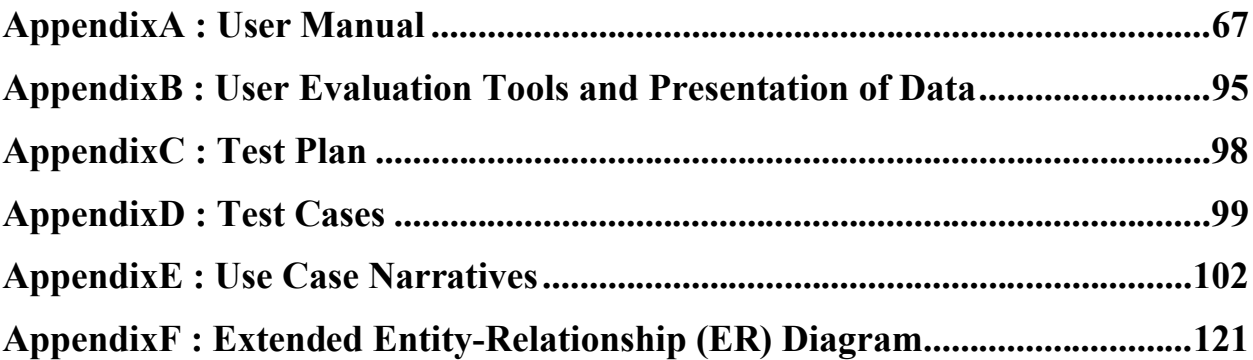

## <span id="page-9-0"></span>**List of Figures**

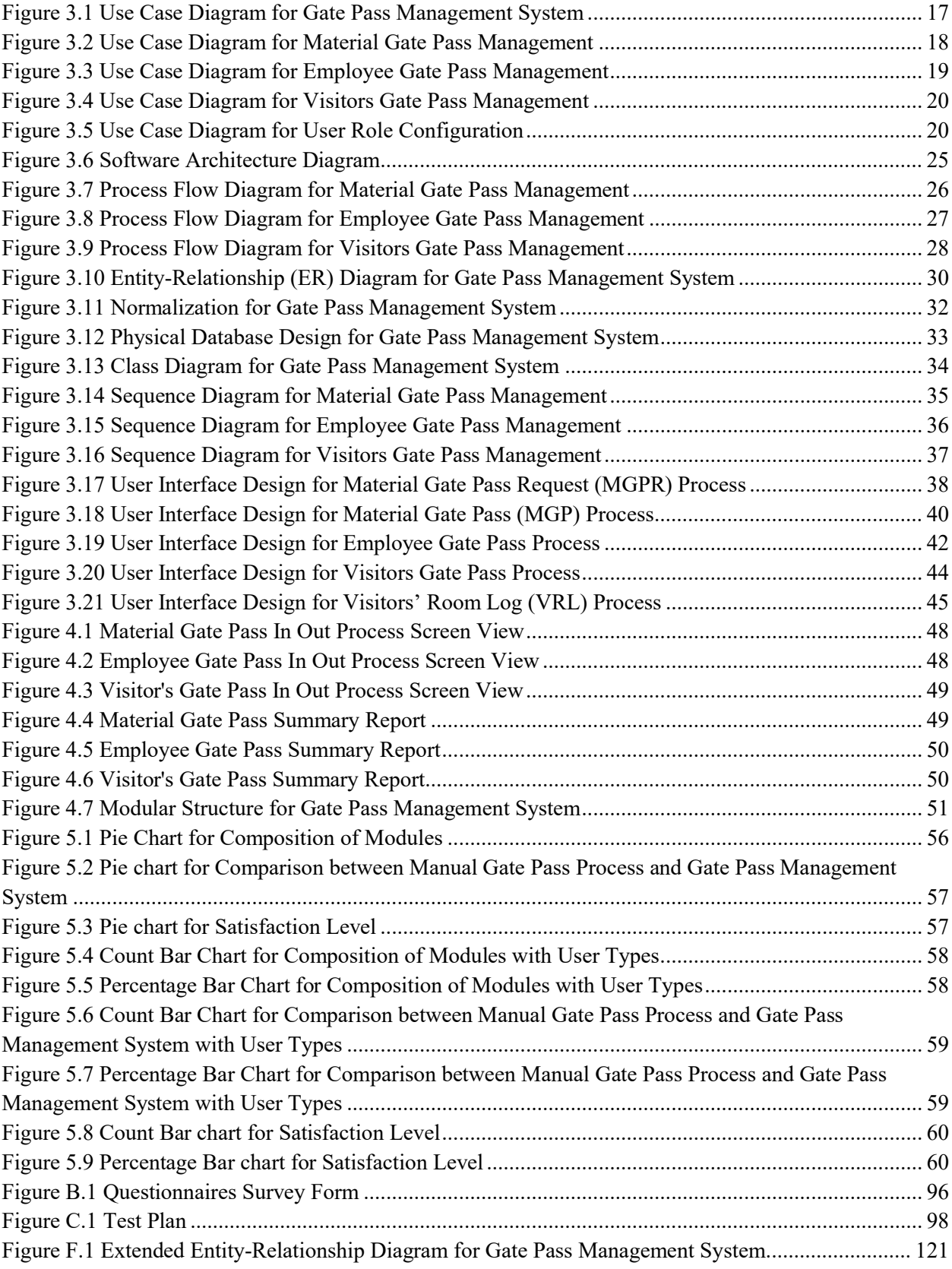

## <span id="page-10-0"></span>**List of Tables**

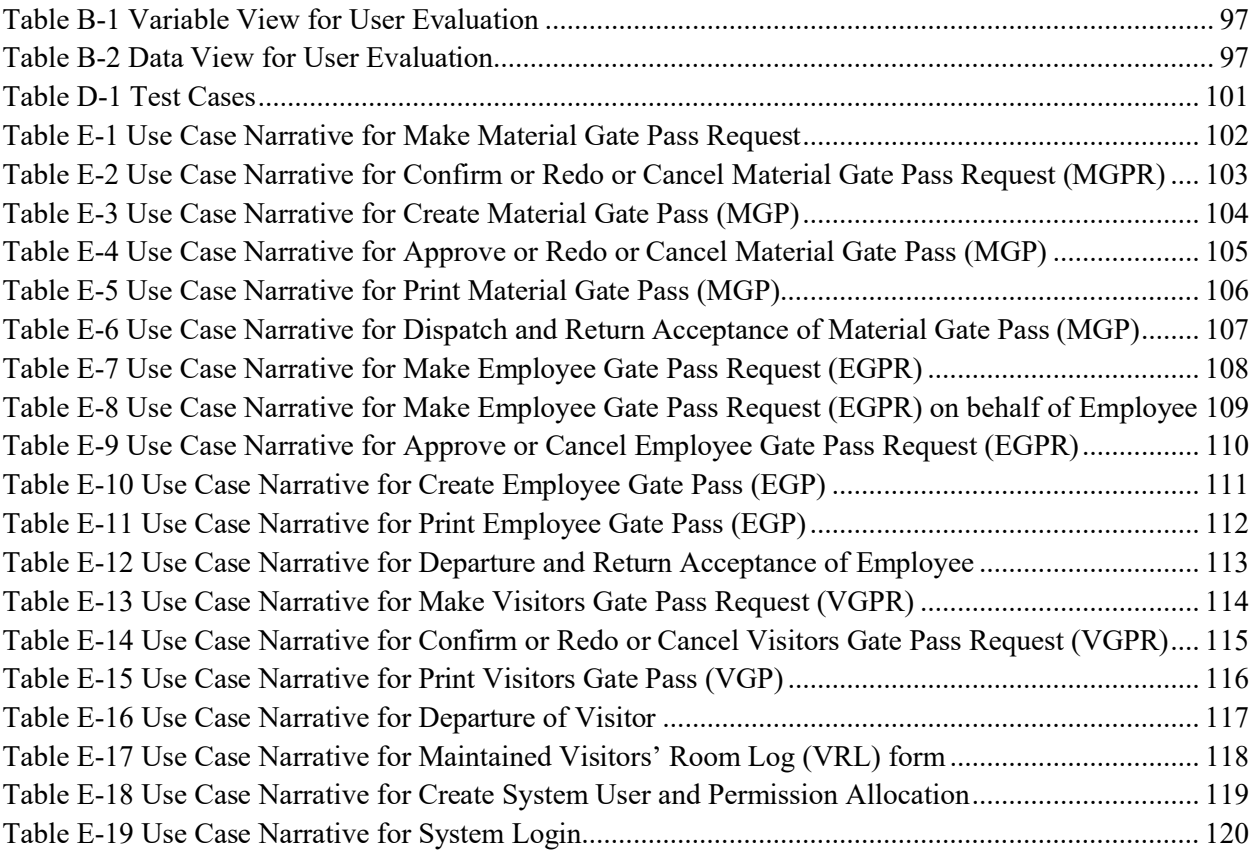

## <span id="page-11-0"></span>**List of Abbreviations**

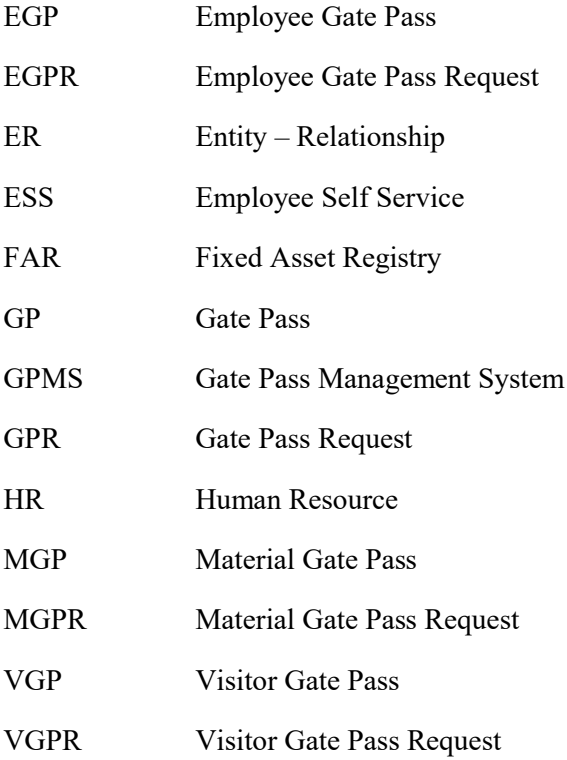

### <span id="page-12-0"></span>**Chapter 1 INTRODUCTION**

#### <span id="page-12-1"></span>**1.1 The Problem Domain**

In all organizations, irrespective of their capacity, a large number of movements take place every day at the gate level. It may be employees moving in or out, visitors entering the premises, movement of materials etc. All these movements occur at the organization's premises, factories and companies needs to be monitored and controlled. This is where the concept of a gate pass comes into play. Gate pass can be used to authorize the movements of humans, materials and machines to or from the premises of the organization. It will help to monitor and track all the movements happening in an organization.

#### <span id="page-12-2"></span>**1.2 The problem**

Enhancing security at the gate level is essential in every organization, as the poor security of material existing and its movement, transit of employee during the working hours and visitors entering the premises could ruin the reputation of the whole organization. Keeping records of above processes should be standardized. The Gate Pass is an important document for this purpose.

Currently **Antler Group** operates and monitors this process manually. So, it will be great to implement an automated process for Gate Pass Management that aims to replace the manual process currently using. Because the manual system resulting a lot of inefficiency and unaccountability due to cumbersome and inaccurate record keeping with inconsistent maintenance of security about the movement of company material, employees and visitors in and out of the organization. Also, when there is a non-conformity related to material or the people who are moving through the gate, then there is no process to back track the details related to the respective incident.

Reviewed online software which are relevant to gate pass management. But no integrated software which covers material, employee and visitors available online. All the software covers these areas individually. But the customer requirement is a one solution which address all 3 areas, as the personnel available at the security desk is not well experienced on computer based systems. When compared to other available systems, new system specifically addresses the process flow of customer and align with their manual process. So, it'll be easy for the employees to get use to the system. The significant difference between the implementing system and other available systems is, once log into the system personnel available at security desk can manage all the procedures related to Gate Pass Management. This is very useful for them as they are busy with all general security processes.

#### <span id="page-13-0"></span>**1.3 Motivation**

The security of the business depends on lot of factors and if it is less attentive, then might risk the security of the entire organization. To make sure that everything is under control, must implement right measures and this drives the organization towards a solution that takes care of the security at the gate. Gate Pass Management System enables the right security, where could keep a vigilant eye on the material movement, transit of employee during working hours and the visitors who are gain the access to the premises.

Can gain numerous advantages when gate pass system is implemented in an organization. The first and foremost being the restriction of unauthorized movement in organizations' premises, and apart from this, the gate pass allows the organization to get a record of the time of movement and to track the person responsible for the movement. In the case of materials, gate pass prevents the unauthorized transactions. The system improves the accuracy of data and eases the process of fetching data out of the system.

The system cares the overall security of the organization while improving the discipline inside the organization. It also enhances the company image by incorporating with systems that are technologically sound. This gives a positive view for people who visit the organization. Once they experienced the methods that have been used by the company will increase their positive attitudes towards the organization.

"Digital is way better than the paper work", the main concept of the system is to enhance security process while reducing the involvement of human resources.

#### <span id="page-13-1"></span>**1.4 Aims and Objectives**

Aim is to implement an integrated and user friendly system which tracks all transactions of material, employee and visitors, which occurs through the gate.

Objectives which will increase the effectiveness of Gate Pass Management System is as follows:

- The main objective is to implement an automated system that will be used to manage Gate Pass for material, employees and visitors more accurately, with the aim of minimizing human intervention by replacing the current manual process.
- To improve the efficiency and accountability of security process by using an automated system.
- To improve the data management by making the link with respective departments and security desk.
- ∑ To establish a system which will align with other automated systems to increase the traceability and compliance of records, to the requirements of the organization.

#### <span id="page-14-0"></span>**1.5 Scope**

This study focuses as stated, on the security of the organization. Here the material, employees and visitors considered, and this automated system follows a unique procedure to help maximize the security of above resources.

Material Gate Pass Management System will track material which are moving in or out of the organization. The loss of material can be reduced to the barest minimum through the usage of the system because it has a provision for supporting all steps involved in the transit of material, and the system will quickly tackle any issue.

For the material movement between the factory locations or from a factory location to a different location, as the first step it is required to make a request. The requests will be confirmed by an authorized person. The next step is the creation of Gate Pass by Finance Division based on the request. Then the Gate Pass will send to the approval stage and this needs the consent of the employee, so the Gate Pass can be processed. The dispatch stage comes next and there the material is sent outside the organization along with the printed gate pass, by Security personnel. Final stage of the procedure is the return acceptance, returns could also include dispatched material which are returnable.

Employee Gate Pass Management System will track employees who are moving in and out of the organization during working hours. This is ideally laid out to give the best safety feature, solving all the security issues. Even though in and out time is tracked by the employee ID card there is no documented process to verify the acceptance of movement of the employee. This act as an Employee Self Service (ESS) facility.

Employees, who have ESS facility, can make a request to go outside during the working hours or to departure early through Employee Gate Pass Request. Employees, who don't have the ESS facility, have to request through Human Resource (HR) department. HR department will generate an EGPR on behalf of the employee. The request will be reviewed and approved by an authorized person. The next step is the creation of Gate Pass by HR division based on the approved request. The departure stage comes next with the involvement of security desk. Departure is marked and the Gate Pass will be printed and issued by the security desk. Final stage of the procedure is the return acceptance; returns could also include people who did departure with a returnable gate pass.

Visitor Gate Pass Management System has always been the best security feature that has been utilized to track visitors who visit to the organization premises for the official purpose. This system allows keeping track of all the individuals who entered and exit the premises, and can trace all the details according to the date, time and purpose.

First the employee from respective division would beforehand put a request for the attendance of visitor(s) who comes with prior notice. The requests will be confirmed by an authorized person and it will convert to a Visitor Gate Pass. When visitor arrives at the gate, the security desk will acquire the information from the visitor and will cross check with the details entered in the system. After conforming, the security desk will issue a printed Gate Pass for the visitor. After visiting the respective employee, visitor will take the belongings from the security desk; will report at the gate for exit. Security desk will update the system accordingly after the visitor signed off the gate pass.

Visitors, who come without prior notice, will inform security desk about the person he/she needs to meet. Security desk informs the responsible employee and verify the details of visitor through telecommunication. Once the visitor is verified, security desk informs employee to meet the visitor at the visitors' room. The required records will be maintained in the Visitors' Room Log form. If the visitor needs to visit the organization premises, then security desk asks relevant employee to generate Gate Pass as per above procedure.

#### <span id="page-15-0"></span>**1.6 Structure of the Dissertation**

The respective thesis is consists of following sections which describe the new system implementation with relevant mechanisms. The brief description contains main implementation, methodology used and any other information related to implementation.

Chapter 2- Background: It consists of the main background information, review of similar system available related to Gate Pass Management, Hardware and software technologies using to implement the new system and the alternative technologies available. At last the summary of implementation tools.

Chapter 3 –Analysis and Design: This chapter consists of two main sections. They are Analysis and Design.

Analysis section covers functional and non-functional requirement analysis. And based on the analysis, use case diagrams were drawn and using the diagrams, use case narratives were created.

Design section covers the design of the solution by considering the alternative solutions and the methodology using along with the software development life cycle and design aspects. Main design aspects are software architecture, database modeling and design and user interface design. Apart from that process flow diagrams and Unified Modeling Language (UML) diagrams such as class diagrams were added. At last summary of analysis and design.

Chapter 4 – Implementation: It consists of implementation technology such as language, platform and frame work. Also consist of important areas of user interfaces such as In Out Process and Summary Reports. During this chapter, has been briefly describe about Software engineering aspects which includes Waterfall Model, Top Down Design Approach used in implementation. At last summary of the implementation.

Chapter 5 – Evaluation and Testing: This chapter consists of two main sections. They are Evaluation and Testing Process.

Evaluation section covers Sampling of Subject, Evaluation Scenarios and Tools such as Questionaries' Survey and Interviews.

Testing section covers the testing methodology, test plan and test cases. At last summary of evaluation and testing.

Chapter 6 – Conclusion and Future Works: It consists of summary of the work carried out, its findings, limitation of the current work, lesson learnt, achievement of objectives, areas of improvements and how the work could be extended.

### <span id="page-17-0"></span>**Chapter 2 BACKGROUND**

This chapter consists of the main background information, review of similar system available related to Gate Pass Management, Hardware and software technologies using to implement the new system and the alternative technologies available.

#### <span id="page-17-1"></span>**2.1 Background Information**

Industries faced difficulties when handing materials and human resources which moves in and out through security points as there were higher number of movements per day. As a solution for this organization started to implement gate pass management process. Even though the process is called as an automotive process still requires a considerable involvement of human resource. This will reduce the efficiency and the effectiveness of the process as it wastes certain amount of man hours. Therefore a requirement for a completed automated system arises.

The main benefit of newly implementing gate pass management system is it act as a complete automotive system, once the system is it initiate by a personnel. This will reduce the number of man hours on the resources wasted on maintenance on basic gate pass management system. The most unique feature in the newly implementing gate pass management system is the ability to manage all transaction of materials, employees and visitors in a one framework.

Generation of frequent status reports, providing different authorization levels for all the transaction, availability of Employee Self Services (ESS) facility and traceability between each and every records will make system more expertise on gate pass management.

The main different between the basic gate pass management system and the newly implementing system is the extended scope which address security desk and improve the processes of security desk by introducing automated processes.

#### <span id="page-17-2"></span>**2.2 Review of Similar Systems**

During the revision of open source and proprietary available gate pass management system, it was identified that the absence of integrated software which covers materials, employees and visitors gate passes process.

Following were few similar trending software which were found during the revision process.

#### <span id="page-18-0"></span>**2.2.1 Foreign Studies**

#### WINHMS GATE PASS [1]

"The WINHMS Gate Pass module monitors and maintains gate registers for materials, visitors and company vehicles. Returnable and non-returnable pass types are supported for both inward and outward movements. In the case of returnable gate passes, the original gate pass transaction is always referenced so that the pending returnable details can be obtained from the system at any point of time.

Materials dispatched may be from user departments or material stores. When materials are routed through a store, store issue documentation is referenced during gate pass creation. The system automatically generates unique gate pass sequence numbers individually for inward and outward gate passes. Movement of vendors, customers, sales personnel and visitors are maintained and tracked at all times. Within the visitor input form the visitor name, address, company details, purpose of visit, designated contact etc. are captured.

Reports are provided for registers such as material inward register, pending gate pass register, vehicle movement register and vehicle availability status."

This system covers the gate pass process of materials, visitors and company vehicles. The main difference between this system and the newly implementing system is that it covers the company vehicle gate pass process also. But absence of gate pass process for employee transactions is the main disadvantage of this system. Even though above mentioned system covers the transaction of company vehicles, haven't considered this as a requirement newly implementing Gate Pass system.

#### [TOUCHPOINT MATERIAL GATE PASS MANAGEMENT SOFTWARE](http://www.cogentsite.com/mgs/) [2]

"Materials management is very essential in any industry, whether hospitality or manufacturing units. It is because materials play an increasingly critical role in the profitability of your business operation. [TouchPoint material gate pass management software](http://www.cogentsite.com/mgs/) is perfectly positioned to provide you with a tailored solution, which adheres to ISO 27001 norms to satisfy your material tracking needs now and in the future.

TouchPoint's material gate pass software is programmed to keep track of materials moving in and out of the facility. By automating the entire process of tracking the movement, companies can reduce loss of material and also prevent unauthorized access to materials. Your material ordering quantities can now be monitored as this gate pass software enables the tracking of quantities of materials on hand and also assigns an employee responsibility to every asset."

This system covers only the transaction of the materials. The additional feature that available is the ability to monitor the quantity of ordered material, as it tracks of quantities of materials on hand and also assigns an employee responsible for each and every asset. This feature is not covered by the newly implementing Gate Pass system as it only tracks the transaction of materials.

#### TOUCHPOINT VISITOR MANAGEMENT SYSTEM [3]

"TouchPoint Visitor Management is futuristic web based software to manage visitors at office. It does away with the obsolete pen and paper system of gathering visitor information and brings in a professional approach to visitor management. No more scribbling in the visitor book, issuing used badges, calling the employee to inform of the visitor's arrival, unattended visitors in crowded reception areas and most importantly, worrying about security issues. Manual systems are boring and time consuming. This visitor management software records all-relevant information about the visitor, which is automatically captured in a database. Then ID scanning is done, and a professional quality visitor badge/pass is printed. "

This web based system covers only the transaction of the visitors. The additional feature that available is ability to print a professional visitor badge/pass by scanning visitor's ID. Since the scanning of different types of visitor's ID is time considerable process at the gate level, the newly implementing system will only print the generated gate pass at the security desk.

#### TOPNOTCH MATERIAL GATE PASS [4]

"A gate pass as the name suggests is the activity of the security personnel and is the focal point of an organization's security set up. The gate pass is an essential document to monitor the Material movement in and out of an organization. Topnotch provides a unique module, which assists you in professionalizing the manner in which you control the Material flow of which the gate pass is an integral part.

Materials play a vital role in the profitability of your business organization. Topnotch is your answer to increasing cost effectiveness by satisfying your material tracking needs. And increase the efficiency, productivity, and customer satisfaction of your businesses.

- Record entry, exit of Visitors, Contract workers, Vehicles and Materials
- Authorize all entries & Allow, Forward or Reject a request
- Pass formats: Use from the database or design your own
- Detailed onscreen and back-office MIS & One day and long-duration, multi-entry passes
- Custom data entry forms (fields and labels) Informative control centers current visitors, visit history, waiting for authorization, online users
- Data Import: Users, departments, contract workers
- Intuitive and simple user interface for security users
- User and Role definition"

This system covers the gates pass process of materials, visitors and vehicles. The main difference between this system and the newly implementing system is that it covers the vehicle gate pass process also. But absence of gate pass process for employee transactions is the main disadvantage of this system. Additional features available are multi-entry passes. Even though above mentioned system covers the transaction of company vehicles, haven't considered this as a requirement in newly implementing Gate Pass system. Multi – entry passes were disallowed in the newly implementing system is to ease track the data entries.

#### VISITOR ACCESS MANAGEMENT SYSTEM [5]

"In many environments, visitors are still asked to enter their information in a paper log book. While this method is perceived as quick and easy, it provides little security and leaves visitor information available for anyone to see. To address these issues, Topnotch Visitor access Management solutions allow organizations to automate the entire process of registering a visitor, printing a badge and capturing detailed information in seconds by simply Finger print and Barcode.

The solution is flexible, customizable and feature-rich to meet the needs of small and enterprise organizations with diverse visitor management processes and policy requirements

- Enhances the professionalism of an organization by streamlining the visitor check-in process and providing high quality badges for all visitors.
- Improves security by enabling organizations to identify exactly who is in their facilities and the reason why. Allows users to create watch lists and screen against unwanted visitors.
- Captures detailed visitor information more accurately and distinguishes between different categories of visitors. Performs analysis/reporting on visitor data across multiple locations.
- ∑ Work permits for Regular Visitors, Temporary employee, vendors etc.
- Affordable, easy to use and simple to install."

This system covers only the transaction of the visitors. The additional features are, ability to allow work permits for regular visitors, temporary employee, vendors etc., printing a badge and capturing detailed information by simply Finger print and Barcode. The newly implementing system will only allowed registering internal users due to confidentiality.

#### <span id="page-21-0"></span>**2.2.2 Local Studies**

#### BAR TECH SOLUTION (PVT) LTD, SRI LANAKA – GATE PASS MONITORING SYSTEM [6]

"GPMS is a client- server Enterprise Security Management application that manages activities at the entry points of an organization. It is a comprehensive security management application for large organizations having multiple entry points where visitors are required to be authorized by the staff before gaining entry into the premises. GPMS Gate pass is highly effective in managing products/ documents / visitors at the entry points. It has helped us in facilitating more documents/ visitors with the same staff and has many advantages over manual system like getting immediate approval before allowing a visitor inside. Date entry is fast and simple because it automatically picks up information about document/ visitors from the database on subsequent. Outgoing entry is also quick and simple with the use of barcode reader."

This system covers the gate pass process of products, documents and visitors. The additional feature that available is tracking outgoing entries with a use of barcode reader. The newly implementing system uses a simplified method which uses asset number to track outgoing entries.

#### <span id="page-21-1"></span>**2.3 Alternative Technology**

The newly implementing system is made to operate on the most popular Microsoft Windows Operating System platform (Windows 7, Windows 8, and Windows 10) and the server software is Microsoft Windows 2003/2008/2012 Server.

The application will be designed by using Microsoft Visio 2013 and will develop by using Microsoft .NET framework version 4.5. Microsoft Visual Studio 2013 will be used as Integrated Development Environment (IDE) and Crystal Report 8.5 has been used for report development. For Database support, Microsoft SQL Server 2012 Database Engine will be used.

To access the additional features, client software applications such as Adobe Acrobat Reader version 7 or higher (is required to open documents exported from the system in PDF format) and Microsoft Office 2007 compatibility pack (is required to open documents exported from the system) are recommended.

Basic knowledge on Microsoft Windows operational procedures which are expected from the staff should attach to the training program. Need to identify users by conducting training need analysis for all the departments. Training will be conducted on hierarchical basis as and when the implementation of the system. There will also be a comprehensive training for end uses on the software system. Special training programs for security desk.

Hardware Requirement will be minimum 2 GB of RAM (recommended: 4 GB of RAM), processor Dual Core and above for computers and the bandwidth needed will be 256 Kbps and above. Other hardware interfaces will be Dot Matrix Printers (Epson LX 300+ or Epson LQ 300+).

Alternative technologies can be used to address the hardware and software requirements, as a part of the development process of the system.

Today open source operating systems such as Ubuntu, OpenSolaris, etc. are available. The most widely used open source data base is Ubuntu. It is a Linux based operating system and is distributed free along with the source code. Almost all software support for this. As example LibreOffice which is [free and open source](https://en.wikipedia.org/wiki/Free_and_open_source) [office suite](https://en.wikipedia.org/wiki/Office_suite) support available on Ubuntu.

For the development of the system can use Java platform and to develop the database can use MySQL, where both are open source. Java is a set of computer software and specification, which provides a system for developing [application software](https://en.wikipedia.org/wiki/Application_software) and deploying it in a [cross](https://en.wikipedia.org/wiki/Cross-platform)[platform](https://en.wikipedia.org/wiki/Cross-platform) computing environment. MySQL is relational database management system based on Structured Query Language (SQL).

Applications that developed with the use of web based technology have done substantial impact to the business. Client side and the server side are the main two categories of coding, scripting and programming for creating web applications. Common Client Side Scripting technologies are HTML (HyperText Markup Language), CSS (Cascading Style Sheets), JavaScript, Ajax (Asynchronous JavaScript and XML), jQuery (JavaScript Framework Library commonly used in Ajax development), etc. Common Server Side Scripting technologies are PHP (very common Server Side Scripting language - Linux / Unix based Open Source - free redistribution, usually combines with MySQL database), ASP (Microsoft Web Server (IIS) Scripting language), ASP.NET (Microsoft's Web Application Framework - successor of ASP), etc.

For further improvements of the application Fingerprint scanners, Finger Punching Machines, Web-Cams, Document Scanners, Barcode Scanners and Barcode-Printers can be used. To track the movement of personnel and material these equipment can be used. But they were not considered as an option as we need to maintain the simplicity of the application. Also the same was not addressed in the scope of user requirement.

Fingerprint scanners are security systems of biometrics and used in computers. The basic function of these scanners to get an image of persons' fingerprint and find a match for the same in the [database.](https://simple.wikipedia.org/wiki/Database) Finger punching attendance machine is also a biometrics time clock which has an electronic device called sensor and is used to capture digital reflection of fingerprint.

A Web-Cam is a [video camera](https://en.wikipedia.org/wiki/Video_camera) that feeds or [streams](https://en.wikipedia.org/wiki/Streaming_media) its image in real time through a [computer.](https://en.wikipedia.org/wiki/Computer) The image or the video stream may be saved, viewed or sent on to another networks via internet or via emailed as an attachment, when captured by the computer. Document Scanner is a device which converts a document or a text from into a digital format. The current trend in document scanner is considered as a big step toward effective document management.

A barcode is an optical, machine-readable, representation of data which describes some properties of object that carries the barcode. A barcode scanner is an electronic device that can read and export data of printed barcode to a [computer.](https://en.wikipedia.org/wiki/Computer) Like a [flatbed scanner,](https://en.wikipedia.org/wiki/Flatbed_scanner) it consists of a light source, a lens and a light sensor translating optical impulses into electrical ones. A barcode printer is a computer [peripheral](https://en.wikipedia.org/wiki/Peripheral) for printing [barcode](https://en.wikipedia.org/wiki/Barcode) labels or tags that can be attached to, or printed directly on, physical objects.

#### <span id="page-23-0"></span>**2.4 Summary**

The system will be implementing by using latest simplest technology. The system will be designed by using Microsoft Visio 2013. For the database support, Microsoft SQL Server 2012 Database Engine and for the system development, Microsoft .NET framework version 4.5 will be used. Report development will be done by using Crystal Report 8.5.

### <span id="page-24-0"></span>**Chapter 3 ANALYSIS AND DESIGN**

This chapter consists of two main sections. They are Analysis and Design. Analysis section covers functional and non-functional requirement analysis. And based on the analysis, use case diagrams were drawn and using the diagrams, use case narratives were created.

Design section covers the design of the solution by considering the alternative solutions and the methodology using along with the software development life cycle and design aspects. Main design aspects are software architecture, database modeling and design and user interface design. Apart from that process flow diagrams and Unified Modeling Language (UML) diagrams such as class diagrams were added.

### <span id="page-24-2"></span><span id="page-24-1"></span>**3.1 Analysis 3.1.1 Requirement Analysis**

The output from the requirements capturing process must be analyzed to obtain a complete list of functional and non-functional requirements that can be used to design and implement the system. This analysis forms a fundamental base of the system design stage by building on the requirements captured and creating a comprehensive appreciation of what must be achieved.

#### **3.1.1.1 Functional Requirements**

Based on the Use Case diagrams, a list of requirements is produced at a lower level of abstraction to the design and implementation which incorporate to the appropriate functionality. This addresses the requirements of functions which affects the smooth functionality of system.

The system focuses on the security of the organization through gate pass management by considering the material, employees and visitors movement.

Material Gate Pass Management Functional Requirements can be categorized into following categories.

- Creation and Confirmation of Material Gate Pass Request
	- Make a request for the Material Gate Pass Request (MGPR). If the material is in asset category then it will be verified with existing Fixed Asset Registry (FAR).
	- Confirm the MGPR. Also, it is allowed to cancel or resubmit if required. If Redo, then can amends the previous MGPR and can resubmit for confirmation.
- Creation and Approval of Material Gate Pass
	- Create the Material Gate Pass (MGP) for a confirmed MGPR. For special incidents, is allowed to create MGP without a MGPR.
	- $\blacksquare$  Approve the created MGP. Also, it is allowed to cancel the gate pass or redo the creation. If an approved MGP needs to be cancelled, during the dispatch process, system allowed authorized personnel to cancel the MGP.
- Material Gate Pass Print, Dispatch and Return Acceptance
	- ß Material is verified and dispatched after the MGP is printed and issued. Re-print of MGP is allowed for special incidents.
	- Out can be marked after completing the dispatch of the material.
	- $\blacksquare$  If the MGP is a returnable one, then IN can be marked when the material return.

Employee Gate Pass Management Functional Requirements can be categorized into following categories.

- Creation and Approval of Employee Gate Pass Request
	- Make a request for the Employee Gate Pass Request (EGPR). Requesting employee will be validating with the existing Meal System. For the Employees who don't have the ESS facility, HR division can generate EGPR on behalf of employee.
	- $\blacksquare$  Approve the EGPR. Apart from confirmation, it is allowed to cancel if required.
- Creation of Employee Gate Pass
	- Create Employee Gate Pass (EGP) for an approved EGPR.
- Employee Gate Pass Print, Departure and Return Acceptance
	- **•** Departure of employee is marked and the EGP will be printed and issued. Re-print of EGP is allowed for special incidents.
	- If the EGP is a returnable one, then IN can be marked when the employee returned to the premises.

Visitors Gate Pass Management Functional Requirements can be categorized into following categories.

- Creation and Approve of Visitors Gate Pass Request
	- Make a request for visitor(s) who come with a prior notification through a Victors Gate Pass Request (VGPR).
	- **•** Approve the VGPR and it will convert to a VGP (Visitor Gate Pass). Apart from confirmation, it is allowed to redo or cancel if required. If Redo, then can amends the VGPR and can resubmit for approval.
- Visitors Gate Pass Print, Arrival and Return Acceptances
	- At the visitors' arrival, issue a print of approved VGP after update the arrival. Re-print of VGP is allowed for special incidents.
	- $\blacksquare$  At the exit of visitor(s), updates the exit accordingly.
- Maintenance of Visitor's Room Log (VRL)
	- ß Visitors, who come without a prior notification, meet the relevant employee at the Visitors' Room. Details will record in the Visitor's Room Log (VRL) form.

#### **3.1.1.2 Non- Functional Requirements**

The non-functional requirements for the system include a set of criteria which are not directly affecting the functionality of system, but mandatory for correct flow of the system. These concerns were coming into action through the interviews conducted with users. The user interface will be the best place to increase the effectiveness and integrity of the system for users. The security aspects must be kept simple in such a way once user logs in to system, he must be able to easily manage all system functions. Though this requirement is not explicitly dealt with in terms of functional requirements, the non-functional requirements should address this requirement. They are no less important than the functional requirements.

Non-functional requirements can be categorized into following categories and newly implementing system should be able to comply with the mentioned requirements.

- Performance: Gate pass management system should be able to perform all functions smoothly whole time, without any failures.
- Security: Newly implementing system should have proper user role configuration mechanism, which will define the scope of each user within the system to make sure each and every process is well secured
- Reliability: System should be able to perform user required functions without any deviations, which will increase the effectiveness of gate pass management process
- Maintainability: System should be able to function smoothly with less maintenance. If there is any requirement for a maintenance, it should be able to perform within a short time period.
- Transferability: System should be able to integrate with currently available systems. Also, it should be able to adopt to technological updates
- Usability: System should have user friendly functions which helps user to learn and adopt to the system easily.
- Metrics and measurements: System should possess improved and specific analytical methods to analyze the information of any function and should be able to generate user required output within a short time frame.

#### <span id="page-27-0"></span>**3.1.2 High Level Diagrams of Analysis**

The relevant high level UML diagram of newly implementing system for is mentioned below.

#### **3.1.2.1 Use Case Diagrams**

One of the main uses of the interviews that were held at Antler Group is to create Use Case diagrams that provide a high level model of what should be achieved in the system. A Use Case diagram provides not only a simple way of communicating ideas with users but also, when complete, produces a high level understanding of what must be achieved in the system.

In the use case diagram section, gate pass management overall picture (Figure 3.1) and gate pass management for material (Figure 3.2), employees (Figure 3.3), visitors (Figure 3.4) and user roll configuration (Figure 3.5) were addressed separately.

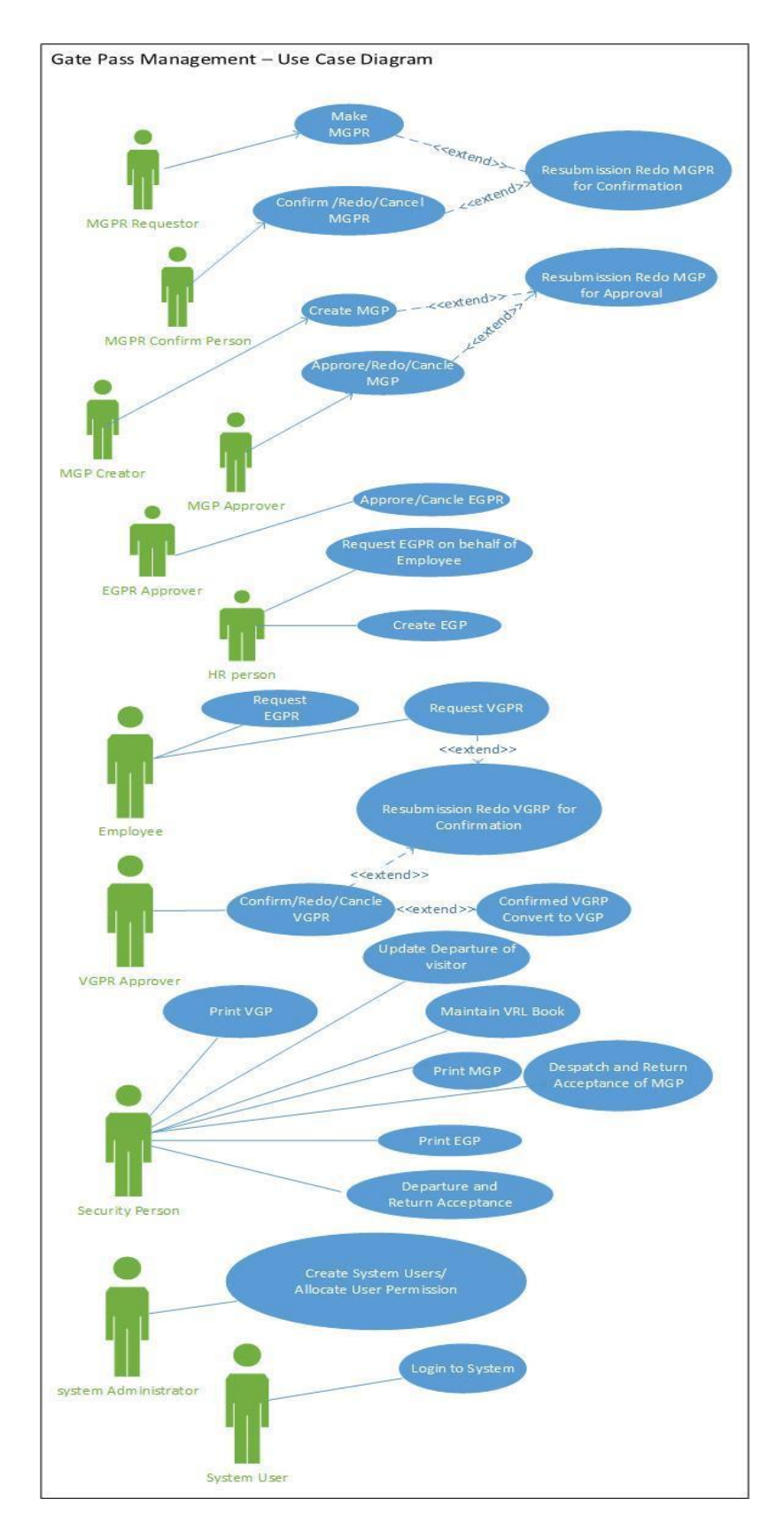

<span id="page-28-0"></span>Figure 3.1 Use Case Diagram for Gate Pass Management System

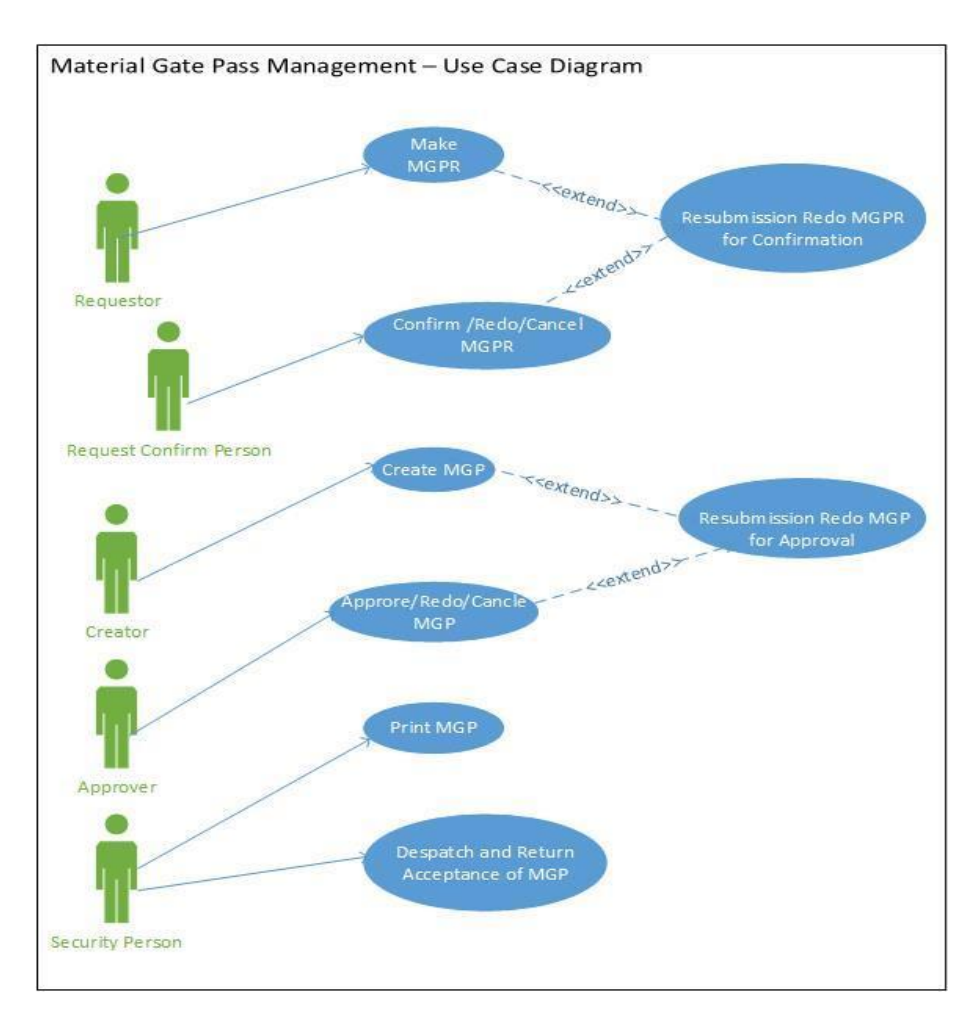

<span id="page-29-0"></span>Figure 3.2 Use Case Diagram for Material Gate Pass Management

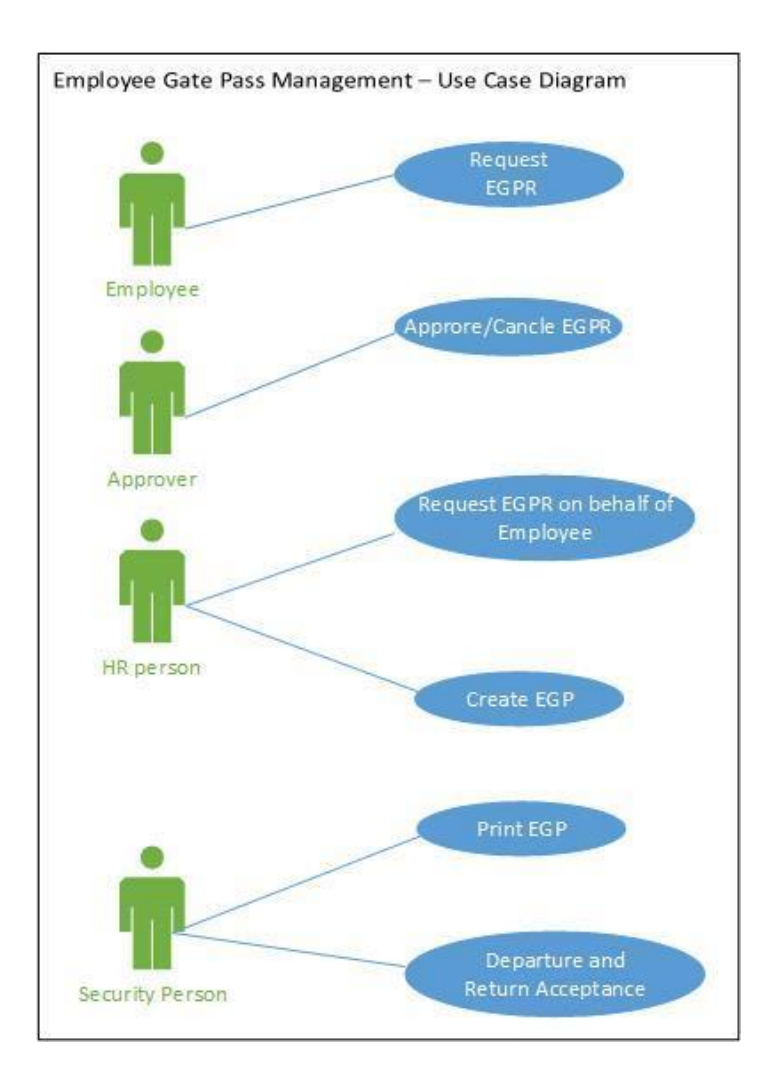

<span id="page-30-0"></span>Figure 3.3 Use Case Diagram for Employee Gate Pass Management

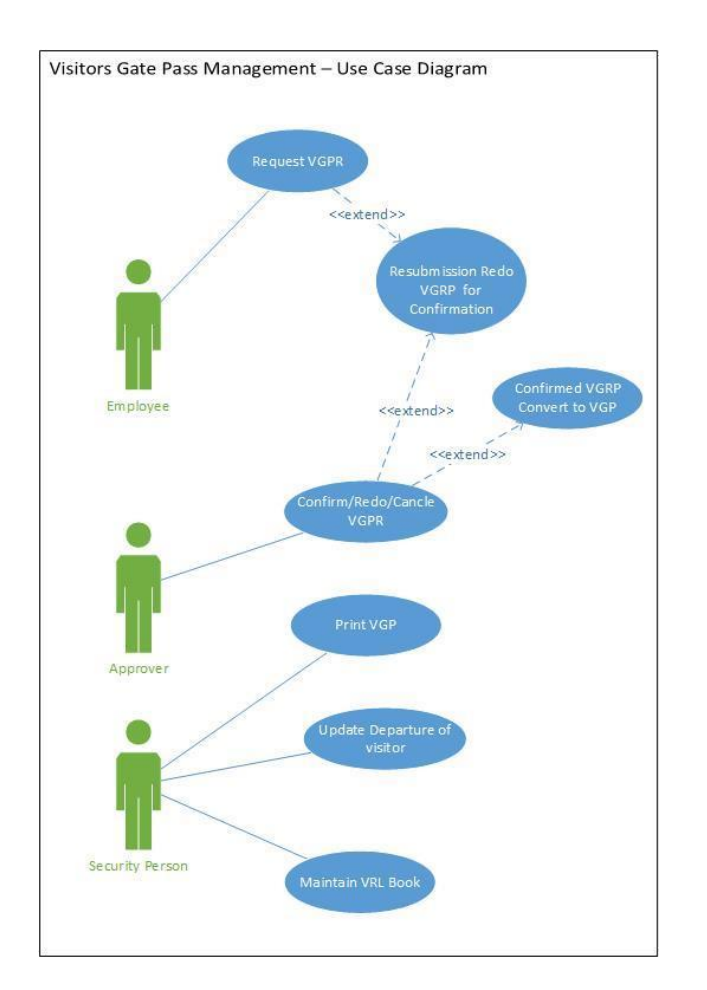

Figure 3.4 Use Case Diagram for Visitors Gate Pass Management

<span id="page-31-0"></span>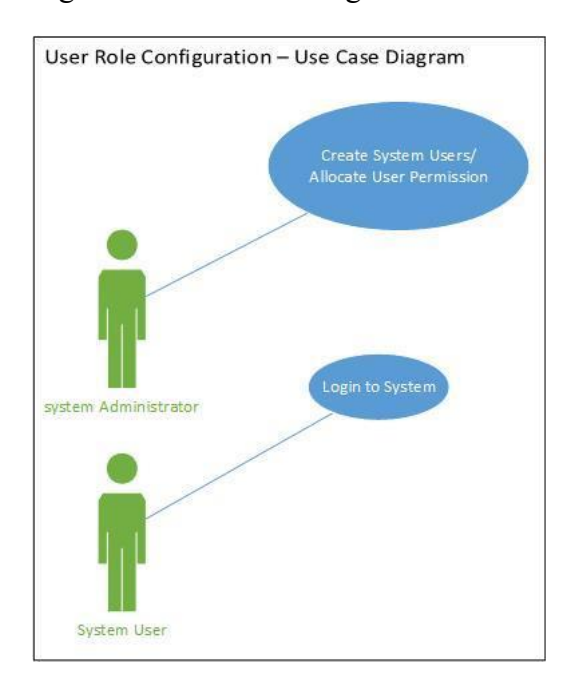

<span id="page-31-1"></span>Figure 3.5 Use Case Diagram for User Role Configuration

#### **3.1.2.2 Use Case Narratives**

Based on the use case diagram use case narratives were build. Use case narratives explained the use case by describing the interaction between actors to achieve a goal with an observable value.

Use case diagrams were separated as gate pass management for material, gate pass management for employees, gate pass management for visitors and user roll configuration. Use case narratives and sequence diagrams of relevant diagrams also mentioned.

Material Gate Pass Management consists of Use Case Narratives for Make Material Gate Pass Request (Refer Appendix E :Table E-1) [Confirm or Redo or Cancel Material Gate Pass](#page-114-0)  [Request \(MGPR\)](#page-114-0) (Refer Appendix E :Table E-2) [Create Material Gate Pass \(MGP\)](#page-115-0) (Refer Appendix E :Table E-3), [Approve or Redo or Cancel Material Gate Pass \(MGP\)](#page-116-0) (Refer Appendix E :Table E-4)[, Print Material Gate Pass \(MGP\)](#page-117-0) [,Dispatch \(Refer Appendix E :Table E-5\) and](#page-118-0)  [Return Acceptance of Material Gate Pass \(MGP\)](#page-118-0) (Refer Appendix E :Table E-6). The Sequence Diagram of Material Gate Pass Management (Figure 3.14) and Use Case Diagram of Material Gate Pass Management (Figure 3.2) also describe the same.

Employee Gate Pass Management consists of [Use Case Narratives for Make Employee](#page-119-0)  [Gate Pass Request \(EGPR\)](#page-119-0) (Refer Appendix E :Table E-7), [Make Employee Gate Pass Request](#page-120-0)  [\(EGPR\) on behalf of Employee](#page-120-0) (Refer Appendix E :Table E-8), [Approve or Cancel Employee](#page-121-0)  [Gate Pass Request \(EGPR\)](#page-121-0) (Refer Appendix E :Table E-9) , [Create Employee Gate Pass \(EGP\)](#page-122-0) (Refer Appendix E :Table E-10) , [Print Employee Gate Pass \(EGP\)](#page-123-0) (Refer Appendix E :Table E-11) an[d Departure and Return Acceptance of Employee](#page-124-0) (Refer Appendix E :Table E-12). The Sequence Diagram of Employee Gate Pass Management (Figure 3.15) and Use Case Diagram of Employee Gate Pass Management (Figure 3.3) also describe the same.

Visitors Gate Pass Management consists of [Use Case Narratives for Make Visitors Gate Pass](#page-125-0)  [Request \(VGPR\)](#page-125-0) (Refer Appendix E :Table E-13) , [Confirm or Redo or Cancel Visitors Gate Pass](#page-126-0)  [Request \(VGPR\)](#page-126-0) (Refer Appendix E :Table E-14) , [Print Visitors Gate Pass \(VGP\)](#page-127-0) (Refer Appendix E :Table E-15) , [Departure of Visitor](#page-128-0) (Refer Appendix E :Table E-16) and [Maintained](#page-129-0)  [Visitors' Room Log \(VRL\) Form](#page-129-0) (Refer Appendix E :Table E-17) . The Sequence Diagram of Visitors Gate Pass Management (Figure 3.16) and Use Case Diagram of Visitors Gate Pass Management (Figure 3.4) also describe the same.

User Role Configuration consists of [Use Case Narratives for Create System User and](#page-125-0)  [Permission Allocation](#page-125-0) (Refer Appendix E: Table E-18) and Login (Refer Appendix E: Table E-19) . The Use Case Diagram of User Role Configuration (Figure 3.5) also describe the same.

#### <span id="page-33-0"></span>**3.2 Design**

#### <span id="page-33-1"></span>**3.2.1 Methodological Approach**

As a result of the analysis from the previous stage will aid the design of the system before any implementation is to take place.

This phase looks at how the software will be built and how the system will operate with particular emphasis on hardware, software, network infrastructure and user interface. The main purpose of this stage is to create a blueprint that will satisfy all documented requirements, then to identify all inputs, processes and outputs needed and also to help avoid misunderstandings by involving the stakeholders such as managers and users.

There are two types of design to be considered. First, the logical design which includes the design of forms and reports, the design of the interface and the database design. Then the physical design which is concerned with design the physical database, the program, processes and the distributed systems. The design chapter will include a project scope, a system design, component and process design, data design, user displays and output reports.

To finalize the methodology that going to use for the implementation, here with have performed a comparison between similar systems and newly implementing system. Main functions such as technology used, hardware, etc. were considered during the comparison and outcome is mentioned below;

#### WINHMS GATE PASS [1]

This system covers the gates pass process of materials, visitors and company vehicles. The main difference between this system and the newly implementing system is that though it covers the company vehicle gate pass process, but don't track employee transactions. Newly implementing system consists of simple process flow through the system than the mentioned solution

#### [TOUCHPOINT MATERIAL GATE PASS MANAGEMENT SOFTWARE](http://www.cogentsite.com/mgs/) [2]

This system covers only the transaction of the materials. The additional feature that available is the ability to monitor the quantity of ordered material, as it tracks of quantities of materials on hand and also assigns an employee responsible for each and every asset. Newly implementing system only tracks the transaction of materials, but additionally it tracks the exact location of material, in and out time and the return time if material is returnable.

#### TOUCHPOINT VISITOR MANAGEMENT SYSTEM [3]

This web based system covers only the transaction of the visitors. The additional feature that available is ability to print a professional visitor badge/pass by scanning visitor's ID. Since the scanning of different types of visitor's ID is time considerable process at the gate level, the newly implementing system will only print the generated gate pass at the security desk.

#### TOPNOTCH MATERIAL GATE PASS [4]

This system covers the gates pass process of materials, visitors and vehicles. The main difference between this system and the newly implementing system is that it covers the vehicle gate pass process also. Additional features available are multi-entry passes which give privilege to user to visit the premises several time within a given time period. Even though above mentioned system covers the transaction of company vehicles, haven't considered this as a requirement in newly implementing Gate Pass system. Multi – entry passes were disallowed in the newly implementing system to ease tracking records of visitors.

#### VISITOR ACCESS MANAGEMENT SYSTEM [5]

This system covers only the transaction of the visitors. The additional features are, ability to allow work permits for regular visitors, temporary employee, vendors etc.…, printing a badge and capturing information by simply Fingerprint and Barcode. The newly implementing system will only allowed to register internal users which helps to increase the confidentiality.

#### BAR TECH SOLUTION (PVT) LTD, SRI LANAKA – GATE PASS MONITORING SYSTEM [6]

This system covers the gate pass process of products, documents and visitors. The additional feature that available is tracking outgoing entries by using a barcode reader. The newly implementing system uses simplified methods which use asset number to track outgoing entries. The new system didn't consider document transaction as a major category as the organization already has document management systems to track the same.

If consider all alternative solutions, the newly implementing system is an integrated solution to track all transactions of material, employee and visitors. Also all mentioned solutions didn't address transactions of employee in a way that unable management to maintain confidentiality.

The methodology used for the developing of system is "Waterfall Model".

This approach suggests the mechanism where making just one attempt in a project and getting it correct at the first time. When this mechanism working well, it allows project completion times to be forecast with more confidence than with some more iterative approaches, allowing projects to be controlled effectively.

The approach is generally suited for the project of existing customer. The process has the advantage of being able to determine exactly which stage the project is up to. For this reason, the overall aspect of the Waterfall cycle will be adopted for this project.

Along with the waterfall model, software development life cycle (SDLC) concepts used as follows.

∑ Problem Definition

Currently Antler Group operates and monitors the gate pass process manually. So, it will be great to implement an automated process for Gate Pass Management that aims to replace the manual process which currently used by the customer. Because the manual system resulting a lot of inefficiency and unaccountability due to cumbersome and inaccurate record keeping with inconsistent maintenance of security about the movement of company material, employees and visitors in and out of the organization.

∑ System Analysis

The main requirement of the newly implementing system is to automate the process that used to manage Gate Pass for material, employees and visitors more accurately, with the aim of minimizing human intervention by replacing the current manual process.

∑ System Design

Newly implementing system considered material, employees and visitors, and this automated system follows a unique procedure to help to maximize the security of above resources.

Material Gate Pass Management System is designed to track material which are moving in or out of the organization.

Employee Gate Pass Management System is designed to track employees who are moving in and out of the organization during working hours.

Visitor Gate Pass Management System has always been the best security feature that has been designed to track visitors who visit to the organization premises for the official purpose.

∑ System Implementation

The new system has been developed by using design phase details. The new components and programs of implementing system obtained and installed. At this stage users of the system trained on its use, and all aspects of performance tested.

∑ System Testing

The system starts to use in the organization. As planned replace the new system by gradually replacing current manual system.

The remaining phase in the SDLC is planned as follows.
∑ Maintenance

Once the new system is up and running for a while, it should be closely evaluated. Users of the system should keep up-to-date concerning the latest modifications and procedures.

## **3.2.2 Software Architecture**

[Software Architecture Design](https://www.edrawsoft.com/software-architecture.php) is a crucial step for software and application developers to describe the basic software structure by separating functional areas into layers. It depicts how a typical software system might interact with its users, external systems, data sources, and services. The architecture of implementing system is mentioned below (Figure 3.6).

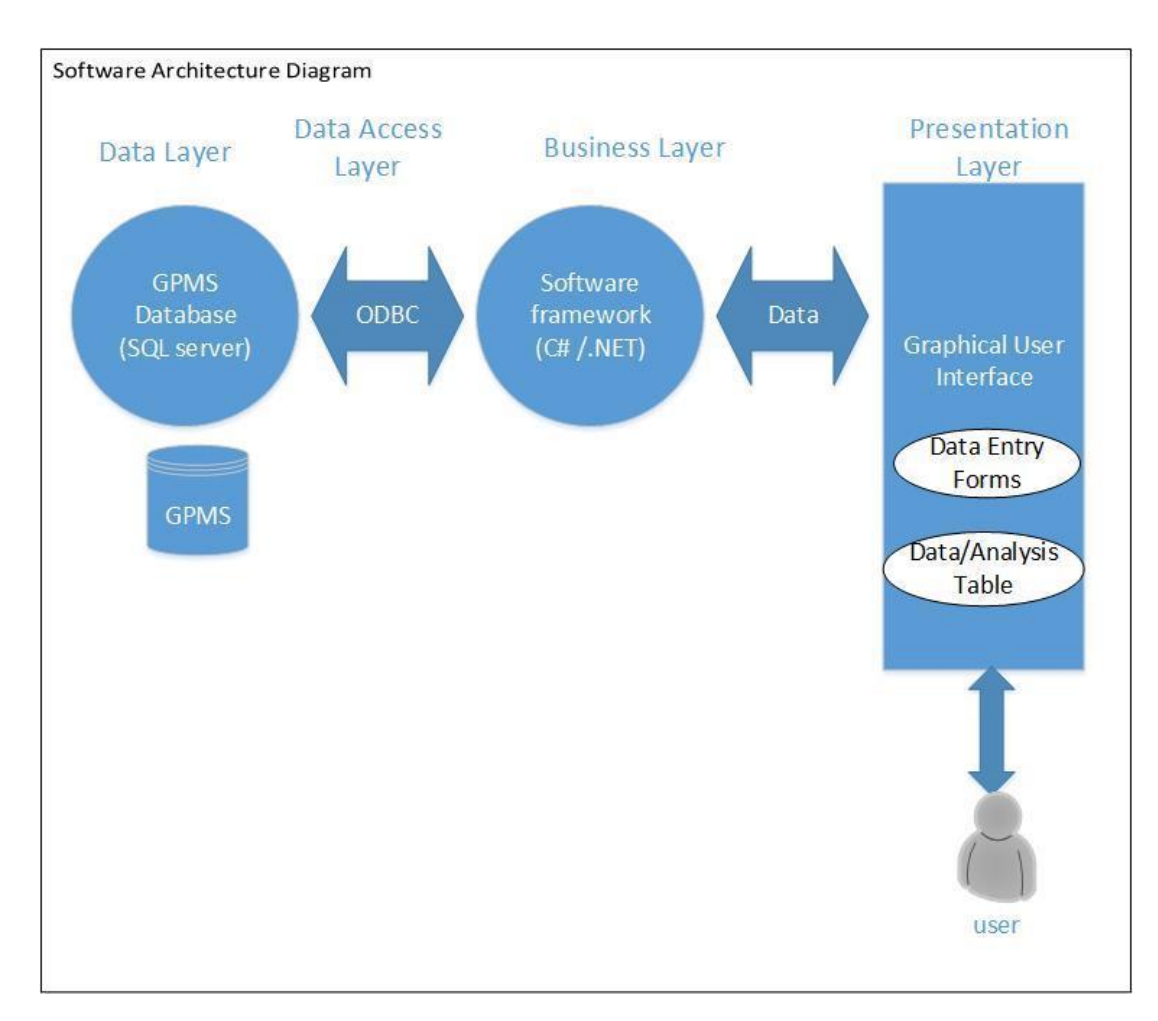

Figure 3.6 Software Architecture Diagram

## **3.2.3 Process Flow Design**

A process flow diagram is used to indicate the general flow of main processes with their relevant sub processes. Here it is divided into three main processes. They are Material Gate Pass Management Process, Employee Gate Pass Management Process and visitors Gate Pass Management Process. The completed process flow diagrams for material gate pass management (Figure 3.7), employee's gate pass management (Figure 3.8) and visitor's gate pass management (Figure 3.9) are mentioned below.

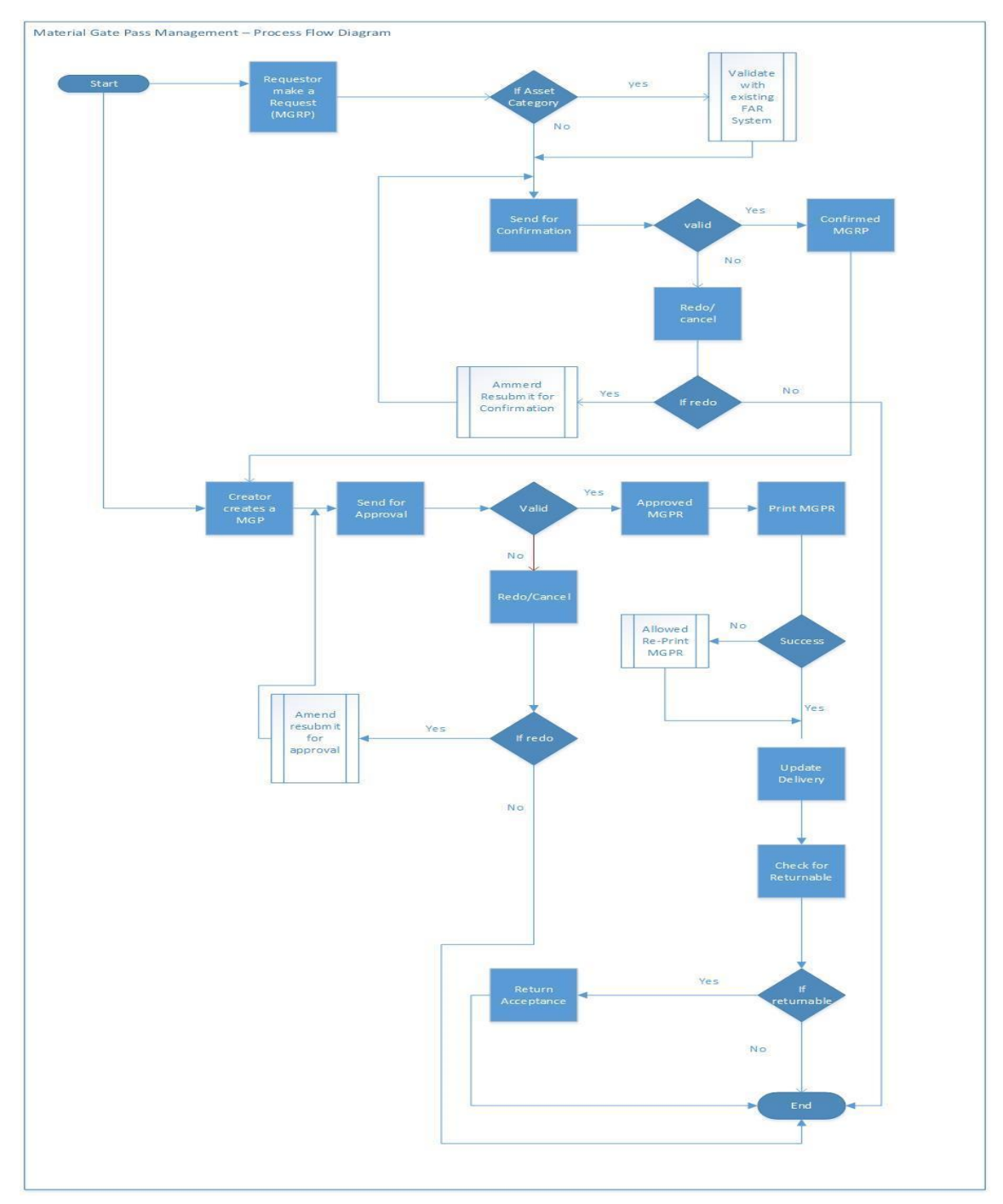

Figure 3.7 Process Flow Diagram for Material Gate Pass Management

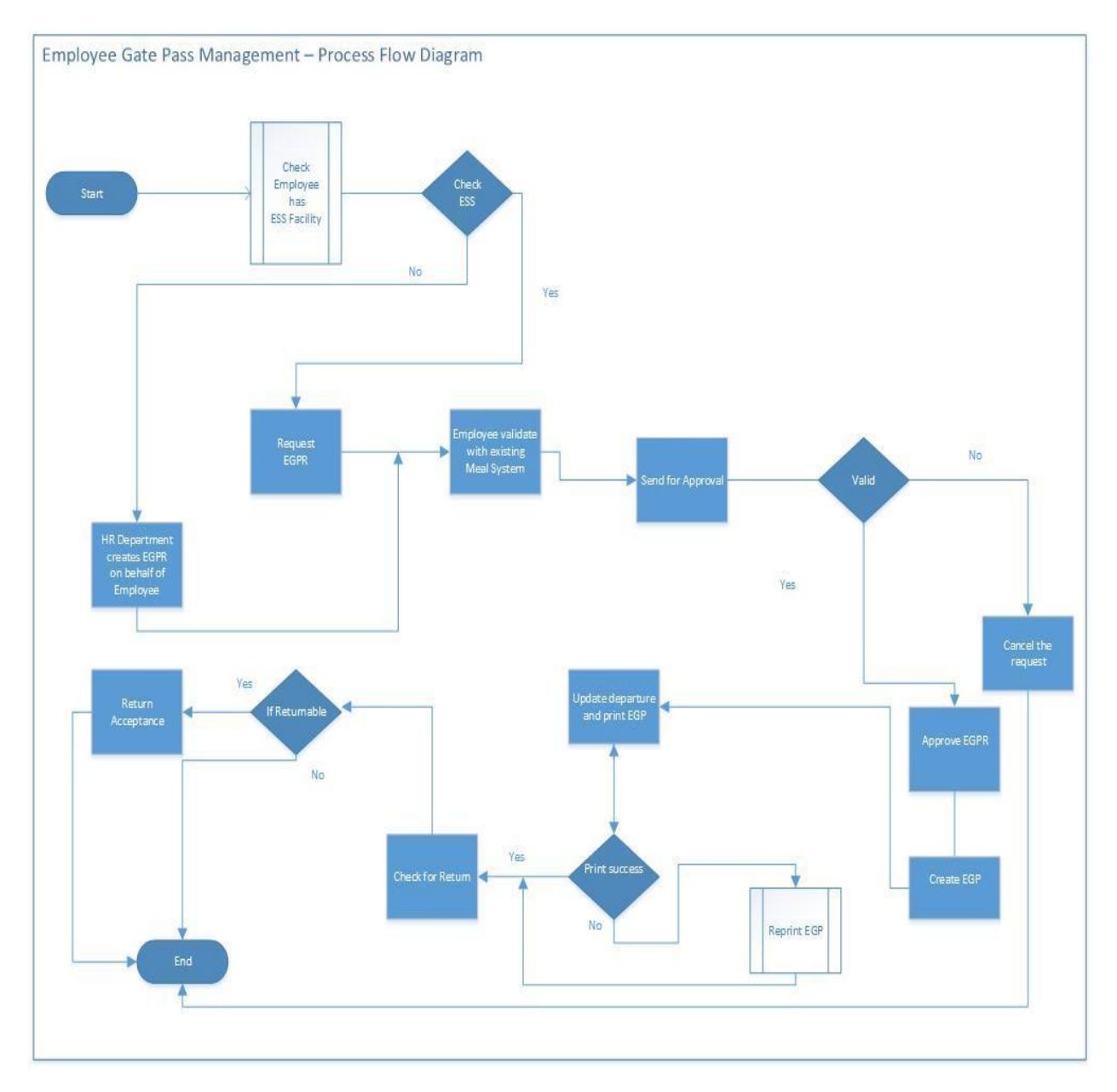

Figure 3.8 Process Flow Diagram for Employee Gate Pass Management

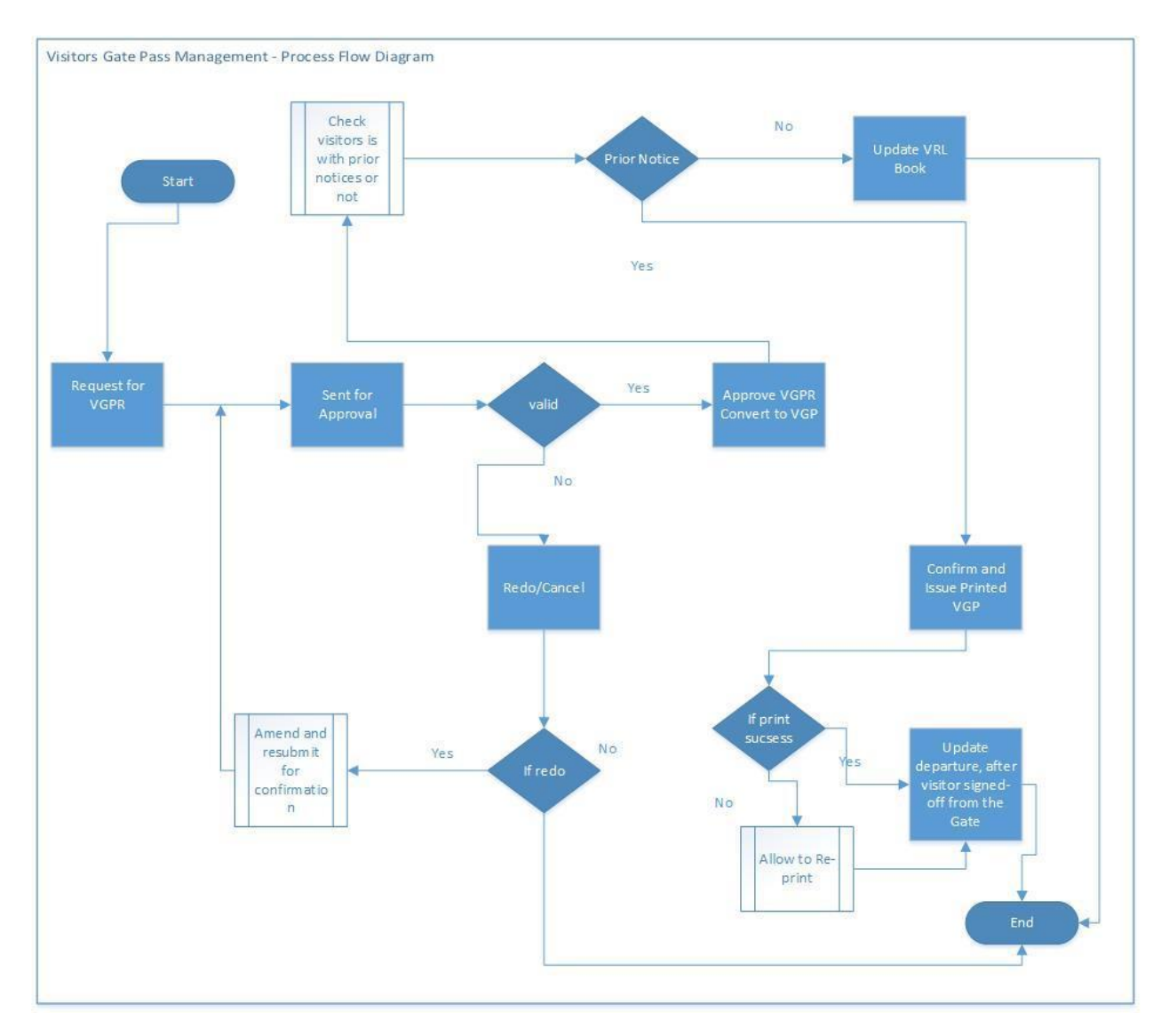

Figure 3.9 Process Flow Diagram for Visitors Gate Pass Management

### **3.2.4 Database Design**

A sound database design will be the key to success of proper system. To ensure the same, at this stage, all the relevant information is incorporated into the system, the rest of the system design will fall easily around the database. Database design is generally involves the modeling of different Entities, Relationships and Attributes. The design of the database is broken down into three different stages:

- Conceptual database design
- Logical database design
- Physical database design

The conceptual design stage is used to build an understanding of each of the entities, relationships and attributes that have been identified. This is then translated to form a logical design by creating valid relations. The physical design must then be created and will be dependent on the Database Management System in use.

## **3.2.4.1 Conceptual Database Design**

The Entity-Relationship (ER) diagram allows the database designer to get a clear picture of how different entities relate to one-another. Requirement analysis is the most important step of the database life cycle and is typically the most intensive.

The below E-R diagram (Figure 3.10) and the Extended E-R diagram (Refer Appendix F : Figure F.1) illustrates the entire conceptual database design.

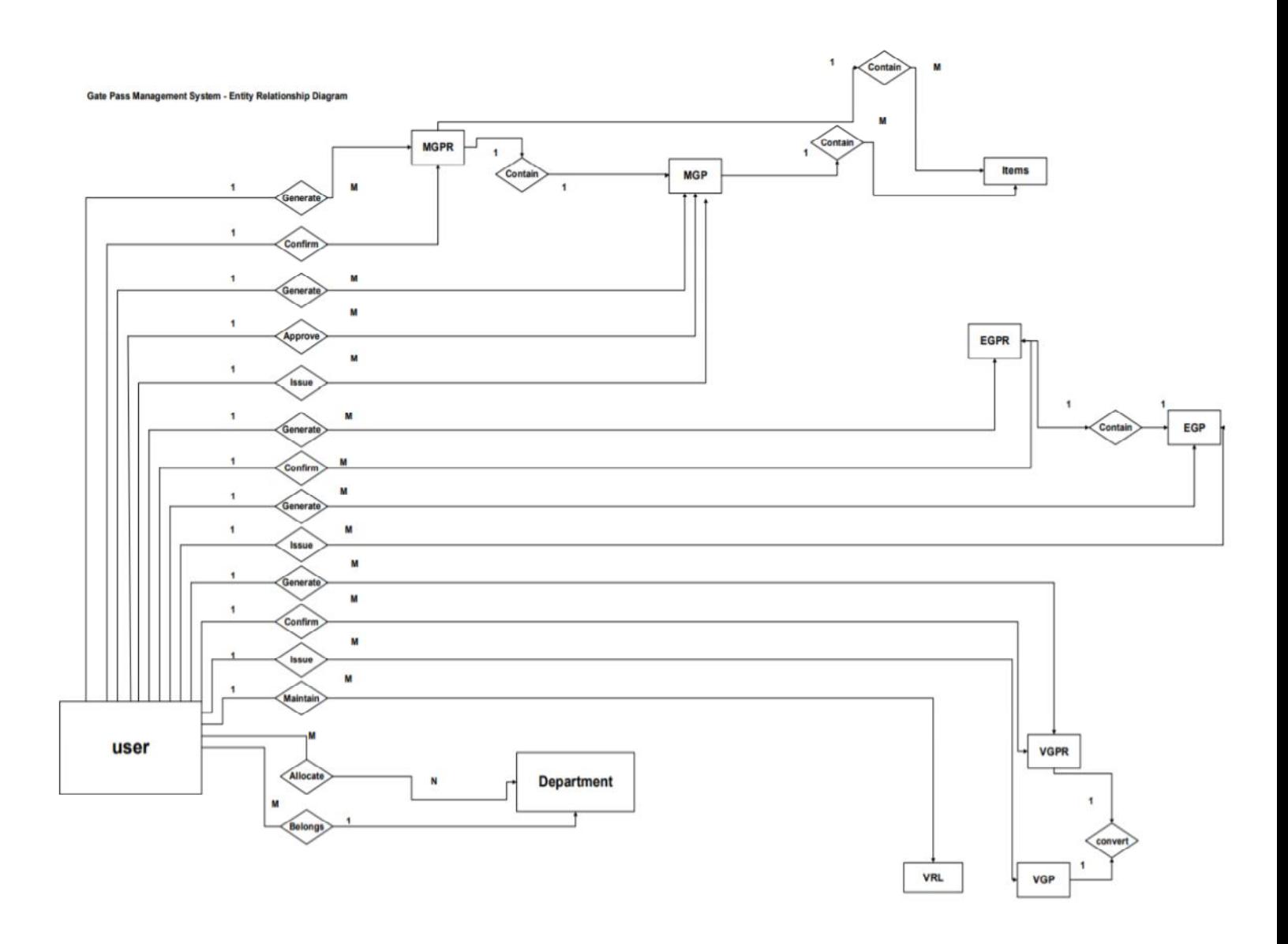

Figure 3.10 Entity-Relationship (ER) Diagram for Gate Pass Management System

## **3.2.4.2 Logical Database Design**

Once the conceptual model completed, the logical database design which incorporates the tasks of deriving relations, validating the relations using normalization, ensuring that all constraints are analyzed and checking and design and implementation of the gate pass management system. From the conceptual model (the E-R diagram) Normalization must be carried out by defining the primary keys and foreign keys. The normalization process of implementing system is mentioned below (Figure 3.11).

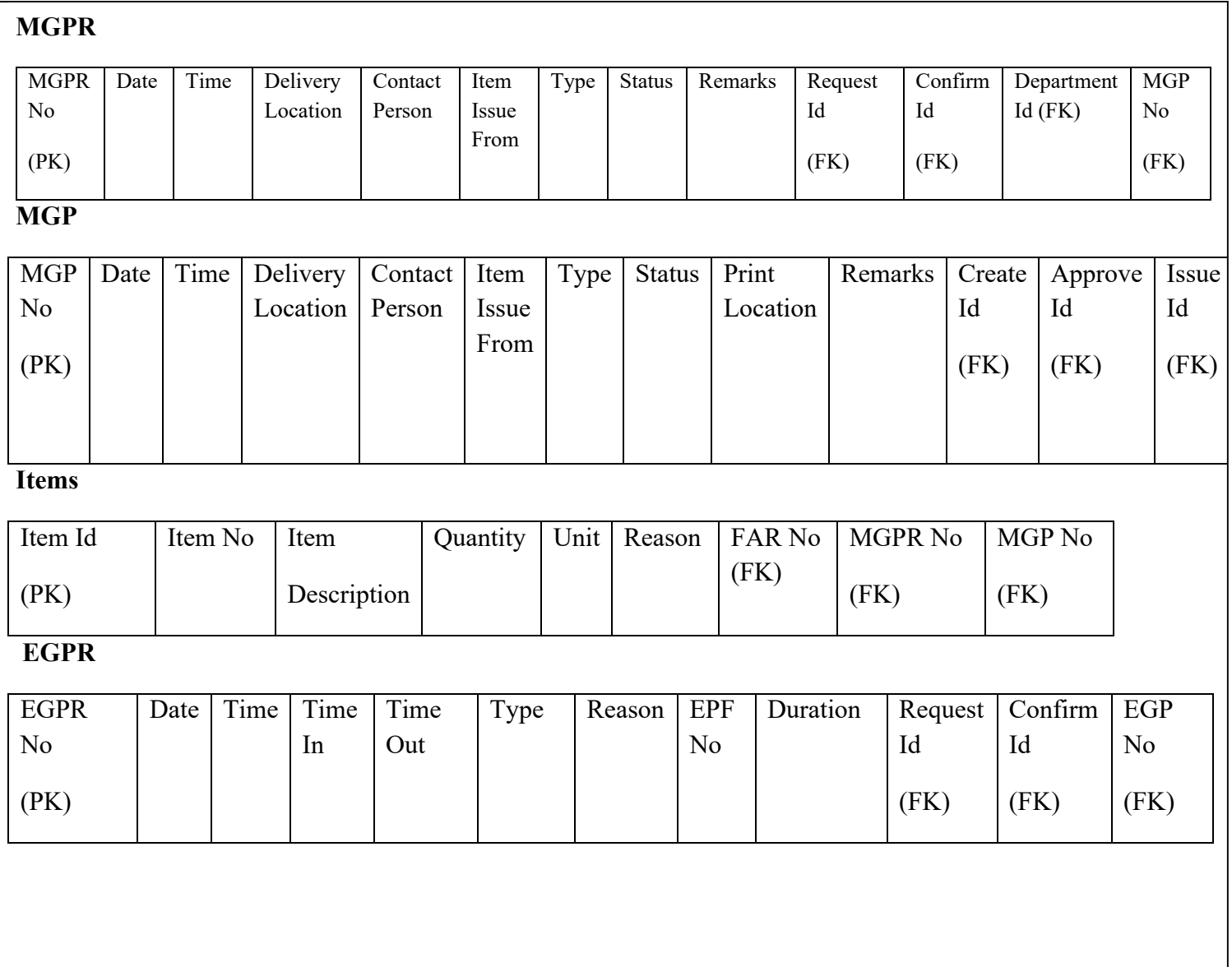

## **EGP**

![](_page_43_Picture_368.jpeg)

## **VGPR**

![](_page_43_Picture_369.jpeg)

## **VGP**

![](_page_43_Picture_370.jpeg)

## **VRL**

![](_page_43_Picture_371.jpeg)

## **User**

![](_page_43_Picture_372.jpeg)

# **Department**

![](_page_43_Picture_373.jpeg)

![](_page_43_Picture_374.jpeg)

# **Employee**

![](_page_43_Picture_375.jpeg)

## Figure 3.11 Normalization for Gate Pass Management System

## **3.2.4.3 Physical Database Design**

By having a suitable logical design, the physical database is reasonably easy. A full script containing the implementation of the database can be found below. This specifies the entire database schema including the data type of each attribute.

Herewith have mentioned the figure of the physical database (Figure 3.12) which created for the implanting system.

![](_page_44_Figure_3.jpeg)

Figure 3.12 Physical Database Design for Gate Pass Management System

### **3.2.5 High Level UML Design Diagrams**

The relevant high level UML diagrams of newly implementing system is mentioned below.

## **3.2.5.1 Class Diagram**

A class diagram is an illustration of the relationships and source code dependencies among classes, using Unified Modeling Language (UML). The completed class diagram is mentioned below (Figure 3.13).

![](_page_45_Figure_4.jpeg)

Figure 3.13 Class Diagram for Gate Pass Management System

## **3.2.5.2 Sequence Diagrams**

A sequence diagram shows how objects operate with one another and in what order. Here sequence diagrams are divided into three main processes. They are Material Gate Pass Management Process, Employee Gate Pass Management Process and visitors Gate Pass Management Process. The completed sequence diagrams for gate pass management of materials (Figure 3.14), employees (Figure 3.15) and visitors (Figure 3.16) are mentioned below.

![](_page_46_Figure_2.jpeg)

![](_page_46_Figure_3.jpeg)

Figure 3.14 Sequence Diagram for Material Gate Pass Management

#### Employee Gate Pass Management - Sequence Diagram

![](_page_47_Figure_1.jpeg)

Figure 3.15 Sequence Diagram for Employee Gate Pass Management

#### Visitor Gate Pass Management - Sequence Diagram

![](_page_48_Figure_1.jpeg)

Figure 3.16 Sequence Diagram for Visitors Gate Pass Management

## **3.2.6 User Interface Design**

A discrepancy in usability is an important issue that must be addressed during the design of the user interface. Though the system is not intensively used, it is still important to try to reduce the time it takes to carry out a task. While it is perceivable that cutting the time it takes to carry out a task by a fraction of a second may save time cost for most of the companies. More importantly, interface must design in way such that learning the system is simple and carrying out day-to-day tasks is more efficient than the current manual system.

Sketch images of user interfaces in major functions are attached module wise below. If consider from the beginning Figure 3.17 shows the sketch interface of Material Gate Pass Request (MGPR) Process, Figure 3.18 shows the sketch interface of Material Gate Pass (MGP) Process, Figure 3.19 shows the sketch interface of Employee Gate Pass Process, Figure 3.20 shows the sketch interface of Visitors Gate Pass Process and Figure 3.21 shows the sketch interface of Visitors' Room Log (VRL) Process.

![](_page_49_Picture_50.jpeg)

Figure 3.17 User Interface Design for Material Gate Pass Request (MGPR) Process

Design decisions of the User Interface for Material Gate Pass Request (MGPR) Process is as follows.

- Material Gate Pass Request Creation Process
	- Request No Auto generated (Format: MGPR/00001) Allowed to search a previously saved MGPR number because to view and edit the document
	- Request Date & Time (disable) Server date and time
	- Request Type Selection: Returnable or Non-Returnable
	- Delivery Location & Contact Person Type
	- Item Issue From Selection: Head Office, Factory Location 1, etc.
	- Remarks Type (Not Mandatory)
	- Department, Request By  $&$  Request Through Get the details from the login
	- Item No Auto generated number, only to a document
	- FAR If ticked the FAR then display FAR details and allow to select, then display FAR Number, Unit and Item Description
	- If not a FAR To type Item Description and to select Unit
	- Quantity and Reason Type
	- Add/Update Button Add or update item details to grid
	- Remove Button When load the added item from the grid and if need to remove before save
	- Clear Button To clear details in text boxes, etc.
	- New Button To get the next MGPR number
	- Save /Update Button To save the MGPR or update the MGPR if the status of the document is Redo (Need to change the status as pending after save or update)
	- Clear Button To clear details in the entire form
- ß Material Gate Pass Request Confirm Process
	- ∑ View Allocated Request Default this will be marked and can view only allocated MGPR
	- View All Request This is visible only for users with All user permission
	- ∑ Grid All the pending confirmation request loaded with the user permission wise
	- Gate Pass Request Details When click a record in the grid load data to relevant textboxes and item detail grid
	- Confirm Button To change the status as confirmed and then this will open to pending MGP creation
	- Redo Button Change the status as Redo and it will open to update the MGPR
	- ∑ Cancel Button Change the status as Cancel

![](_page_51_Picture_85.jpeg)

Figure 3.18 User Interface Design for Material Gate Pass (MGP) Process

Design decisions of the User Interface for Material Gate Pass (MGP) Process is as follows.

- **Material Gate Pass Create Process** 
	- ∑ Gate Pass No- Auto generated (Format: MGP/00001) Allowed to search a previously saved MGP number because to view and edit the document
	- Gate Pass Print Location Selection: Head Office, Factory Location 1, etc.
	- Gate Pass Date  $&$  Time (disable) Server date and time
	- Grid Confirmed MGPR, and pending creation of MGP
	- Gate Pass Request Detail When click a record in the grid to load data to relevant textboxes and item detail grid
	- New Button To get the next MGP number
	- ∑ Save / Update Button To save the MGP or Update the MGP if the status of the document is Redo (change the status as pending after save or update)
	- Clear Button To clear details in the entire form
- Material Gate Pass Create -Without Request Process
	- Gate Pass No- Auto generated (Format: MGP/00001) Allowed to search a previously saved MGP number because to view and edit the document
	- Gate Pass Date  $&$  Time (disable) Server date and time
	- ∑ Gate Pass Type Selection: Returnable or Non-Returnable
	- Gate Pass Print Location Selection: Head Office, Factory Location 1, etc
	- ∑ Special Reason, Delivery Location & Contact Person Type
	- Item Issue From Selection: Head Office, Factory Location 1, etc.
	- Remarks Type (Not Mandatory)
	- Department, Request By & Approve Through Get the details from the login
	- Item Auto generated number, only to a document
	- FAR If ticked the FAR then display FAR details and allow to select, then display FAR Number, Unit and Item Description
	- If not a FAR Type Item Description and to select Unit
	- Quantity and Reason Type
	- Add / Update Button To add or update item details to grid
	- Remove Button When load the added item from the grid and if need to remove before save
	- Clear Button To clear details in text boxes, etc.
	- New Button To get the next MGP number
	- Save / Update Button To save the MGP or Update the MGP if the status of the document is Redo (change the status as pending after save or update)
	- Clear Button To clear details in the entire form
- ß Material Gate Pass Approve Process
	- View Pending Approve Gate Pass–Default this will be marked o Grid: All the pending approve gate pass to be loaded
	- View Approved Gate Pass–
		- o Grid: All the approved and printed gate pass to be loaded
	- Gate Pass Details when click a record in the grid load data to relevant textboxes and item detail grid
	- Approve Button To change the status as approved and then this will open as pending Print MGP
	- Redo Button To change the status as Redo and it will open to update the MGP
	- ∑ Cancel Button To change the status as Cancel
	- Reprint Button To change the status as allowed reprint of MGP
- Material Gate Pass InOutPro Process
	- Print Button View Pending Print Gate Pass– Default this to be marked Grid: All the pending print or reprint allowed gate pass to be loaded
	- ∑ Out Button Non Delivered Gate Pass– Grid: All the printed gate pass to be loaded
	- In Button Pending Return Gate Pass –

Grid: All the delivered gate pass with the Gate Pass Type 'Returnable' only

• Gate Pass Preview – Preview of the gate pass print

![](_page_53_Picture_146.jpeg)

Figure 3.19 User Interface Design for Employee Gate Pass Process

Design decisions of the User Interface for Employee Gate Pass (EGP) Process is as follows.

- Employee Gate Pass Request Process
	- ∑ Request No- Auto generated (Format: EGPR/00001)
	- Request Date & Time (disable) Server date and time
	- Department, EFP No & Employee Name (disable) To display user's belonging department
	- Request Type Selection: Early Departure & Official
	- Departure Time Selection of Time
	- Arrival Time Selection of Time if the Request Type is Official
	- $\bullet$  Reason Type
	- Remarks Type (Not Mandatory)
	- New Button To get the next EGPR number
	- Save Button To save the EGPR
	- Clear Button To clear details in the entire form
- Employee Gate Pass Request Approve Process
	- View Allocated Request Default this to be marked and can view only allocated EGPR
	- View All Request This is visible only for users with All user permission
	- Grid All the pending approval request loaded with the user permission wise
	- Gate Pass Request Details When click a record in the grid load data to relevant textboxes and item detail grid
	- Approve Button To change the status as confirmed and then this will open to pending EGPR creation
	- Cancel Button To change the status as Cancel
- **Employee Gate Pass Create User Process** 
	- ∑ Gate Pass No- Auto generated (Format: EGP/00001)
	- Gate Pass Print Location Selection: Head Office, Factory Location 1, etc
	- Gate Pass Date  $&$  Time (disable) Server date and time
	- Grid: Approved EGPR, and pending creation of EGP
	- Gate Pass Request Details: When click a record in the grid need to load data to relevant textboxes and item detail grid
	- New Button -To get the next EGP number
	- Create Button To save the EGP
	- Clear Button To clear details in the entire form
- ß Employee Gate Pass InOutPro Process
	- Print Button View Pending Print Gate Pass– Default this to be marked Grid: All the pending print or reprint allowed gate pass to be loaded
	- Out Button Non Out Gate Pass-Grid: All the printed gate pass to be loaded
	- ∑ In Button Pending Official Gate Pass Grid: All the out gate pass with the Gate Pass Type 'Official'
	- ∑ Gate Pass Preview preview of the gate pass print

![](_page_55_Picture_111.jpeg)

Figure 3.20 User Interface Design for Visitors Gate Pass Process

Design decisions of the User Interface for Visitors Gate Pass (VGP) Process is as follows.

- **EXECUTE:** Visitors Gate Pass Request Process
	- ∑ Request No- Auto generated (Format: VGPR/00001) Allowed to search a previously saved VGPR number because to view and edit
	- Request Date & Time (disable) Server date and time
	- ∑ Visit Location Selection: Head Office, Factory Location 1, etc
	- ∑ Contact Person, Visitor's NIC Number, Visitor's Name, Visitor's Company, and Reason for Visit – Type
	- Remarks Type (Not Mandatory)
	- EFP No, Employee Name, Request Through Get the details from the login
	- Arrival Date Selection of Date
	- Arrival Time, Departure Time Selection of Time
	- Duration Calculate from Arrival Time and Departure Time
	- New Button To get the next VGPR number
	- Save /Update Button To save the VGPR or Update the VGPR if the status of the document is Redo (To change the status as pending after save or update)
	- Clear Button To clear details in the entire form
- **EXECUTE:** Visitors Gate Pass Request Confirm Process
	- View Allocated Request Default this to be marked and can view only allocated VGPR
	- View All Request This is visible only for users with All user permission
	- Grid: All the pending confirmation request loaded with the user permission wise
	- Gate Pass Request Details: When click a record in the grid load data to relevant textboxes and item detail grid
	- Approve Button : To change the status as confirmed and then this will changed to VGP
	- Redo Button To change the status as Redo and it will open to update the VGPR
	- Cancel Button To change the status as Cancel
	- ∑ Gate Pass No Auto generated (Format: VGP/00001)
- ß Visitors Gate Pass InOutPro Process
	- Print Button View Pending Print Gate Pass– Default this to be marked Grid: All the pending print or reprint allowed gate pass need to be loaded
	- In Button Pending Arrival Gate Pass Grid: All the printed gate pass
	- Out Button Non Departure Gate Pass–
		- Grid: All the arrived & non-departure gate pass to be loaded
	- Gate Pass Preview preview of the gate pass print

![](_page_56_Picture_119.jpeg)

Figure 3.21 User Interface Design for Visitors' Room Log (VRL) Process

Design decisions of the User Interface for Visitors Room Log (VRL) Process is as follows.

- **EXECUTE:** Visitors Room Log Process
	- ∑ Log No- Auto generated (Format: VRL/00001)
	- Log Date  $&$  Time (disable) Server date and time
	- ∑ Visit Location Selection: Head Office, Factory Location 1, etc.
	- Department Selection
	- ∑ Contact Person, Visitor's NIC Number, Visitor's Name, Visitor's Company, and Reason for Visit – Type
	- Remarks Type (Not Mandatory)
	- ∑ Visitors NIC No (in Arrival and Departure details) Search from NIC to update Arrival and Departure details
	- Visitors Name (in Arrival and Departure details)– Display the name of visitors against the search NIC number
	- ∑ Arrival Date Selection of Date
	- Arrival Time, Departure Time Selection of Time
	- Duration Calculate from Arrival Time and Departure Time
	- New Button To get the next VRL number
	- ∑ Save /Update Button To save the VRL
	- Clear Button To clear details in the entire form
	- Update Departure Button To update the arrival and departure details

## **3.3 Summary**

Analysis covers functional and non-functional requirement analysis. Use case diagrams and user case narratives were prepared as the high level diagrams of the analysis. In design phase as the methodology approach considered the alternative solutions and the methodology using along with the software development life cycle and design aspects. Main design aspects are software architecture, database modeling and design and user interface design. Process flow diagrams and Unified Modeling Language (UML) diagrams such as class diagrams, sequence diagrams.

## **Chapter 4 Implementation**

This chapter consists of implementation technology such as language, platform and frame work. Also consist of important areas of user interfaces such as In Out Process and Summary Reports. During this chapter, has been briefly describe about Software engineering aspects which includes Waterfall Model, Top Down Design Approach used in implementation.

## **4.1 Implementation Technology**

For implementation, windows was selected as the platform as the client has their own windows servers. This was really helpful to reduce the cost of establishing core of the system. Another reason to use windows platform is client already has local intranet with strong Virtual Private Network (VPN) connection. To develop the system .NET 4.5 framework was used along with the C# language as it supports the object oriented concepts and productivity of language is high. Also since the client already has the license version of Ms. SQL Server it would be easier to have the database connection with the program. Most precious privilege gain by using C# language is that the ease of generating real applications for windows. .NET framework enhance this privilege by giving access to powerful forms engine.

#### **4.2 Important Areas of User Interfaces**

Few images of In Out Process of an approved gate pass are mentioned below. This process is the most important process as it state the status of the transaction point of all material employee and visitor transaction. Also few images of summary reports of transactions categories have mentioned. These summary reports included the high information related to those transactions.

Figure 4.1 shows the In Out Process of the Material Gate Pass Process, Figure 4.2 shows the In Out Process of the Employee Gate Pass Process and Figure 4.3 shows the In Out Process of the Visitor's Gate Pass Process.

Figure 4.4 shows the summary report of Material Gate Pass Process, Figure 4.5 shows the summary report of Employee Gate Pass Process and Figure 4.6 shows the summary report of Visitors Gate Pass Process.

![](_page_59_Picture_17.jpeg)

## Figure 4.1 Material Gate Pass In Out Process Screen View

![](_page_59_Picture_18.jpeg)

Figure 4.2 Employee Gate Pass In Out Process Screen View

|                                    | Visitors Gate Pass InOutPro |                         |                   |                           |                        |                       |                                   | $ \Box$ $\times$      |
|------------------------------------|-----------------------------|-------------------------|-------------------|---------------------------|------------------------|-----------------------|-----------------------------------|-----------------------|
|                                    |                             |                         |                   |                           | IN                     | PRINT                 | OUT                               | <b>REPRINT</b>        |
| <b>O</b> Pending Arrival Gate Pass |                             | Pending Print Gate Pass |                   | O Non Departure Gate Pass |                        | Reprint Gate Pass     |                                   |                       |
| <b>Gate Pass No</b>                | <b>Gate Pass Date</b>       | <b>Gate Pass Time</b>   | <b>Department</b> | <b>Request By</b>         | Request<br>Approved By | <b>Contact Person</b> | <b>Reason For</b><br><b>Visit</b> | <b>Visit Location</b> |
|                                    |                             |                         |                   |                           |                        |                       |                                   |                       |
|                                    |                             |                         |                   |                           |                        |                       |                                   |                       |
|                                    |                             |                         |                   |                           |                        |                       |                                   |                       |
|                                    |                             |                         |                   |                           |                        |                       |                                   |                       |
|                                    |                             |                         |                   |                           |                        |                       |                                   |                       |
|                                    |                             |                         |                   |                           |                        |                       |                                   |                       |
|                                    |                             |                         |                   |                           |                        |                       |                                   |                       |
|                                    |                             |                         |                   |                           |                        |                       |                                   |                       |
|                                    |                             |                         |                   |                           |                        |                       |                                   |                       |
|                                    |                             |                         |                   |                           |                        |                       |                                   |                       |
|                                    |                             |                         |                   |                           |                        |                       |                                   |                       |
|                                    |                             |                         |                   |                           |                        |                       |                                   |                       |
|                                    |                             |                         |                   |                           |                        |                       |                                   |                       |
|                                    |                             |                         |                   |                           |                        |                       |                                   |                       |
|                                    |                             |                         |                   |                           |                        |                       |                                   |                       |
|                                    |                             |                         |                   |                           |                        |                       |                                   |                       |
|                                    |                             |                         |                   |                           |                        |                       |                                   |                       |
|                                    |                             |                         |                   |                           |                        |                       |                                   |                       |
|                                    |                             |                         |                   |                           |                        |                       |                                   |                       |
| <b>Gate Pass Preview</b>           |                             |                         |                   |                           |                        |                       |                                   |                       |

Figure 4.3 Visitor's Gate Pass In Out Process Screen View

#### **Antler Group**

Material Gate Pass List - Summary Date Period From: 2018-01-01 To: 2018-03-20

Print Date: 2018-03-22

![](_page_60_Picture_28.jpeg)

Figure 4.4 Material Gate Pass Summary Report

#### **Antler Group**

Employee Gate Pass List - Summary

Date Period From: 2018-01-01 To: 2018-03-20

Print Date: 2018-03-22

![](_page_61_Picture_37.jpeg)

Figure 4.5 Employee Gate Pass Summary Report

#### **Antler Group**

Visitors Gate Pass List Date Period From: 2018-01-01 To: 2018-03-20

Print Date: 2018-03-22

![](_page_61_Picture_38.jpeg)

Figure 4.6 Visitor's Gate Pass Summary Report

### **4.3 Software Engineering Aspects Used In Implementation**

At the beginning of the implementation prepared a planned which state the developments that has to be carried out with expected time frames. During the implementation few minor deviations were identified against the plan and has taken the necessary actions to prevent the recurrence. These actions plans with time line were recorded in a separate design pattern which consists the description of the problem and the essence solution. Design pattern was studied when preparing the test plan to enhance the upcoming procedures.

Initiated the implementation in advance to prevent any possibilities to get it delayed. As the first implementation developed the system to trace material transactions. In the second stage system was further developed to trace employee transactions. Developed the system to trace these transactions initially because it was ease to develop as both material and employee are from internal environment of the organization. At the last stage developed the system to trace visitor's transactions.

The methodology used to develop and implement the system is "Waterfall Model". This approach suggests the mechanism where making just one attempt in a project and getting it correct at the first time. With inputs from the system designing phase, the newly implementing system is first developed and tested for its functionality in this implementation phase.

The generic approach which used for software designing is Top-Down design. This design takes the whole Gate Pass Management System as one entity and then decomposes it to achieve more than one sub-system or component based on some characteristics such as Material, Employees and Visitors. Each sub-system or component is then treated as a system and decomposed further, as shown in the below modular structure (Figure 4.7).

![](_page_62_Figure_5.jpeg)

Figure 4.7 Modular Structure for Gate Pass Management System

## **4.4 Summary**

Mentioned the benefits getting by using above mentioned resources to implement the system. Describe the implemented plan and the design patterns which describe the deviation occurred during implementation.

## **Chapter 5 Evaluation & Testing**

This chapter consists of two main sections. They are Evaluation and Testing Process. Evaluation section covers Sampling of Subject, Evaluation Scenarios and Tools such as Questionaries' Survey and Interviews. Testing section covers the testing methodology, test plan and test cases.

#### **5.1 Evaluation**

The ultimate expectation of user evaluation which was conducted is to improve features of the system and enhance the interaction of new users. User evaluation was conducted in the first two weeks since the finalization of the implementation. During the evaluation a sample was picked as per the criteria mentioned in the next section. User evaluation was conducted as per the criteria mentioned in the upcoming section, by using questionaries' survey and conducting interviews.

#### **5.1.1 Sampling of Subject**

The sample size of the users at the client base of which the data were expected to gather was identified. The ideal sample size of users were 25. The composition of the intake was 10 from request users, 5 from the creation users, 5 from the confirm or approval, for In Out Process 3 users and to monitor and evaluate the data and reports 2 users.

Thereafter, 25 users was selected from different types of departments and different locations in the client company. A wide variety of departments was selected to gain more accurate data from users. Of them Finance Users, HR Users and Security Users were the key concern since they had a wide knowledge on the subject mentioned**.** Also, a few paper questionnaires were distributed to users to pre-check sequencing and completeness.

#### **5.1.2 Evaluation Scenarios**

Gate Pass Management System focuses, on the security of the organization. Here the material, employees and visitors considered and user evaluation scenarios were identified based on that.

ÿ Material Gate Pass Management System

Tracking of materials which are moving in or out of the organization by the Material Gate Pass Management System and its user evaluation scenario is as follows.

- Requester make a request for the material (MGPR Material Gate Pass Request).
- The authorized person confirm the MGPR. Also, authorized person is allowed to cancel or ask requestor to resubmit if required. If Redo, then requestor can amend the previous MGPR and can resubmit for confirmation.
- Gate Pass Creator create the Material Gate Pass (MGP) for a confirmed MGPR. For special incidents, system is allowed to create MGP without a MGPR.
- Approver approve the created MGP.
- Material is verified and dispatched after the MGP is printed and issued by security desk. Re-print of MGP is allowed for special incidents.
- ∑ Out can be marked from security desk after completing the dispatch of the material.
- IN can be marked when the material return. So, if there are any returnable material, can track them till return.
- ÿ Employee Gate Pass Management System:

Tracking of employees who are moving in and out of the organization during working hours by Employee Gate Pass Management System and its user evaluation scenario is as follows.

- Employee make a request to go to outside during the working hours or as an early departure (EGPR – Employee Gate Pass Request).
- For the Employees who don't have the ESS facility, HR division can generate EGPR on behalf of employee.
- Approver approve the EGPR. Apart from confirmation, it is allowed to cancel if required.
- ∑ Gate Pass Creator can create Employee Gate Pass (EGP) for an approved GPR.
- Departure is marked and the EGP will be printed and issued by the security desk. Re-print of EGP is allowed for special incidents.
- If the EGP is a returnable one, then IN can be marked in the system when the employee returned to the premises.
- ÿ Visitor Gate Pass Management System:

Tracking of visitors who visit the organization premises for the official purpose by Visitor Gate Pass Management System and its user evaluation scenario is as follows.

- Requestor beforehand make a request for visitor(s) who come with a prior notification, (VGPR – Visitor Gate Pass Request).
- Approver approve the VGPR, and it will convert to a VGP (Visitor Gate Pass). Also, it is allowed to redo or cancel if required. If Redo, then the requester can amend the VGPR and can resubmit for approval.

■ At the visitors' arrival, security desk will cross check the information and will issue a print of approved VGP after update the system.

Re-print of VGP is allowed for special incidents.

- Visitors who come without a prior notification, meet the relevant employee at the Visitors' Room. All the details relevant to the convention with visitors will record in the Visitor's Room Log (VRL) form by security desk.
- At the exit of visitor(s), security desk updates the system accordingly.

## **5.1.3 Tools**

The evaluation tools allow in the pursuit of analyzing system developed and subsequently leading an effective solution for the problem. Questionnaires survey and Interviews were the methodologies used as the system evaluation tools.

### ÿ **Questionnaires Survey**

The questionnaire survey was prepared with comprised of 12 choose form questions. The questions that were given to choose from were constructed to evaluate the new system level, information level, security level, priority level and trust level of the system. These questions were used for the preparation of interviews. Figure B.1 shows the user survey questionnaire format used for the evaluation of Gate Pass Management System.

### ÿ **Interviews**

Interviews conducted after the completion of the questionnaire stage. From the information that gained through questionnaires, points to be interviewed was developed. The interviews are very brief which lasted only 15 minutes. Interviews covered questions such as comparison of manual process and automated process, process improvements and security improvements. By conducting interviews important facts was derived, which directly related to the objectives of the project.

The summary of the interview questions were as follows.

- 1. What kind of dedicated connection do you have with the Gate Pass Management System?
- 2. How you use privileges of Gate Pass Management System, as a user?
- 3. What kind of intrusions are prevented from the newly implemented Gate Pass Management System when compared to the manual gate pass process carried out?
- 4. Do you satisfied with the newly implemented Gate Pass Management System? Yes/No, If No from which point you are disappointed?
- 5. Are you comfortable to rely on the information of Gate Pass Management System?
- 6. Are you and your team able to fulfil your reporting requirements through Gate Pass Management System and how the same helps to monitor transactions in the process?
- 7. Does the system increase your productivity? How it helps to reduce the number of steps of the manual process?
- 8. Are you able to extract updated information from the system?
- 9. How the efficiency when compared to manual process?
- 10. What is your opinion about the overall performance of the Gate Pass Management System?

## **5.1.4 Data Analyzing**

The raw data collected (Table B.1 - Variable View & Table B.2 Data View) were converted to graphical representations which comprised of graphs and charts as to obtain a comparative view and to carry out a simple numerical comparative quantitative analysis. SPSS (Statistical Package for the Social Sciences) Statics Software was used as the analysis program in order to organize data, to manipulate data in an effective manner and to format and fit the needs.

The analysis is represented as Pie Charts (Figure 5.1, Figure 5.2 and Figure 5.3) and Bar Charts (Figure 5.4,Figure 5.5, Figure 5.6, Figure 5.7, Figure 5.8 and Figure 5.9) using SPSS (Statistical Package for the Social Sciences) Statics Software.

### ÿ **Analysis and Interpretation from Pie Charts**

![](_page_67_Figure_8.jpeg)

Figure 5.1 Pie Chart for Composition of Modules

- ∑ Figure 5.1 illustrate the pie chart for Composition of Modules in Gate Pass Management System
- There are 4 modules such as Material, Employee, Visitors and All.

• Among the 25 sample user set 9 users (36%) concern for Material Gate Pass Management System, 7 users (28%) concern for Employee Gate Pass Management System, 4 users (16%) concern for Visitor Gate Pass Management System and 5 users (20%) concern all the modules.

![](_page_68_Picture_1.jpeg)

Figure 5.2 Pie chart for Comparison between Manual Gate Pass Process and Gate Pass Management System

- ∑ Figure 5.2 illustrate the Pie chart for Comparison between Manual Gate Pass Process and Gate Pass Management System
- There are 3 categories, such as System, Manual Process and Both.
- Among the 25 sample user set 17 users (68%) were willing for the Gate Pass Management System, 5 users (20%) still willing to have the manual Process and 3 users (12%) wished to have both the Gate Pass Management System and manual Process.

![](_page_68_Figure_6.jpeg)

Figure 5.3 Pie chart for Satisfaction Level

- ∑ Figure 5.3 illustrate the Pie chart for Satisfaction Level of Gate Pass Management System
- There are 2 categories, such as Satisfied and Dissatisfied.
- Among the 25 sample user set 19 users (76%) were satisfied for the implementation of Gate Pass Management System and 6 users (24%) were dissatisfied for the implementation of Gate Pass Management System.

![](_page_69_Figure_3.jpeg)

#### ÿ **Analysis and Interpretation from Bar Charts**

Figure 5.4 Count Bar Chart for Composition of Modules with User Types

![](_page_69_Figure_6.jpeg)

Figure 5.5 Percentage Bar Chart for Composition of Modules with User Types

- Figure 5.4 illustrate the Count Bar Chart and Figure 5.5 illustrate the Percentage Bar Chart for Composition of Modules in Gate Pass Management System with User Types.
- There are 4 module categories, such as Material, Employee, Visitor and All.
- Also there are 5 user types such as Request Users, Creation Users, Confirm & Approval Users, InOutPro Users and Monitor & Evaluation Users.
- Among the 25 sample user set 4 (16%) Request Users, 3 (12%) Creation Users, 1 (4%) Confirm & Approval Users and 1 (4%) InOutPro Users concern Material Gate Pass Management.
- Among the 25 sample user set 5 (20%) Request Users and 2 (8%) Creation Users concern Employee Gate Pass Management.
- Among the 25 sample user set 1 (4%) Request Users and 2 (8%) InOutPro Users concern Visitor Gate Pass Management.
- Among the 25 sample user set 4 (16%) Request Users and 2 (8%) Monitor & Evaluation Users concern all Material, Employee and Visitor Gate Pass Management.

![](_page_70_Figure_4.jpeg)

Figure 5.6 Count Bar Chart for Comparison between Manual Gate Pass Process and Gate Pass Management System with User Types

![](_page_70_Figure_6.jpeg)

Figure 5.7 Percentage Bar Chart for Comparison between Manual Gate Pass Process and Gate Pass Management System with User Types

• Figure 5.6 illustrate the Count Bar Chart and Figure 5.7 illustrate the Percentage Bar Chart for Comparison between Manual Gate Pass Process and Gate Pass Management System with User Types

- There are 3 categories, such as System, Manual Process and Both.
- Also there are 5 user types such as Request Users, Creation Users, Confirm & Approval Users, InOutPro Users and Monitor & Evaluation Users.
- Among the 25 sample user set 5 (20%) Request Users, 4 (16%) Creation Users, 5 (20%) Confirm & Approval Users, 1 (4%) InOutPro Users and 2 (8%) Monitor & Evaluation Users were willing for the Gate Pass Management System.
- Among the 25 sample user set 3 (12%) Request Users, 1 (4%) Creation Users and 1 (4%) InOutPro Users were still willing to have the manual Process.
- Among the 25 sample user set 2 (8%) Request Users and 1 (4%) InOutPro Users wished to have both the Gate Pass Management System and manual Process.

![](_page_71_Figure_5.jpeg)

Figure 5.8 Count Bar chart for Satisfaction Level

![](_page_71_Figure_7.jpeg)

Figure 5.9 Percentage Bar chart for Satisfaction Level
- Figure 5.8 illustrate the Count Bar Chart and Figure 5.9 illustrate the Percentage Bar Chart for Satisfaction Level of Gate Pass Management System with User Types
- There are 2 categories, such as Satisfied and Dissatisfied.
- Also there are 5 user types such as Request Users, Creation Users, Confirm & Approval Users, InOutPro Users and Monitor & Evaluation Users.
- Among the 25 sample user set  $8$  (32%) Request Users, 3 (12%) Creation Users, 4 (16%) Confirm & Approval Users, 2 (8%) InOutPro Users and 2 (8%) Monitor & Evaluation Users were satisfied for the implementation of Gate Pass Management System.
- Among the 25 sample user set  $2$  (8%) Request Users, 2 (8%) Creation Users, 1 (4%) Confirm & Approval Users and 1 (8%) InOutPro Users were dissatisfied for the implementation of Gate Pass Management System.

#### **5.2 Testing**

The testing process was executed parallels with other processes. During the development phase of the system, test cases for separate modules were created to identify whether newly implementing system is working properly after developing as stated or generate erroneous output. As the same testing process applied to entire system for testing and once the whole system works perfectly as preferred, integrated test suites were made to test the continuous functionality of the system.

No automated processes were included in the testing cycle. Only manual testing mechanisms were included following the test plan and the test cases, to assess that system meets the exact user requirements and the processes are interlinked. The newly implementing system is developed in windows environment and convenient to carry out ad-hoc testing through the manual testing process with the use of developed test cases rather than focusing with the automated tools. Manual testing process was more reliable to carry out easily and the test cases were updated with less time period. Since there are large number of users and different types of users in the client site, carrying out testing process manually was convenient, as it identified the user experience and their behaviors easily.

#### **5.2.1 Test Plan**

The system tested at several levels with several testing techniques. Initially all the operations were tested separately parallel to the development. This was a Unit Testing method and once it done White Box testing was performed. Once the operations were tested separately they were integrated with the other modules and performed integration with the Black Box testing.

After the main testing methods, software was tested at in software validation level and the testing was performed based on test case. The other sub testing techniques include Interface Testing, Performance Testing, Final Testing, Alpha Testing and Stress Testing. All the module were tested and necessary modification was made accordingly. Figure C.1 shows the Test Plan for Gate Pass Management System.

#### **5.2.2 Test Cases**

Test cases were prepared based on the Functional and Non Functional requirements. As functional requirements, Material Gate Pass Management Process, Employee Gate Pass Management Process, Visitors Gate Pass Management Process and User Authentication process were considered. The system was tested with different types of values such as single value, multiple values and it can generate expected output. Table D-1 shows the high level test cases written for Gate Pass Management System.

#### **5.3 Summary**

Described the evaluation plan, sampling mechanism with the composition of users. Evaluation methodologies used were questionaries' survey and interviews. Explained the evaluation scenarios and implemented the test case and test plan.

## **Chapter 6 Conclusion and Future Work**

In all organizations, irrespective of their capacity, a large number of movements take place every day at the gate level. It may be employees moving in or out, visitors entering the premises, movement of materials etc. All these movements occur needs to be monitored and controlled. This is where the concept of a gate pass comes into play. Gate pass can be used to authorize the movements of humans, materials and machines to or from the premises of the organization.

For the material movement between the factory locations or from a factory location to a different location, Material Gate Pass Management System will track from top to bottom process which includes all processes between requisition and material in out process. Employee Gate Pass Management System will track employees who are moving in and out of the organization during working hours. Though in and out time is tracked by the employee ID card there is no documented process to verify the acceptance of movement of employee. Employee Gate Pass Management System act as the monitoring system which track all the processes related to employee movements. Visitor Gate Pass Management System track visitors who visit to the organization premises for the official purposes. This tracks all the details related visitors gate pass management according to date, time and purpose. As a privilege this system can also track visitors who come without prior notification, by maintaining visitor's room log.

Reviewed online software which are relevant to gate pass management. But no integrated software which covers material, employee and visitors available online. All the software covers these areas individually. But the customer requirement is a one solution which address all 3 areas, as the personnel available at the security desk is not well experienced on computer based systems. When compared to other available systems, new system specifically addresses the process flow of customer and align with their manual process. So, it'll be easy for the employees to get use to the system. The significant difference between the implementing system and other available systems is, once log into the system personnel available at security desk can manage all the procedures related to Gate Pass Management. This is very useful for them as they are busy with all general security processes.

In order to finalize the methodology that going to be used for the implementation, performed a comparison between similar systems and newly implementing system. Main functions such as technology used, hardware, etc. were considered during the comparison and according to the outcome, designing methodology was decided. Two phases are included in designing section. First, the logical design which includes the design of forms and reports, the design of the interface and the design of database. Then the physical design which is concerned about the physical database, program, processes and the distributed systems. The methodology used for the development and implementation of system is "Waterfall Model". The generic approach for software designing is Top-Down design.

For implementation, Windows was selected as the platform as the client has their own windows servers and local intranet with strong Virtual Private Network (VPN) connection. To develop the system .NET 4.5 framework was used along with the C# language. Also Ms. SQL Server used to have the database connection with the program.

The sample size of the users at the client base of which the data were expected to gather was identified. The ideal sample size of users were 25. Questionnaires survey and Interviews were the methodologies used as the system evaluation tools. SPSS (Statistical Package for the Social Sciences) Statics Software was used as the analysis program in order to organize data, to manipulate data in an effective manner and to format and fit the needs.

The system tested at several levels with several testing techniques. No automated processes were included in the testing cycle. Only manual testing mechanisms were included following the test plan and the test cases. Test cases were prepared based on the Functional and Non Functional requirements. The system was tested with different types of values such as single value, multiple values and it can generate expected output.

At the data analyzing stage after the user evaluation, found that more users were focused on Material Gate Pass Management System, Employee Gate Pass Management System and Visitor Gate Pass Management System respectively. At the user evaluation it was found that 68% accepted the Gate Pass Management System and satisfaction level of the users for the system was 76%.

Automated Gate Pass Management System enabled the right security, where could keep a vigilant eye on the material movement, transit of employee during working hours and the visitors who are gain the access to the premises. The system restricted the unauthorized movement in organizations' premises, and apart from this, the gate pass allowed the organization to get a record of the time of movement and to track the person responsible for the movement. The gate pass management system enabled to save time by increasing the interaction between relevant departments which are responsible for movement of materials, employee and visitors through gate.

The main limitation of the system is that to use Gate Pass Management System, is every user needs to have computer access and user access to the system. Also users need to have intranet network to access the system. Another limitation of the system is that documents can create only for current date & time and due to this cannot create gate passes for upcoming movements. Also person who approves/Conforms, needs to be available during the processing process to proceed the gate pass processes.

When implementing the new system learnt about user types, user levels and their attitudes towards a new system, since users are familiar with manual process. Adherence of users to the automated system is environment is different. Also faced difficulties to gather correct requirement from end users and this caused gaps after system presentation. Another lesson learnt was how to move a system from test environment to live environment.

As system improvements, this system can convert to a paperless system. Instead of printing gate passes can use a mobile device or any device to get a print preview and from there onwards can continue the In & Out process. Also, can convert system to a web based application to access the system from anywhere at any time. Instead of Employee Card or NIC, can introduce face detection mechanism. In further, need to identify the deviations of developed system and take the necessary actions to correct them and take preventive actions to stop the recurrence.

## **References**

[1] "WINHMS Hospitality Management Software" Internet: www.winhms.com/gatepass.html

[2] "TouchPoint Visitor Delight" Internet: [www.usetouchpoint.com/material-management.html](http://www.usetouchpoint.com/material-management.html)

[3] "TouchPoint Visitor Delight" Internet: [www.usetouchpoint.com/visitor-management.html](http://www.usetouchpoint.com/visitor-management.html)

[4] ["Topnotch" Internet: topnottchsofttsol.com/index.php/mgp](http://topnottchsofttsol.com/index.php/mgp)

[5] "Topnotch" Internet: topnottchsofttsol.com/index.php/products/enterprise-visitor-accessmanagement-system/vams

[6] "Bar Tech" Internet: [www.bartecsoftware.com/software\\_products\\_time\\_attendance\\_payroll\\_systems/index.php](http://www.bartecsoftware.com/software_products_time_attendance_payroll_systems/index.php) **Appendices**

**AppendixA : User Manual**

# GATE PASS MANAGEMENT SYSTEM **User Guide**

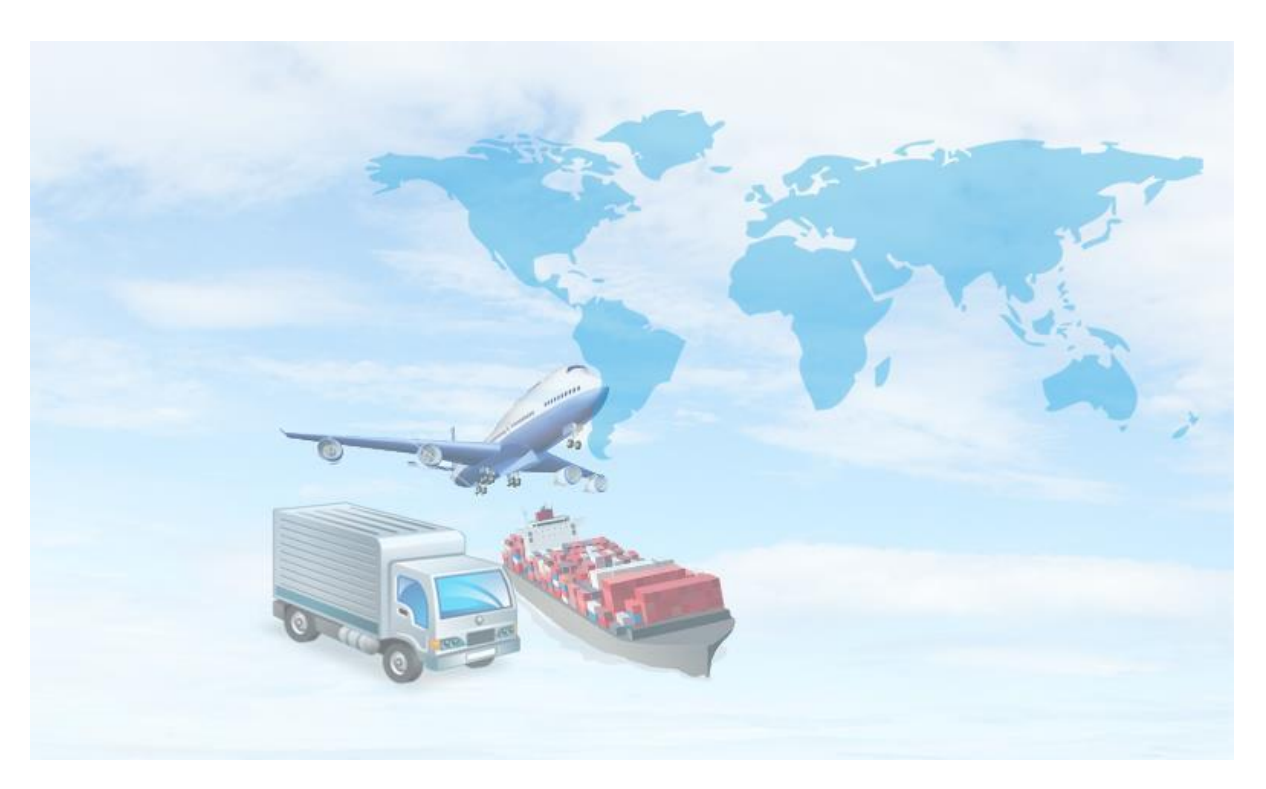

## Gate Pass Management System User Guide - Table Of Contents

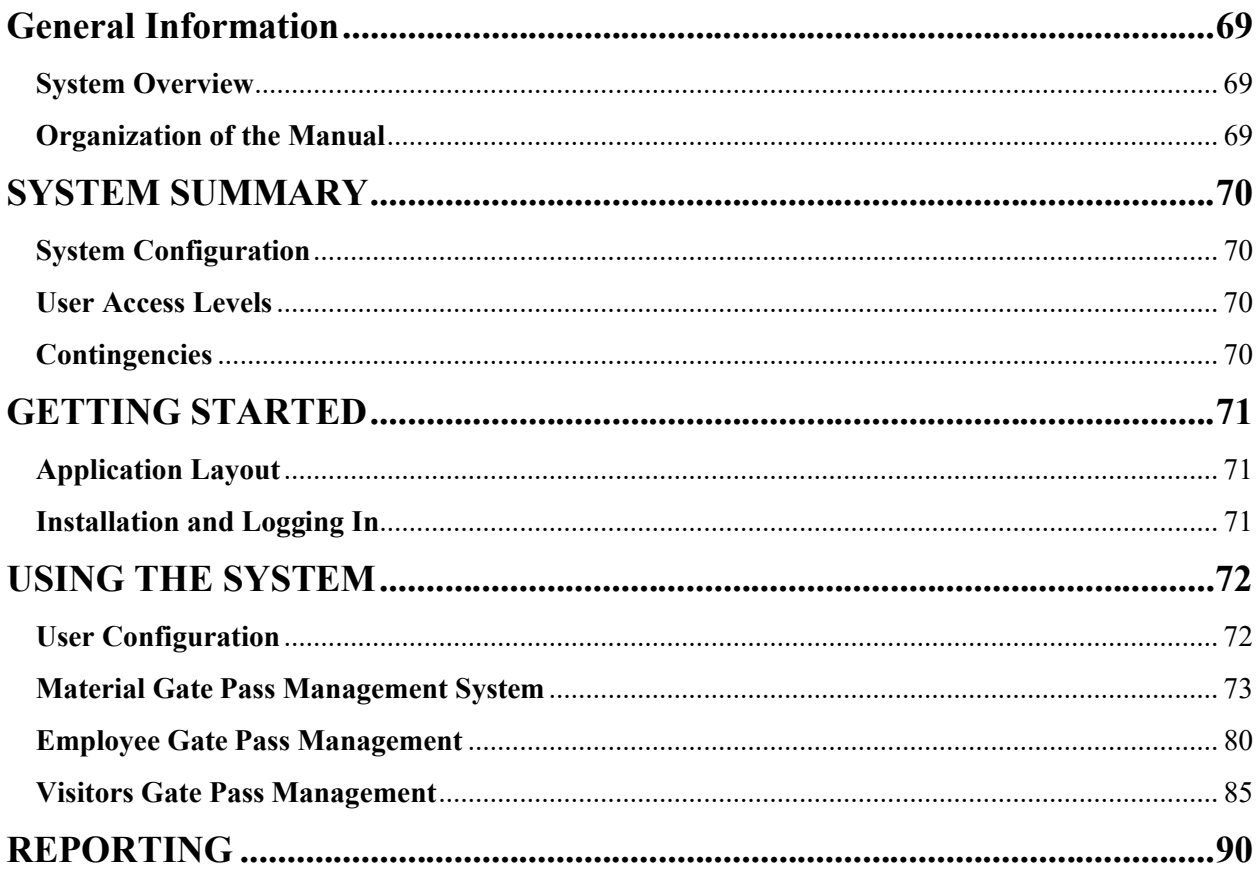

## <span id="page-80-0"></span>**General Information**

#### <span id="page-80-1"></span>**System Overview**

Gate Pass Management System (GPMS) are software systems for gate pass management, encompassing modules supporting functional areas such as materials, employees and visitors.

Main Advantages of using Gate Pass Management System

- Restriction of unauthorized movement in organizations' premises
- ∑ Get a record of the time of movement and to track the person responsible for the movement
- Improves the accuracy of data and eases the process of fetching data out of the system
- Cares the overall security of the organization while improving the discipline inside the organization.
- Enhances the company image by incorporating with systems that are technologically sound.

#### <span id="page-80-2"></span>**Organization of the Manual**

The User's Manual consists of five sections: General Information, System Summary, Getting Started, Using the System and Reporting of the system.

- ∑ **General Information** section explains in general terms the system and the purpose for which it is intended.
- **System Summary** section provides a general overview of the system. The summary outlines the uses of the system's software requirement, system's configuration, user access levels and system's behavior in case of any contingencies.
- Getting Started section explains how to obtain and implement Gate Pass Management System.
- ∑ **Using the System** section provides a detailed description of the system functions.
- **Reporting** section describes in what way information collected by the system are presented and how to access the information.

#### <span id="page-81-0"></span>**SYSTEM SUMMARY**

System Summary section provides a general overview of the system. The summary outlines the uses of the system's software requirements**,** system's configuration, user access levels and system's behavior in case of any contingencies.

#### <span id="page-81-1"></span>**System Configuration**

Gate Pass Management System operates on Personal Computer devices with minimum Dual Core speed Processor, 1GB of RAM, 200MB of free disk space and Windows operating system. It is compatible with Windows 7 and higher versions. .NET Framework and Crystal Report Run Time Version 13 is needed for client end and for server end Windows Server 2008R2 or above as operating system and MS SQL Server 2008R2 or above as for database needed. After the system is installed from the shared location of the server, GPMS can be used immediately without any further configuration.

#### <span id="page-81-2"></span>**User Access Levels**

The employees and top management who have registered with the Company could access the application.

#### <span id="page-81-3"></span>**Contingencies**

In case of power outage of the Personal Computers, data will not be saved in the database and in case there is no network connection data cannot be saved.

## <span id="page-82-0"></span>**GETTING STARTED**

Given below are the instructions to be followed for the installation of Gate Pass Management System. This section also briefly presents the system menu.

#### <span id="page-82-1"></span>**Application Layout**

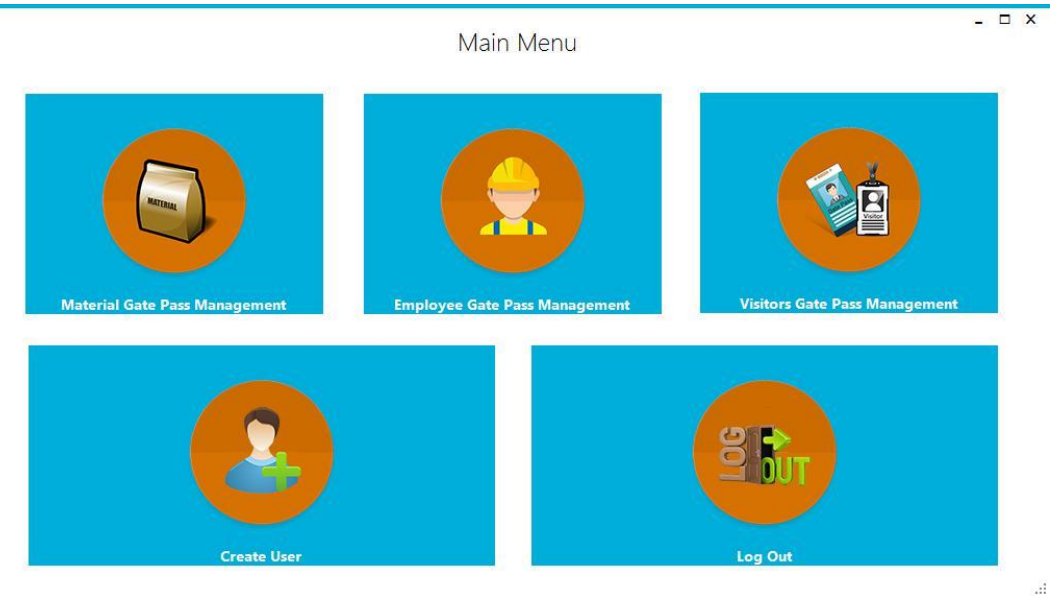

#### <span id="page-82-2"></span>**Installation and Logging In**

The latest and currently available installation version of Gate Pass Management System can be get from shared location to the required personal computers. User Name and password are delivered to user over via an e-mail.

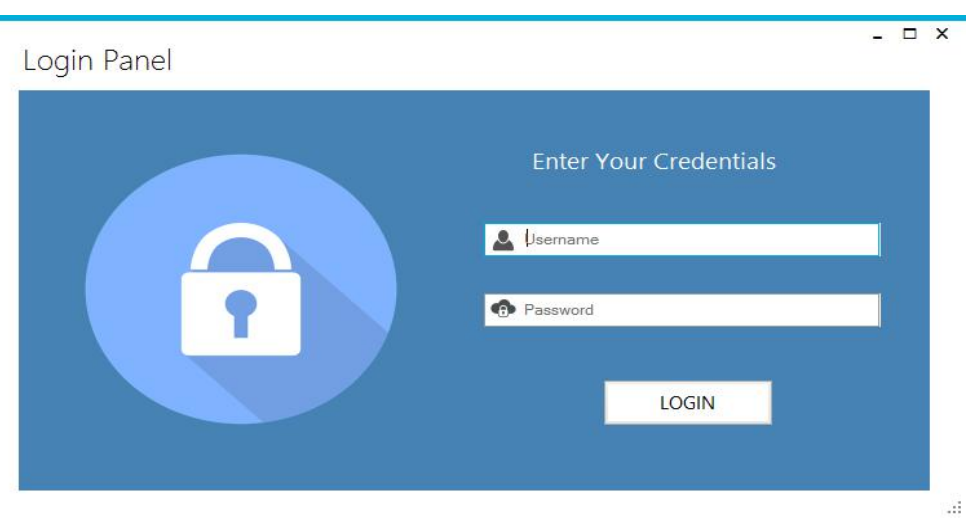

Logging In

• Here, the existing user could log in by using the relevant user ID & Pass Word

## <span id="page-83-0"></span>**USING THE SYSTEM**

# <span id="page-83-1"></span>**User Configuration**

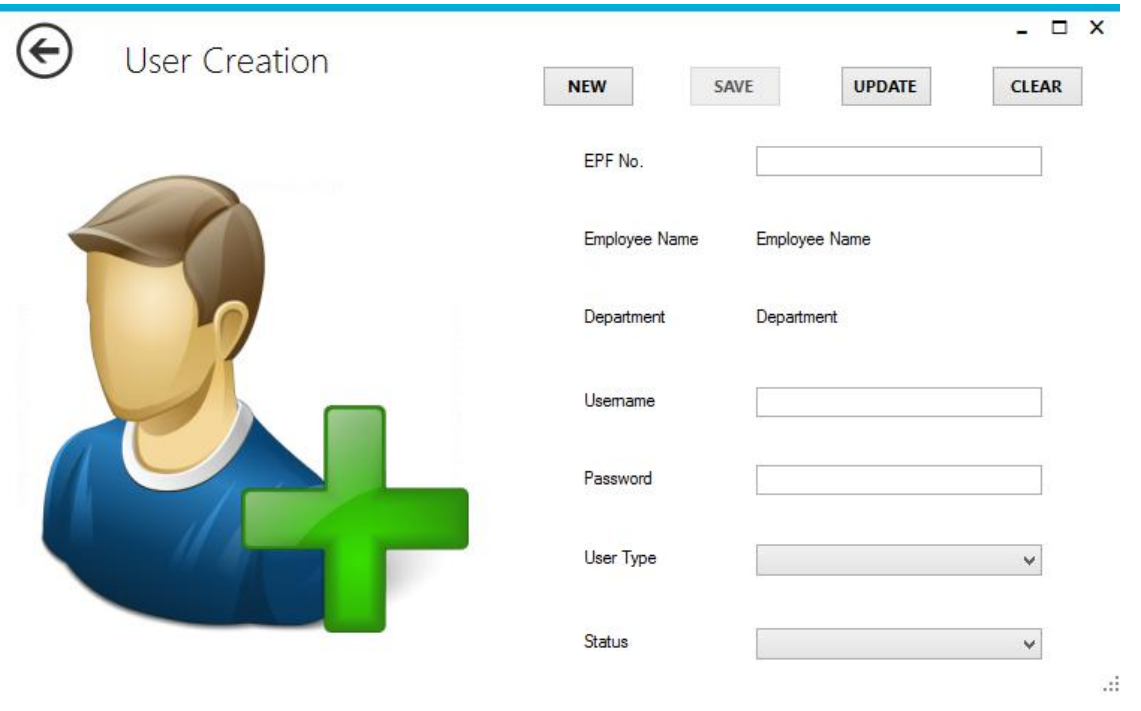

- ∑ A new user creation could be done here, while the User Name, Initial Pass Word & User Type is assigned for a new user through this as well.
- ∑ User Name & Pass Word can be used for system login.

## **Material Gate Pass Management System**

<span id="page-84-0"></span>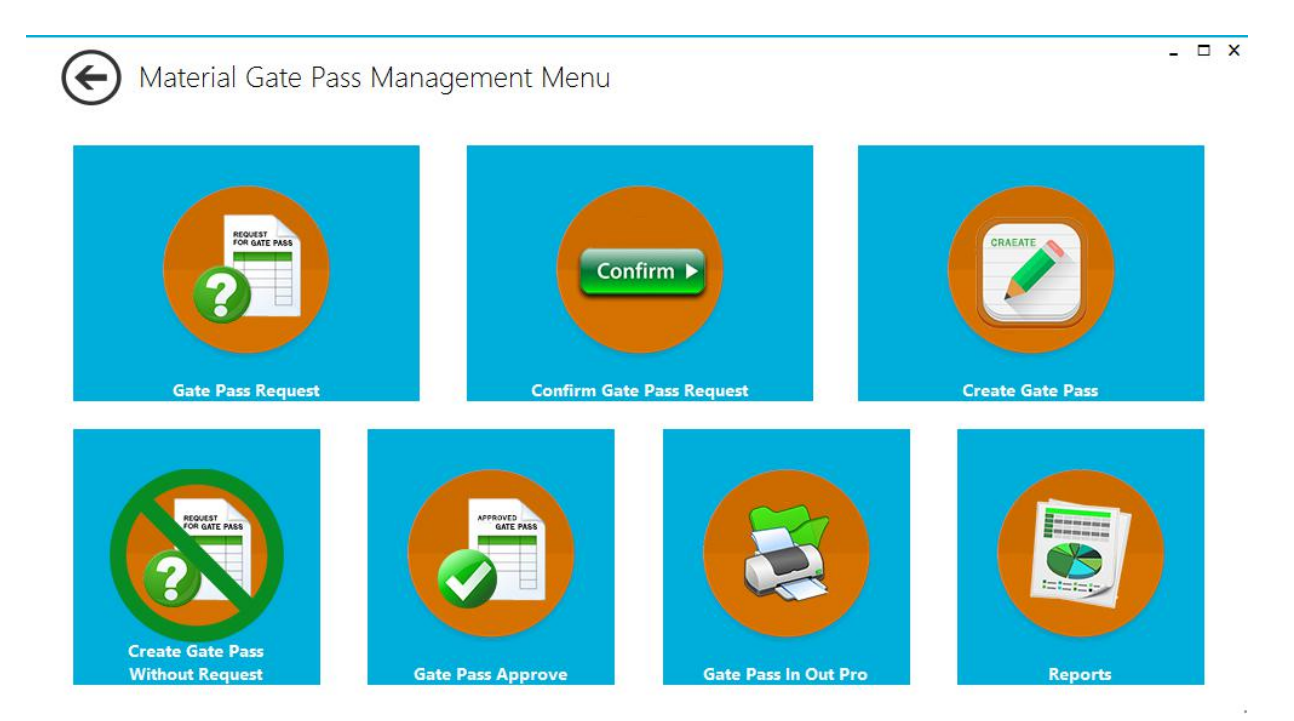

#### **Material Gate Pass Request**

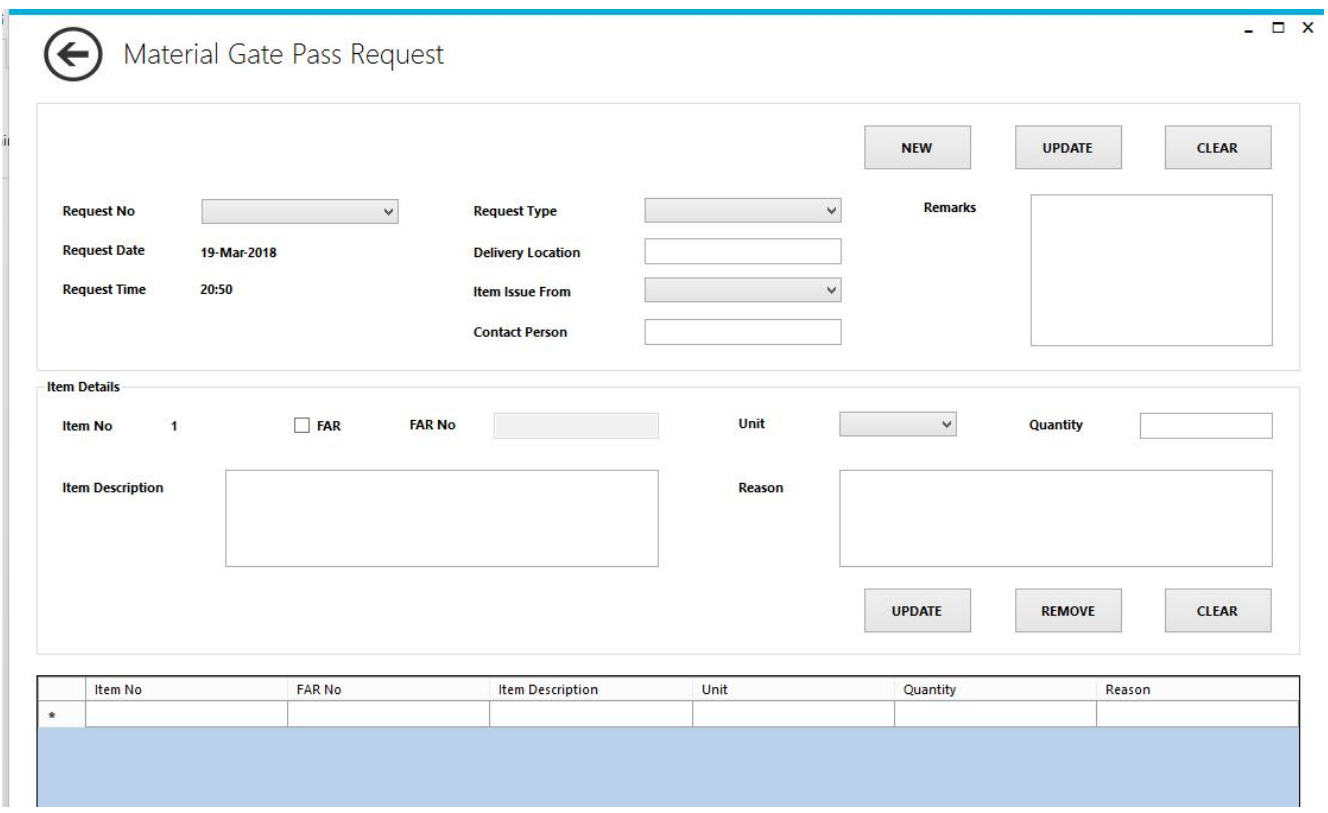

- ∑ The Material Gate Pass Request will be proceeded according to the requisition. Here the Request Type, Delivery Location, Item Issue From, Contact Person and Item Details will be entered and thereafter, the document should be confirmed.
- ∑ Here, multiple items can be added with relevant details and if the material is under the FAR category then the item will be validated.
- ∑ Gate Pass Requisition can be edit and resubmit for the confirmation when it redo by an authorized user.

#### **Materail Gate Pass Request Confirmation**

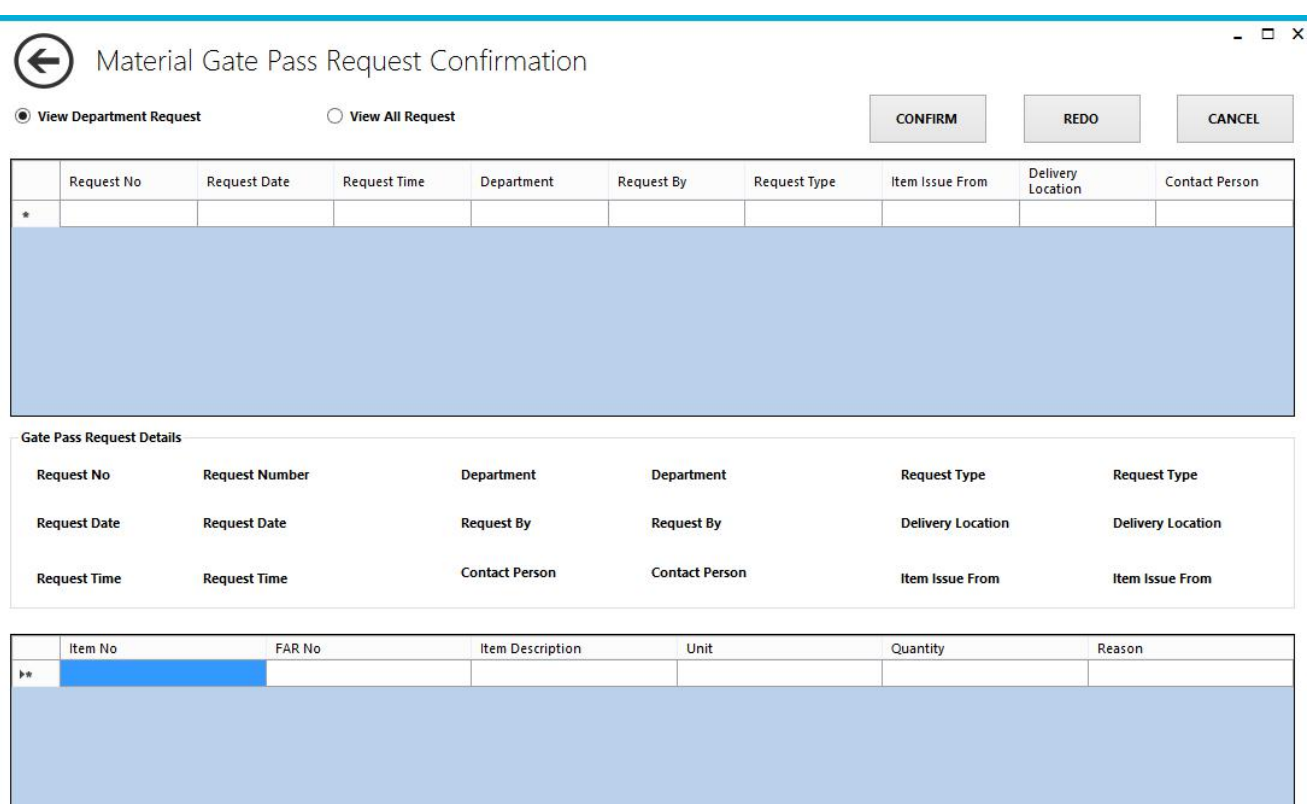

- Once the Gate Pass Requisition is entered to the system and in order to begin the gate pass create process initially it is required to confirm a Gate Pass Request. The details required for the gate pass confirmation is display here.
- ∑ A Gate Pass Requisition cancellation or redo is possible only before confirm the Gate Pass Request.

#### **Material Gate Pass Creation**

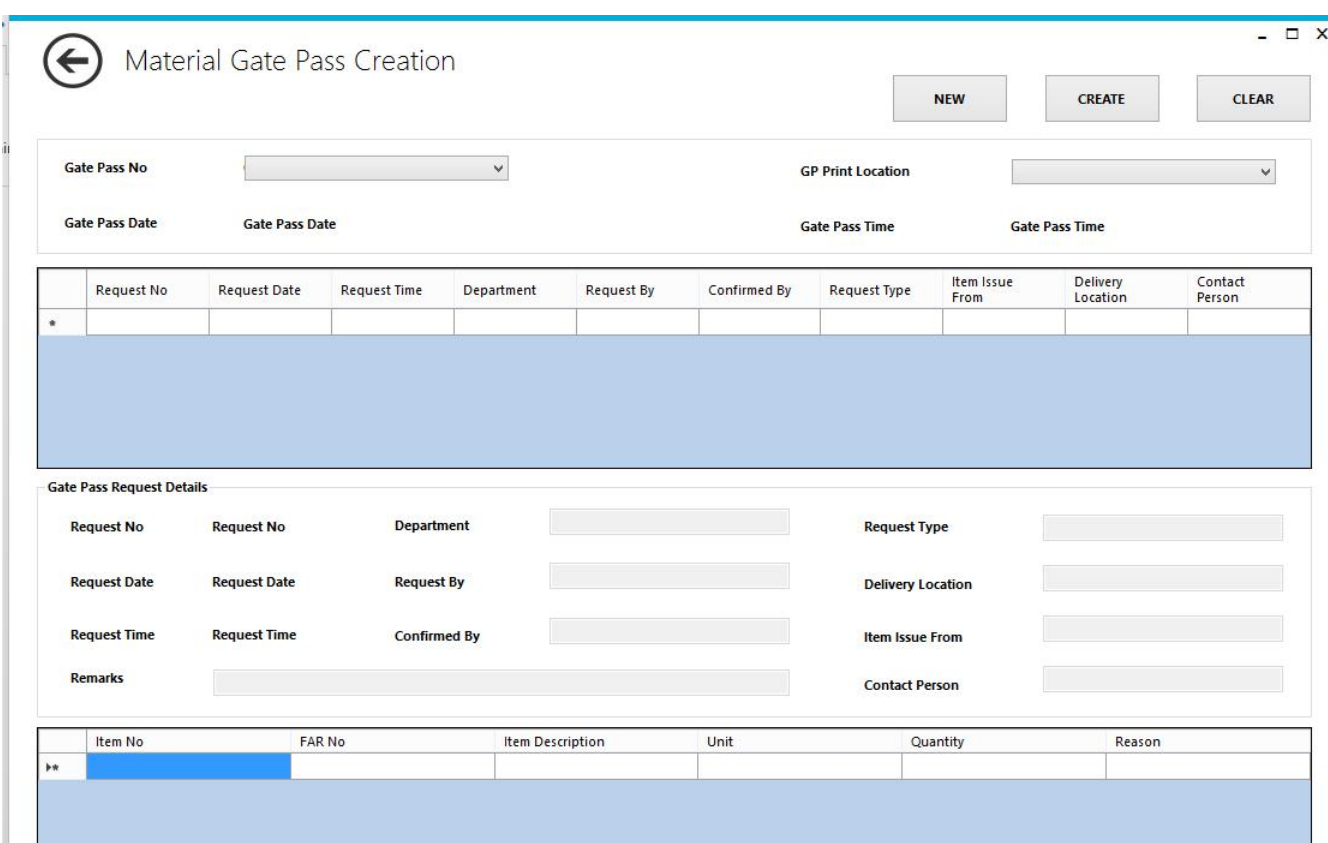

- The Material Gate Pass Creation will be proceeded according to the Material Gate Pass Request.
- The place to where the gate pass should be printed has to be mentioned here and thereafter, the document should be approved.
- ∑ Gate Pass can be edit and resubmit for the approval when it redo by an authorized user.

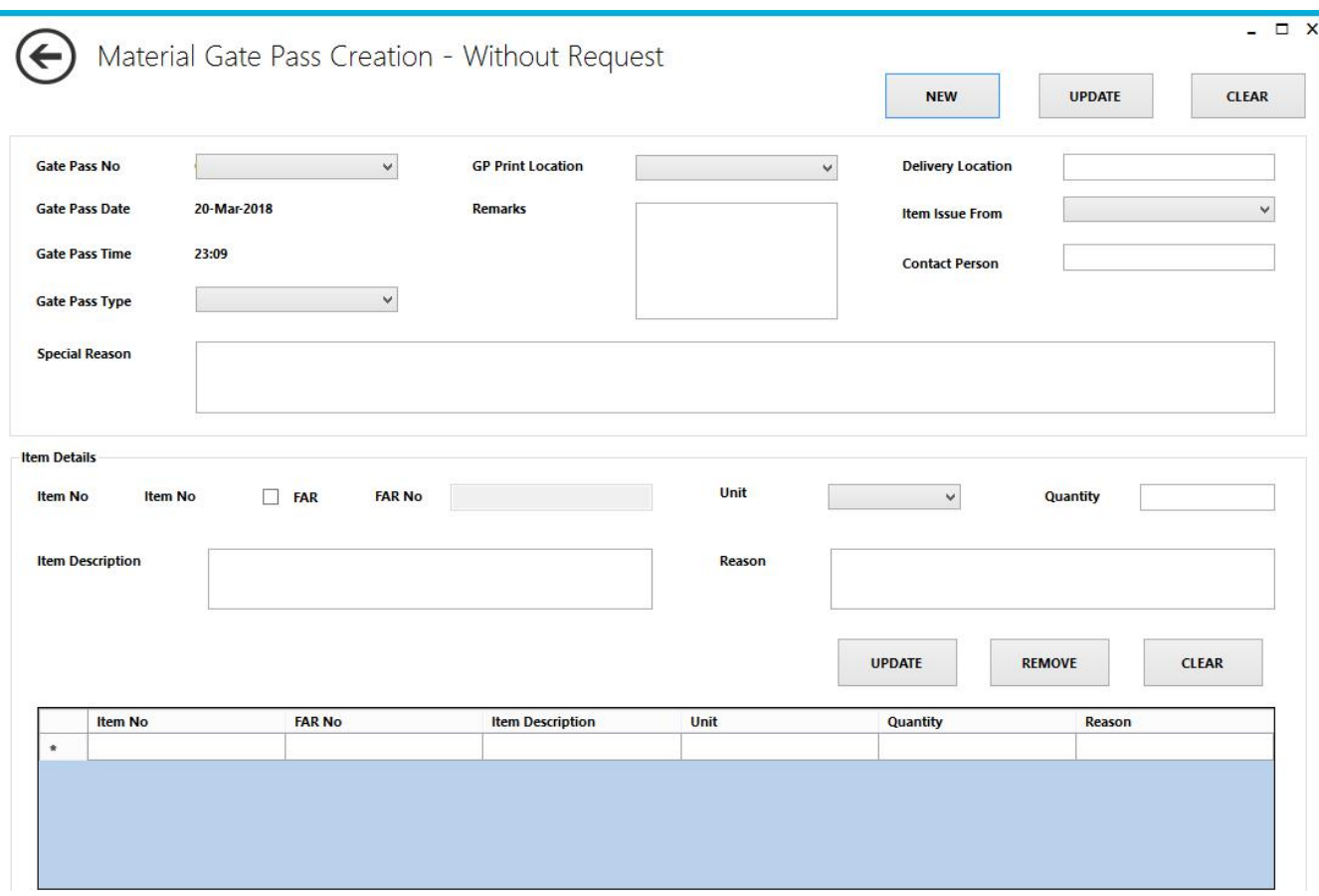

#### **Material Gate Pass Creation – Without Request**

- The Material Gate Pass Creation can be proceeded without the requisition by specified the Special Reason. Here the Request Type, Delivery Location, Item Issue From, Contact Person, Print Location and Item Details will be entered and thereafter, the document should be confirmed.
- Here, multiple items can be added with relevant details and if the material is under the FAR category then the item will be validated.
- Gate Pass can be edit and resubmit for the approval when it redo by an authorized user.

#### **Material Gate Pass Approval**

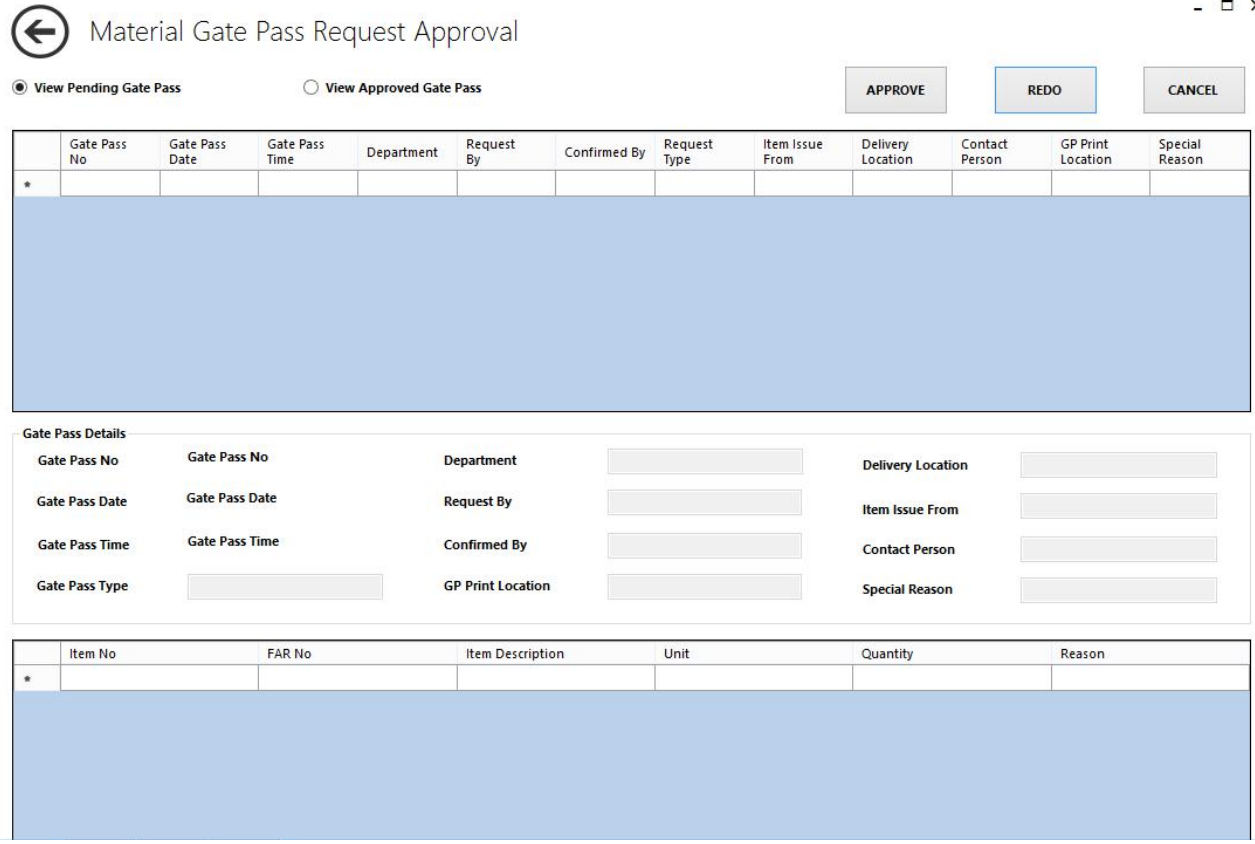

- Once the Gate Pass is entered to the system and in order to begin the gate pass In Out Process it is required to approve a Gate Pass. The details required for the gate pass approval is display here.
- A Gate Pass cancellation or redo is possible only before raising the gate pass print.

#### **Material Gate Pass InOutPro**

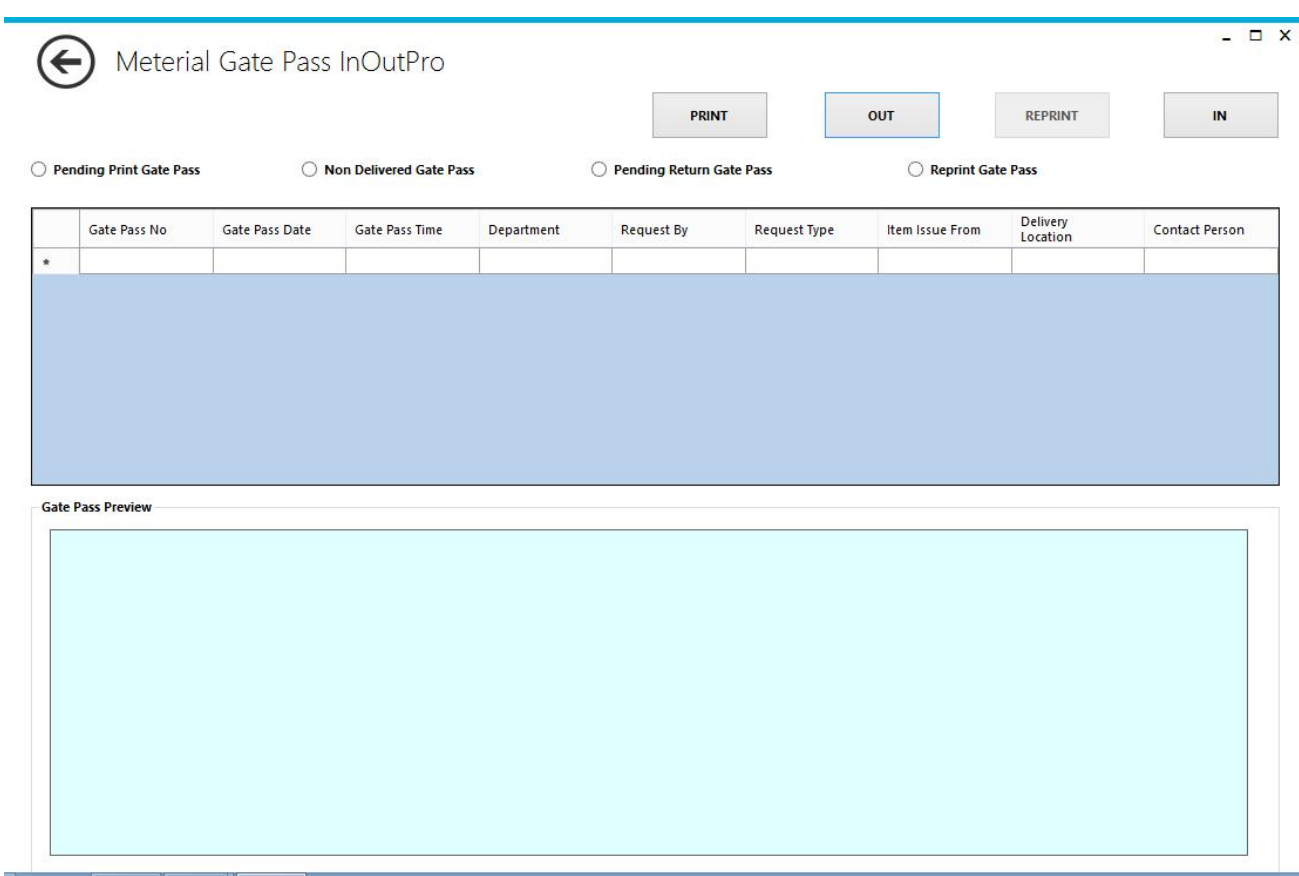

- The Material Gate Pass will be printed here with its details.
- In and Out of a printed Material Gate Pass could also be marked.

## **Employee Gate Pass Management**

<span id="page-91-0"></span>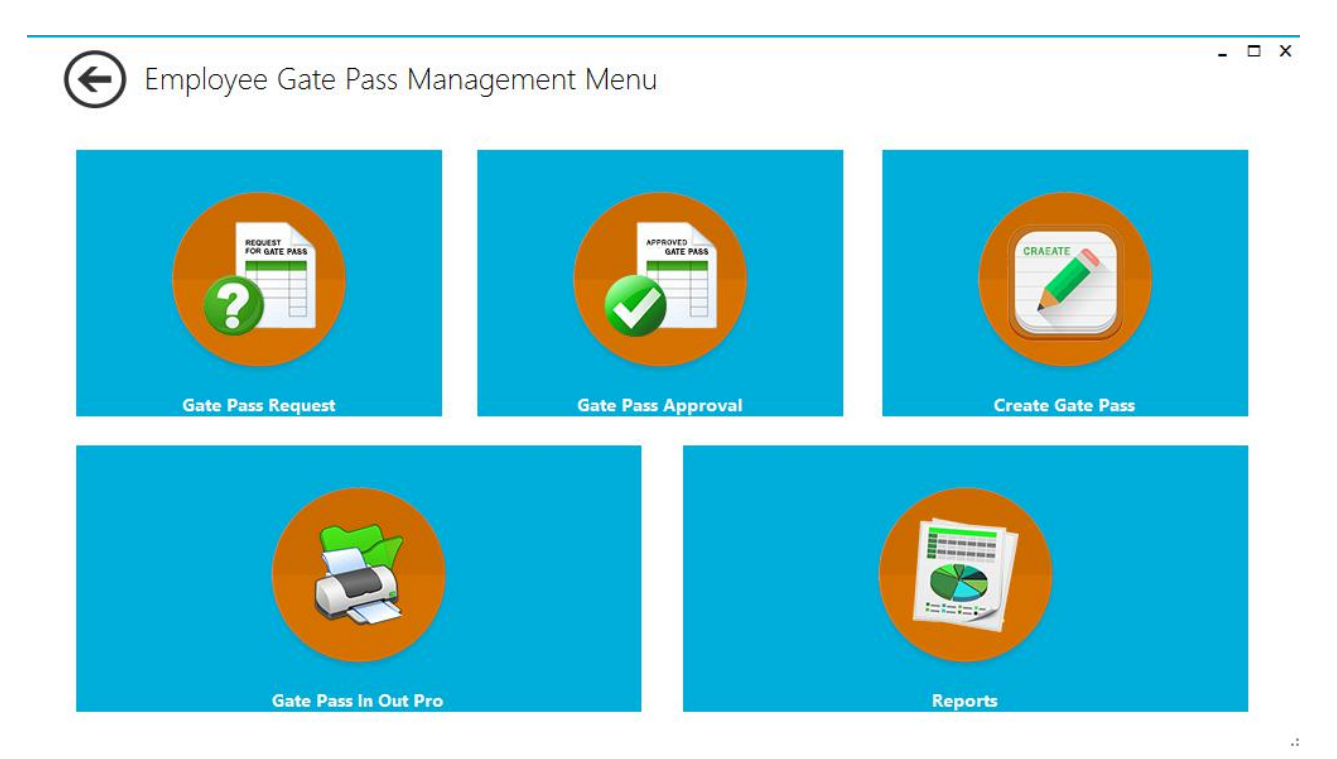

#### **Employee Gate Pass Request**

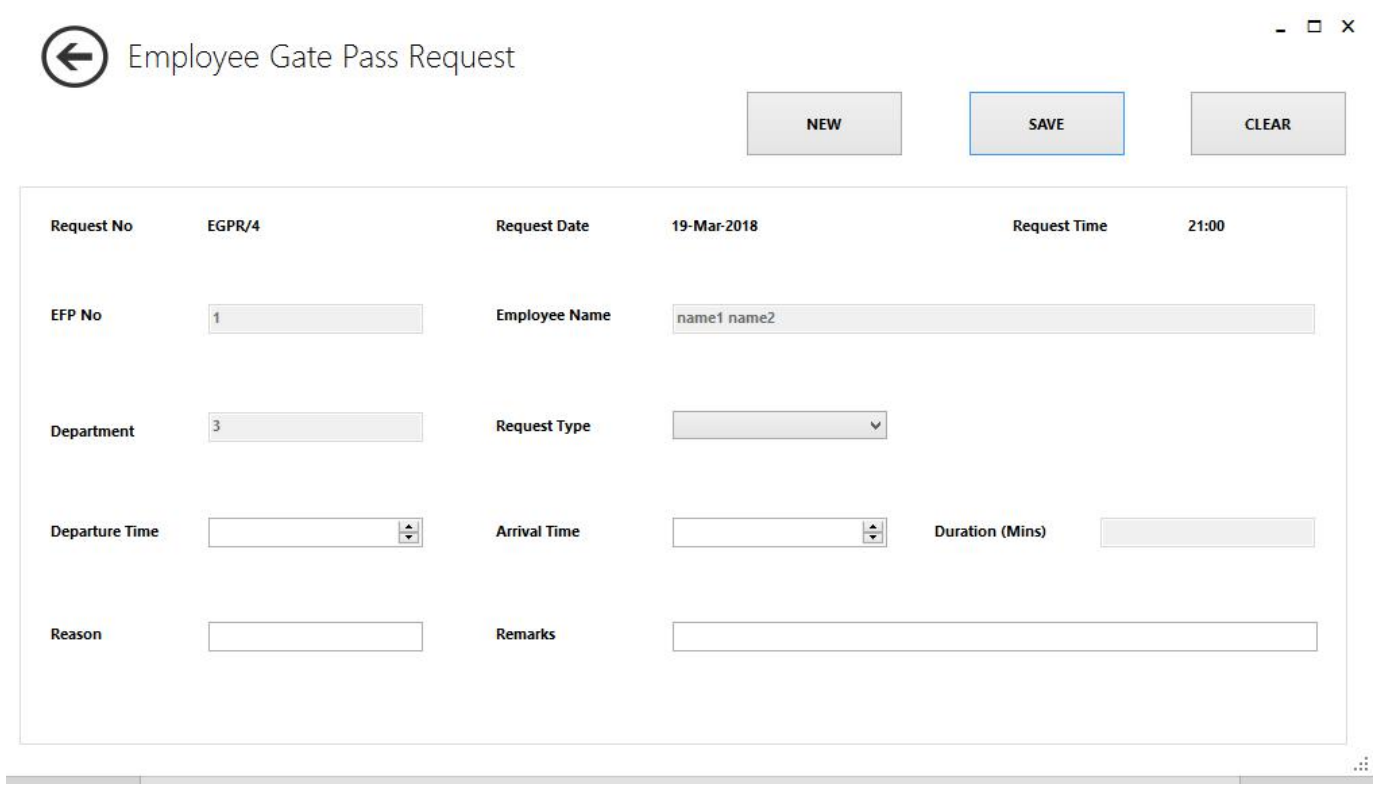

• The Employee Gate Pass Request will be proceeded according to the employee requisition. Here the Request Type, Reason, Departure Time and Arrival Time (if only Request Type is Official) will be entered and thereafter, the document should be authorized.

#### **Employee Gate Pass Request Approval**

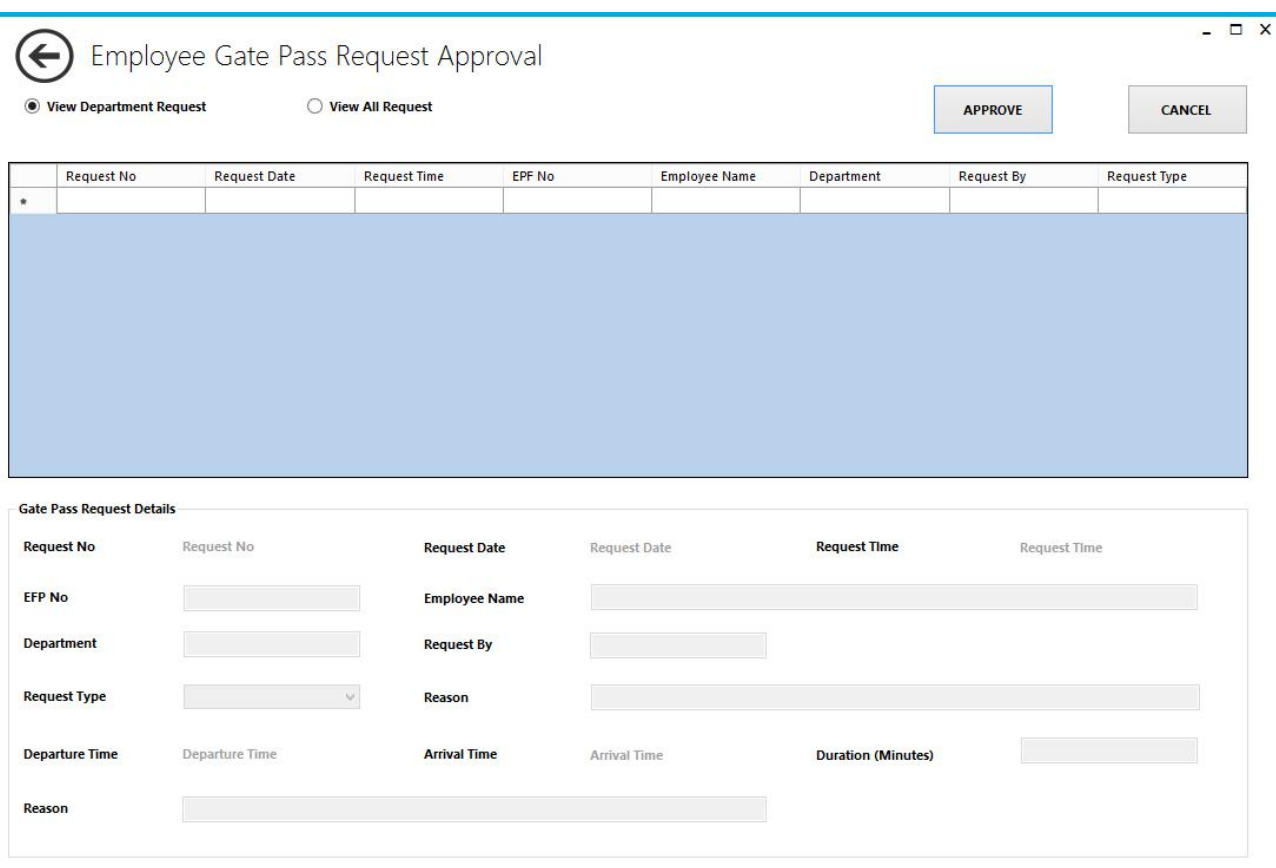

- Once the Gate Pass Requisition is entered to the system and in order to begin the gate pass create process initially it is required to approve a Gate Pass Request. The details required for the gate pass approval is display here.
- ∑ A Gate Pass Requisition cancellation is possible only before confirm the Gate Pass Request.

#### **Employee Gate Pass Creation**

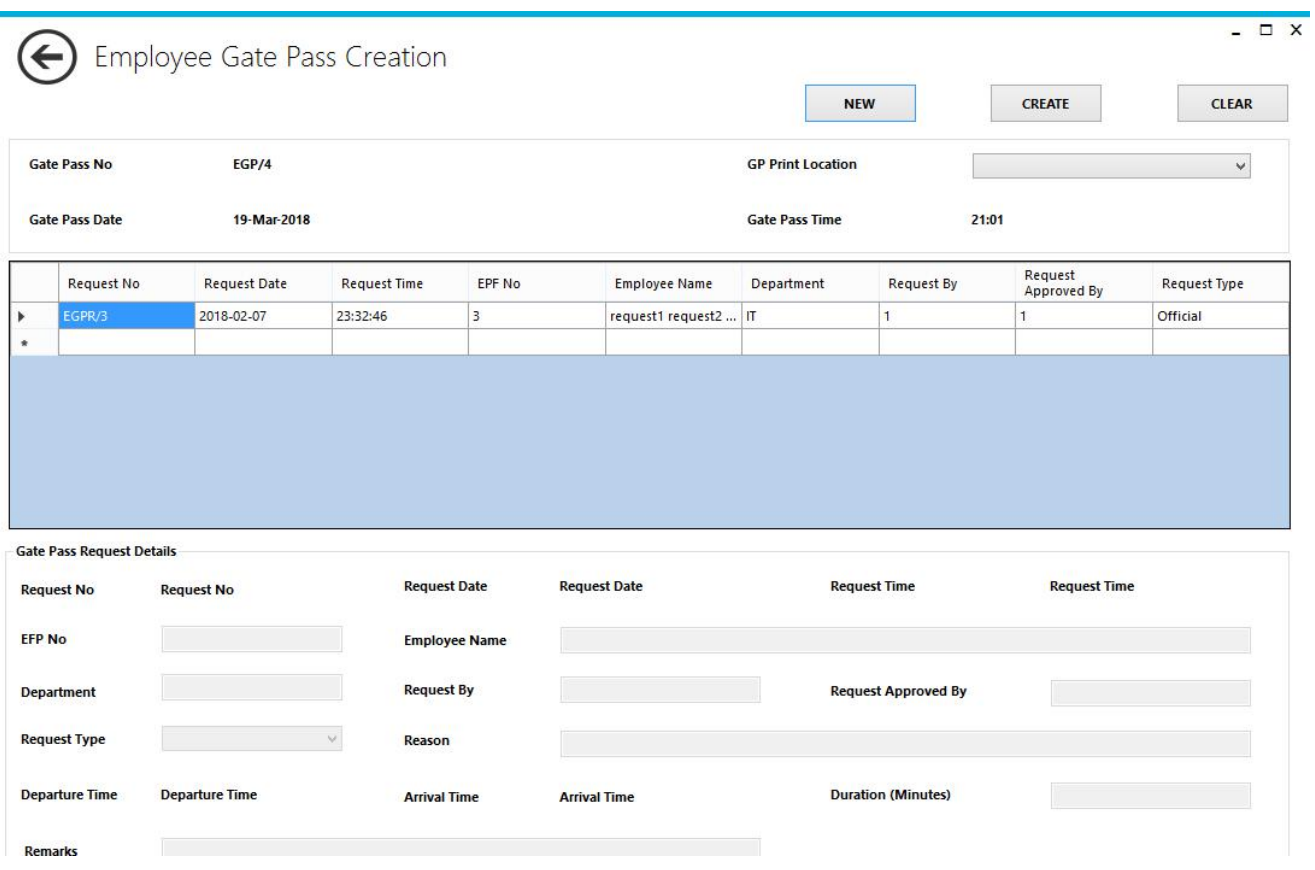

- The Employee Gate Pass Creation will be proceeded according to the Employee Gate Pass Request.
- The place to where the gate pass should be printed has to be mentioned here.

## **Employee Gate Pass InOutPro**

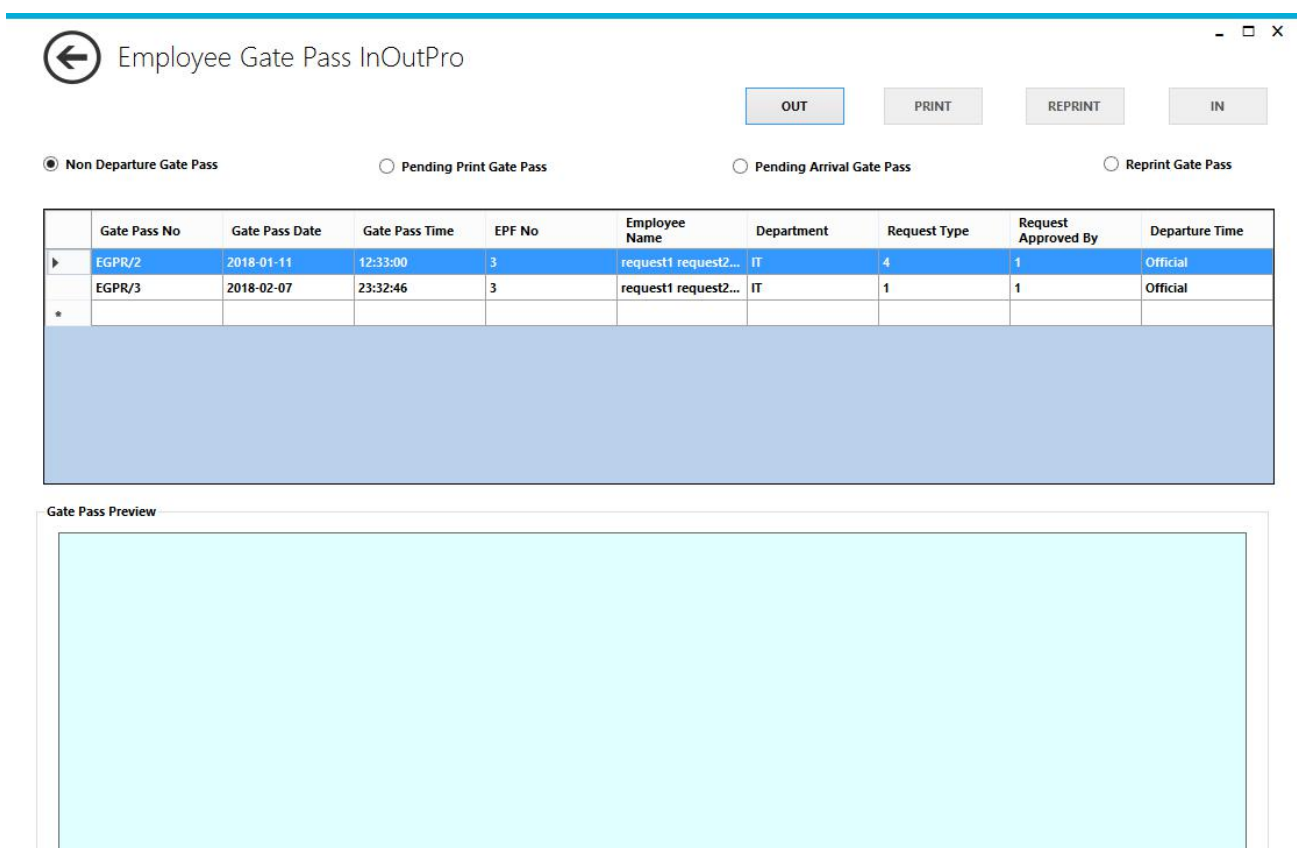

- The Employee Gate Pass will be printed here with its details.
- In and Out of a printed Employee Gate Pass could also be marked.

## <span id="page-96-0"></span>**Visitors Gate Pass Management**

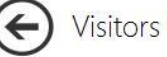

← Visitors Gate Pass Management Menu

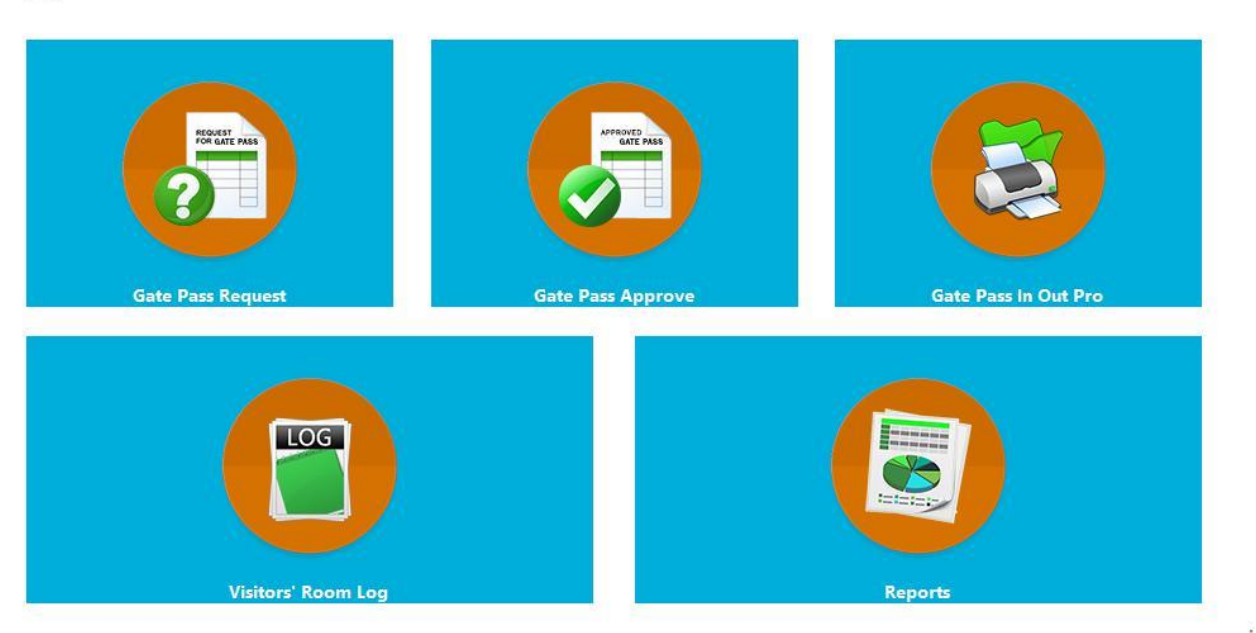

#### **Visitors Gate Pass Request**

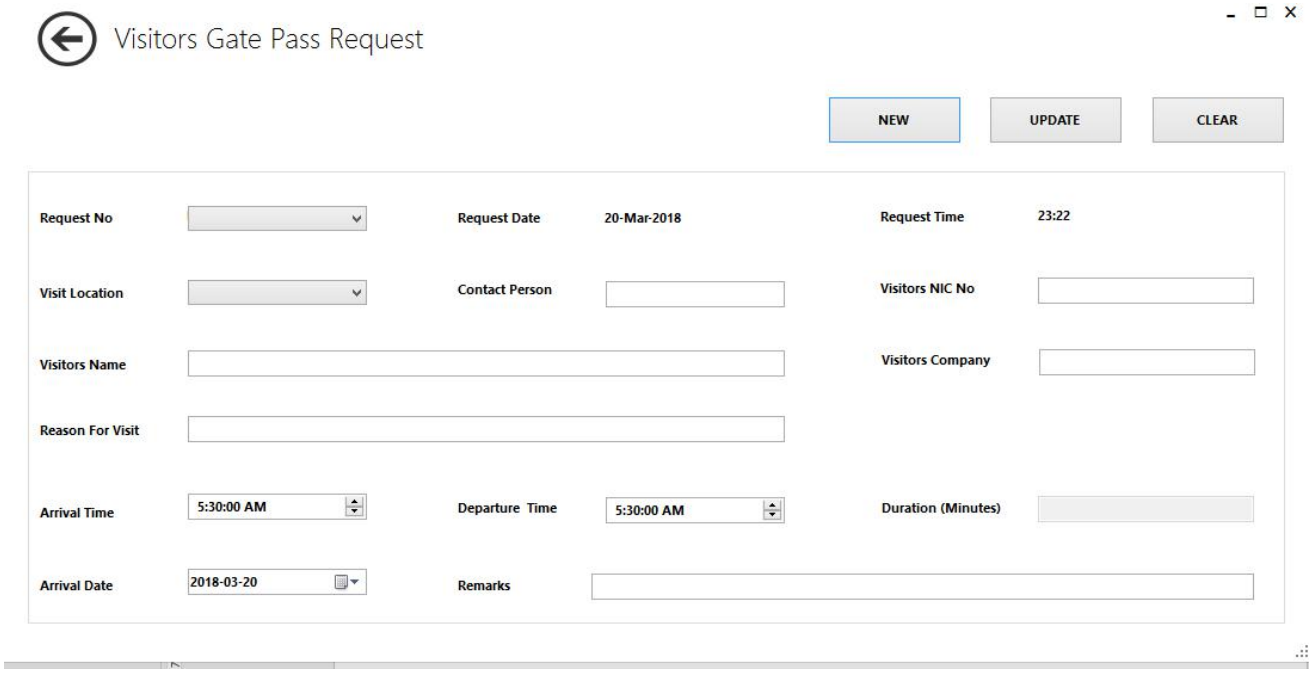

- The Visitors Gate Pass Request will be proceeded according to the employee requisition. Here the Visit Location, Visitor's NIC, Visitor's Name, Visitors' Company, Reason for Visit, Contact Person and Arrival and Departure will be entered and thereafter, the document should be authorized.
- ∑ Gate Pass Requisition can be edit and resubmit for the approval when it redo by an authorized user.

#### **Visitors Gate Pass Request Approval**

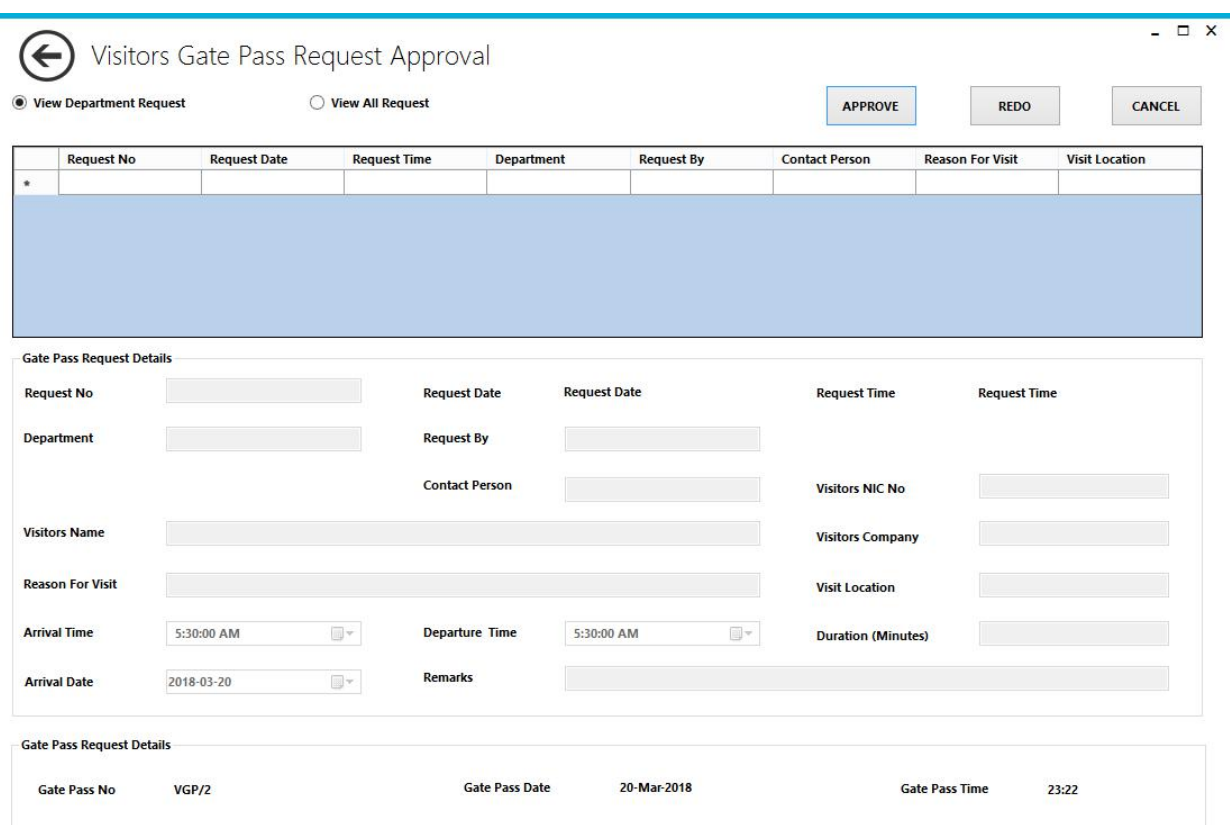

- Once the Gate Pass Requisition is entered to the system and in order to begin the gate pass process initially it is required to approve a Gate Pass Request. The details required for the gate pass approval is display here.
- After the approval of the gate pass requisition it will be convert to a Visitor Gate Pass.
- ∑ A Gate Pass cancellation or redo is possible only before raising the gate pass print.

## **Visitors Gate Pass InOutPro**

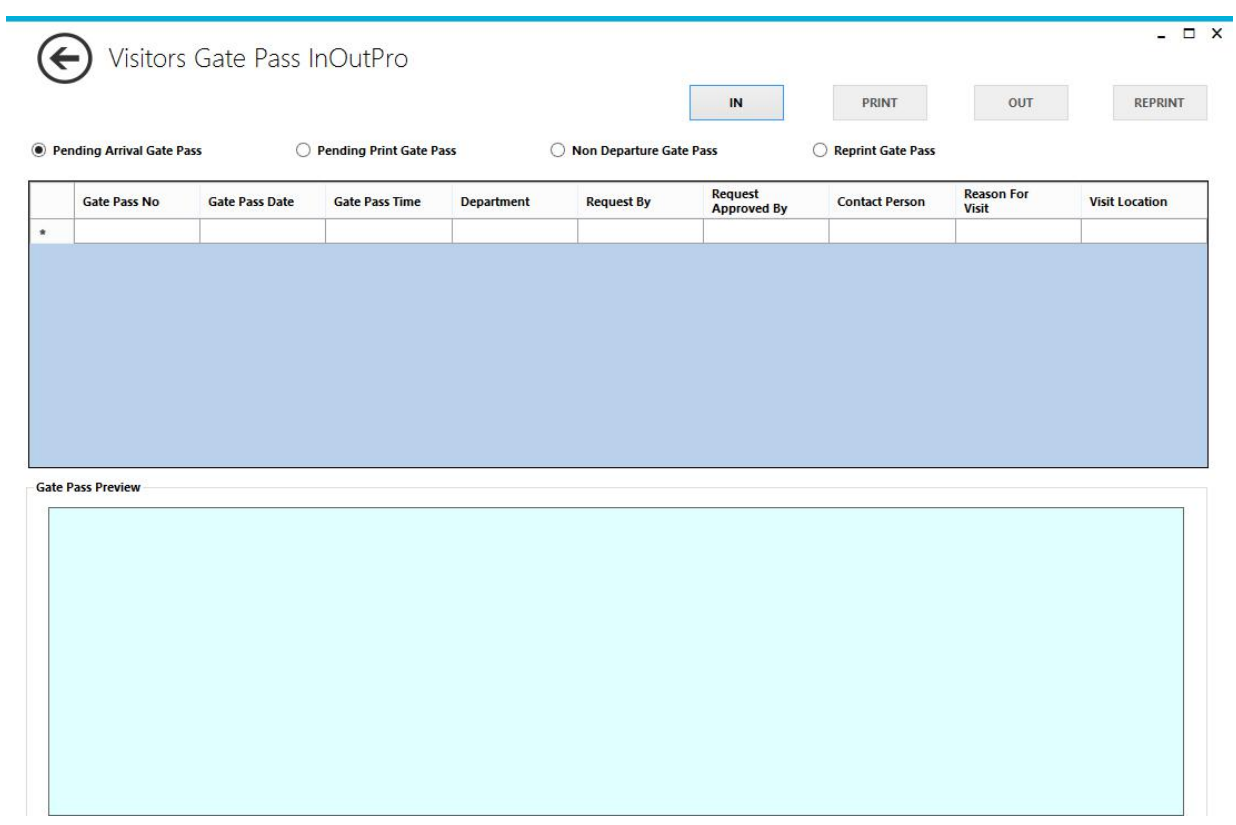

- The Visitors Gate Pass will be printed here with its details.
- In and Out of a printed Victors Gate Pass could also be marked.

#### **Vistsors Room Log**

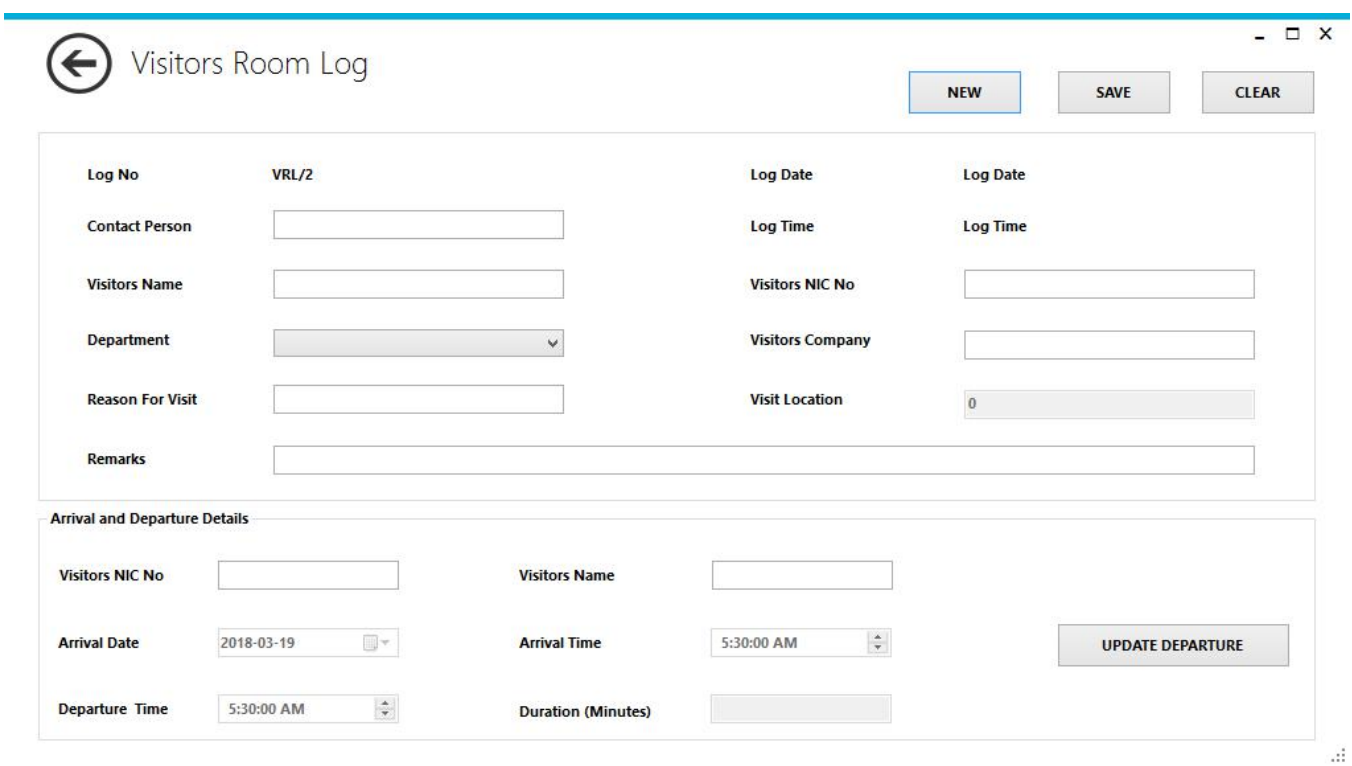

• The Visitors Room Log will be proceeded according to the visitor's arrival. Here the Visit Location, Visitor's NIC, Visitor's Name, Visitors' Company, Reason for Visit, Contact Person and Arrival and Departure will be entered.

## <span id="page-101-0"></span>**REPORTING**

#### ÿ Material Gate Pass Management Reports

● Material Gate Pass Request List - Summary

Antler Group

Material Gate Pass Request List - Summary

Date Period From: 2018-01-01 To: 2018-03-20

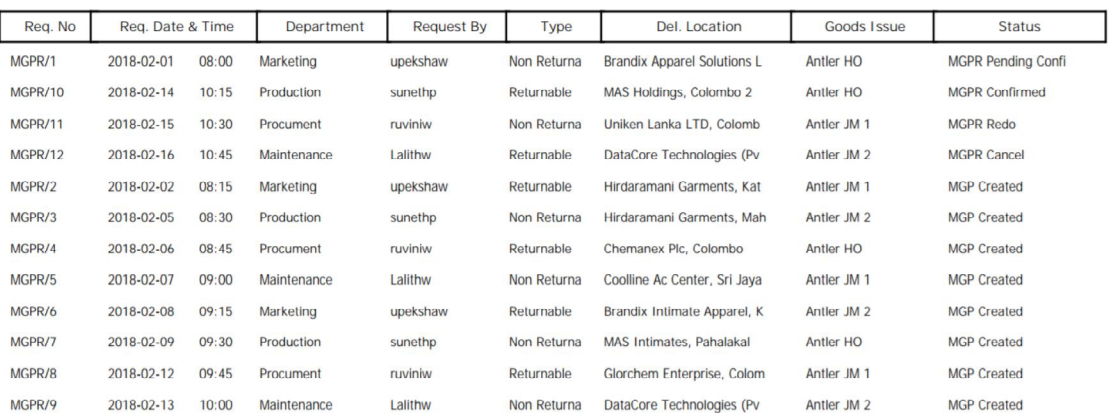

## ● Material Gate Pass Request List - Detail

#### **Antler Group**

Material Gate Pass Request List - Detailed Date Period From: 2018-01-01 To: 2018-03-20

Print Date: 2018-03-23

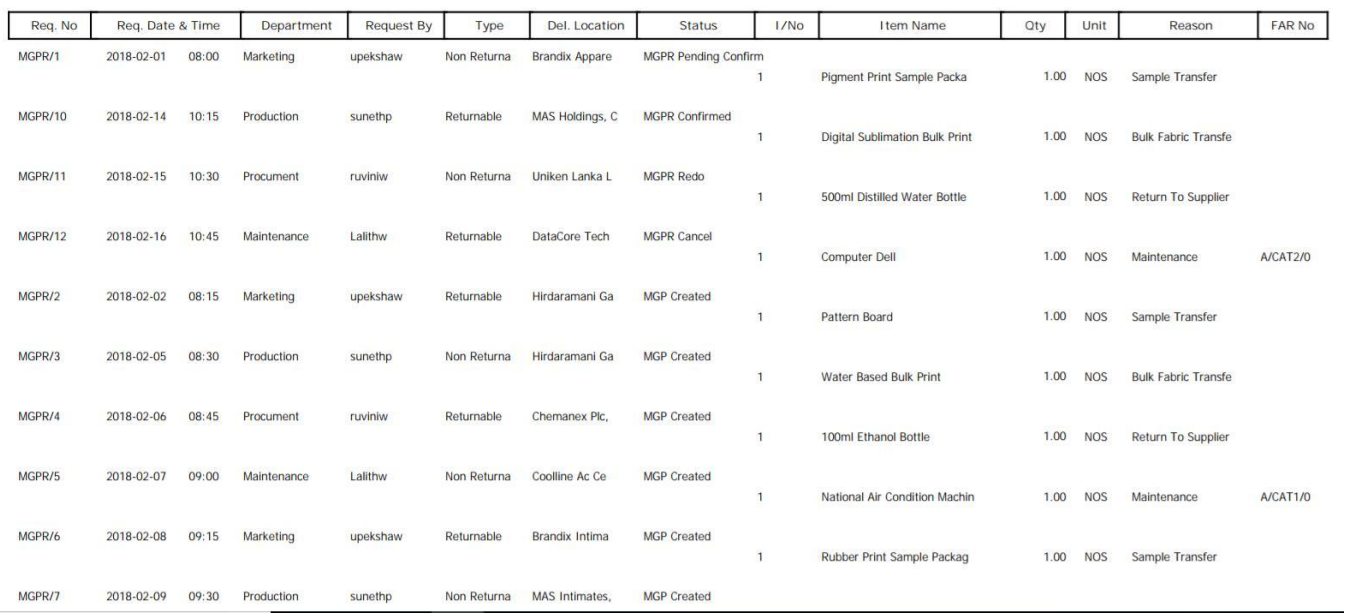

## ∑ Material Gate Pass List - Summary

**Antler Group** Material Gate Pass List - Summary

Date Period From: 2018-01-01 To: 2018-03-20

Print Date: 2018-03-22

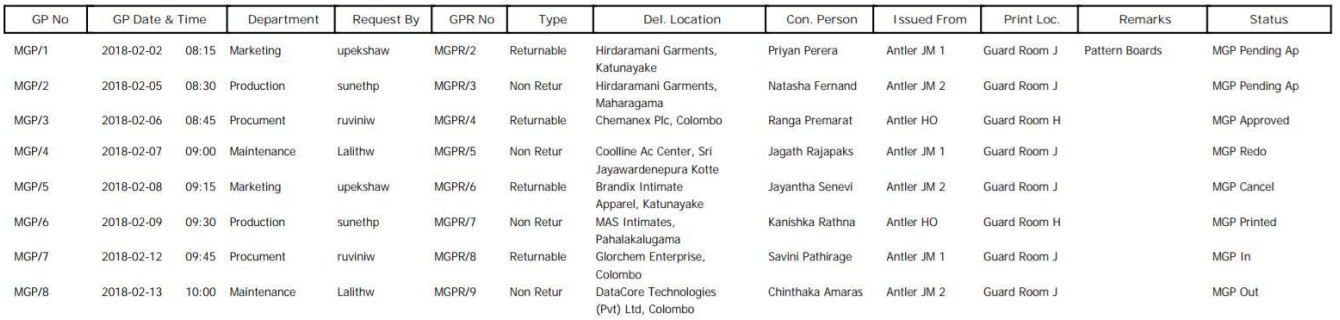

#### ● Material Gate Pass List - Detail

Antler Group Material Gate Pass List - Detailed Date Period From: 2018-01-01 To: 2018-03-20

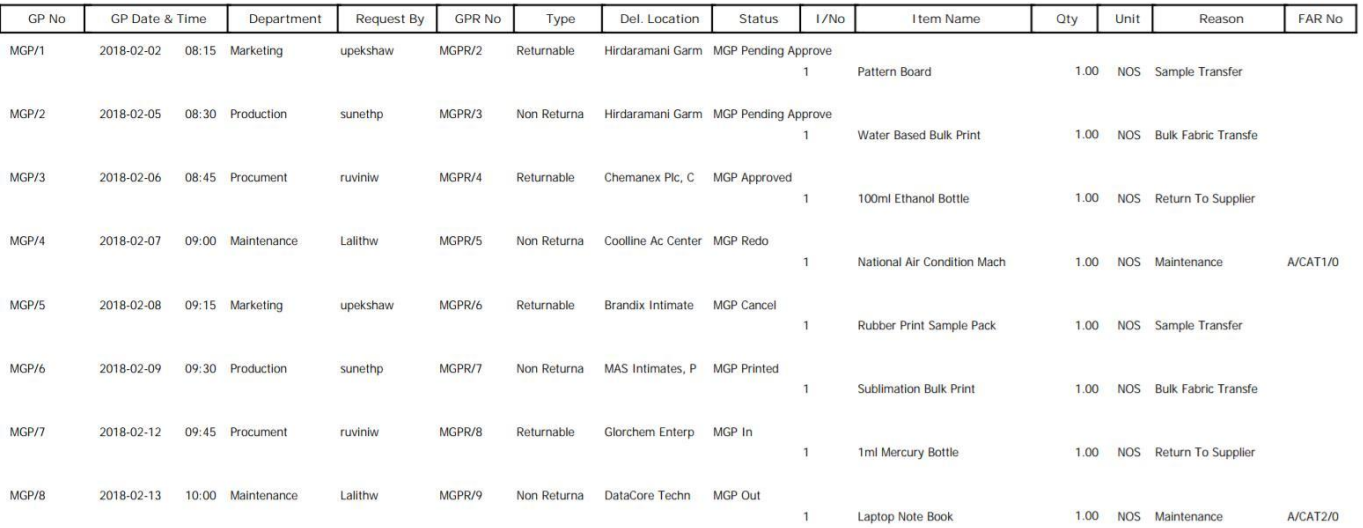

## ÿ Employee Gate Pass Management Reports

∑ Employee Gate Pass Request List - Summary

**Antler Group** 

#### **Employee Gate Pass Request List Summary**

Date Period From: 2018-01-01 To: 2018-03-20

Print Date: 2018-03-22

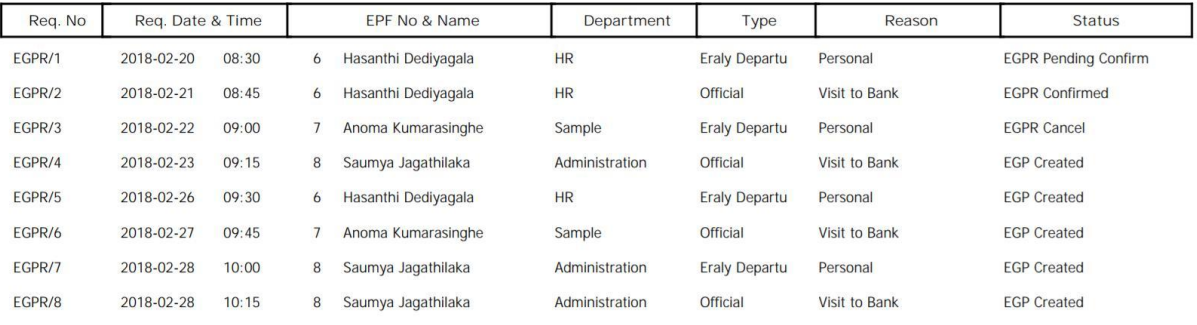

#### ∑ Employee Gate Pass Request List - Detail

**Antler Group** Employee Gate Pass Request List - Detailed Date Period From: 2018-01-01 To: 2018-03-20

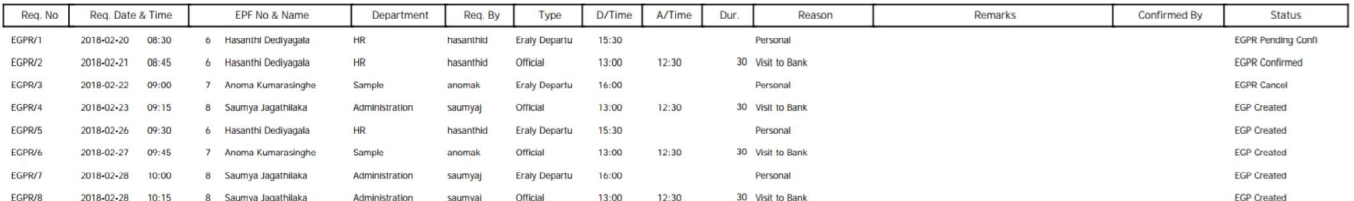

#### ∑ Employee Gate Pass List - Summary

**Antler Group** 

Employee Gate Pass List - Summary

Date Period From: 2018-01-01 To: 2018-03-20

Print Date: 2018-03-22

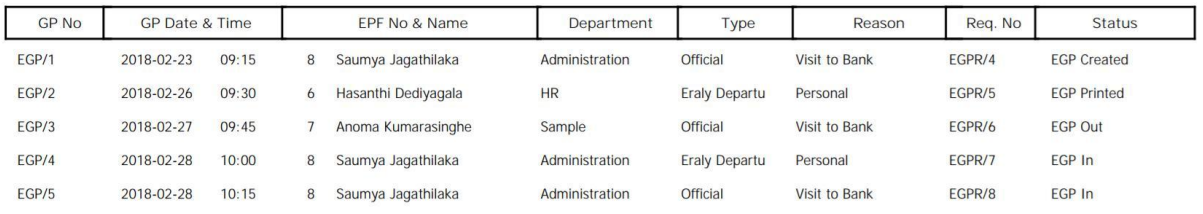

## ∑ Employee Gate Pass List Detail

#### Antler Group

Employee Gate Pass List - Detailed Date Period From: 2018-01-01 To: 2018-03-20

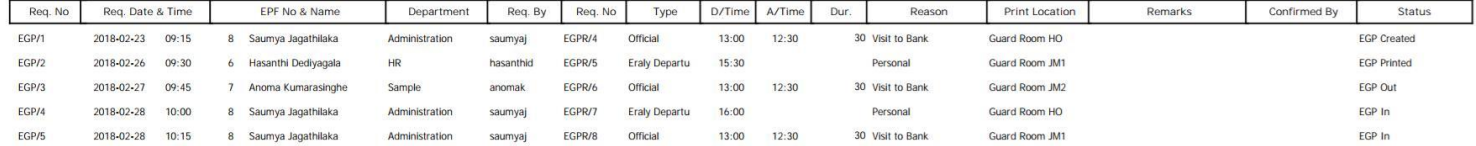

## ÿ Visitor Gate Pass Management Reports

∑ Visitor's Gate Pass List

Antler Group

Visitors Gate Pass List Date Period From: 2018-01-01 To: 2018-03-20

Print Date: 2018-03-22

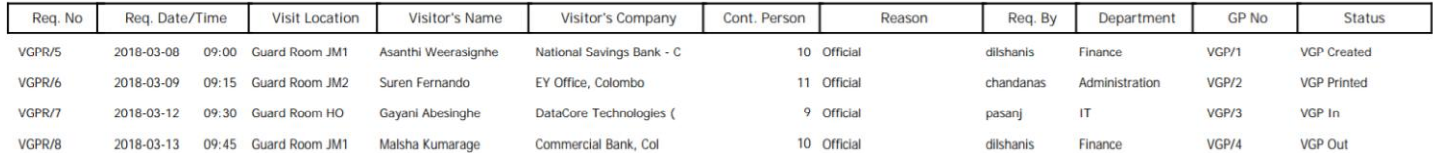

∑ Visitor's Room Log List

Antler Group

Visitor's Log Record Date Period From: 2018-01-01 To: 2018-03-20

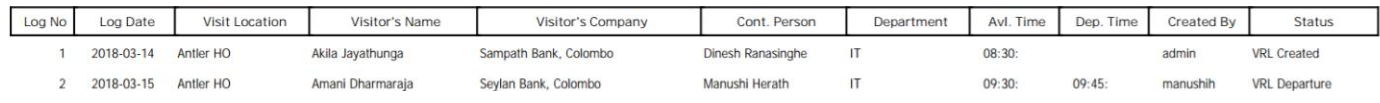

**AppendixB : User Evaluation Tools and Presentation of Data**

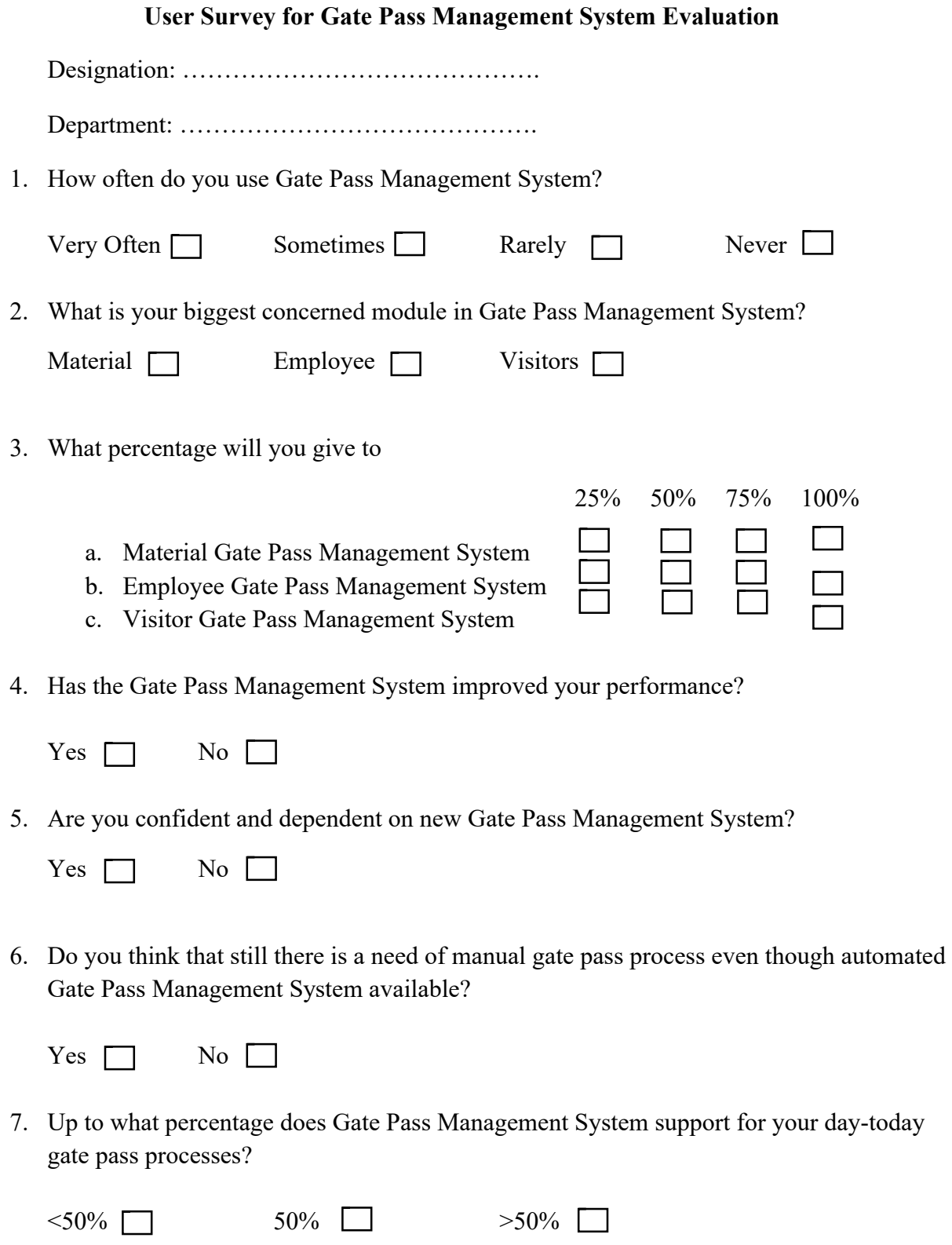

8. How many system experts do your department have at the moment?

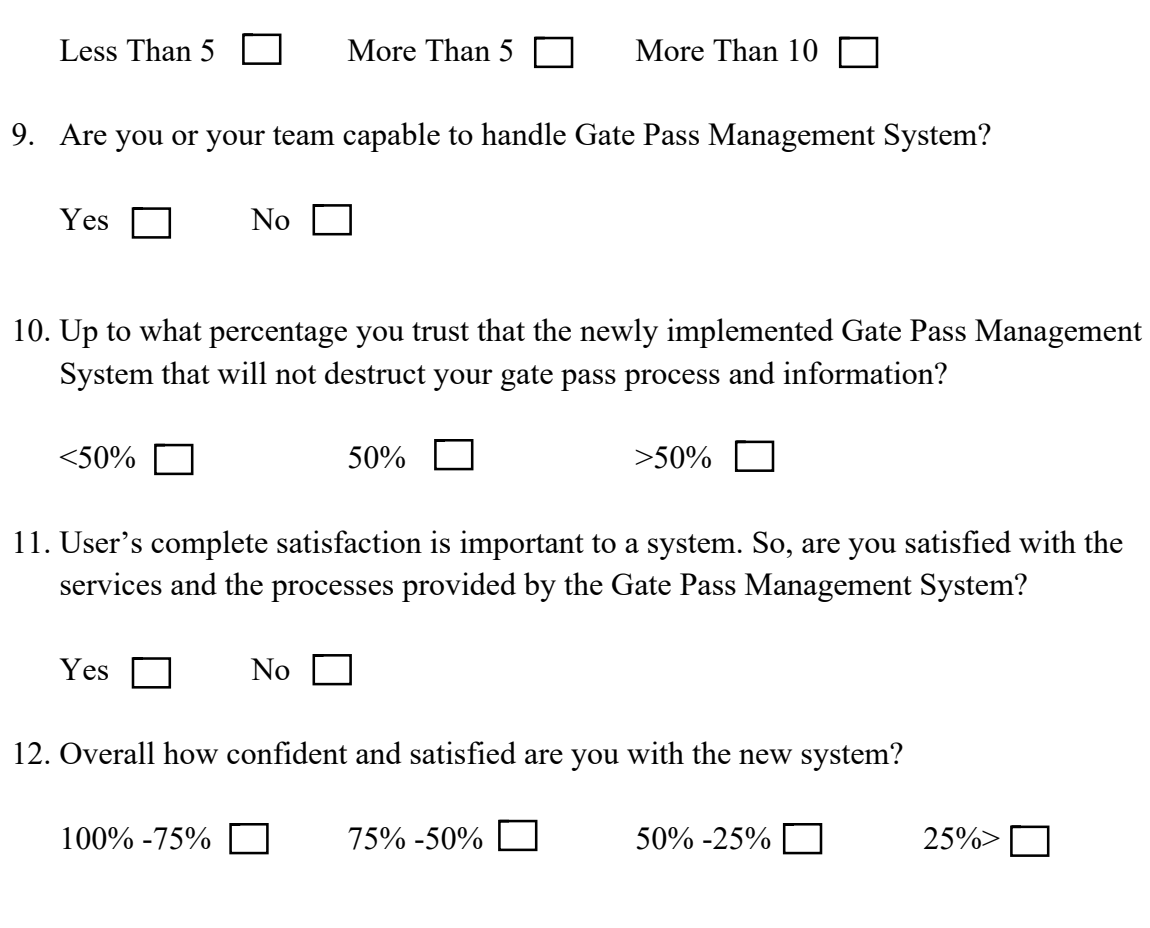

*Thank you for participating for this survey by spending your valuable time.*

Figure B.1 Questionnaires Survey Form
## **Presentation of Data**

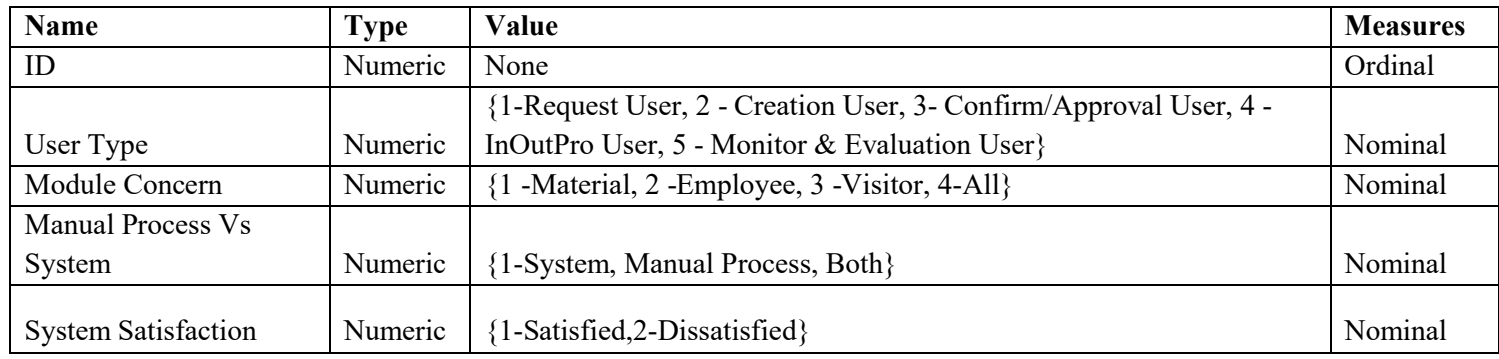

Table B-1 Variable View for User Evaluation

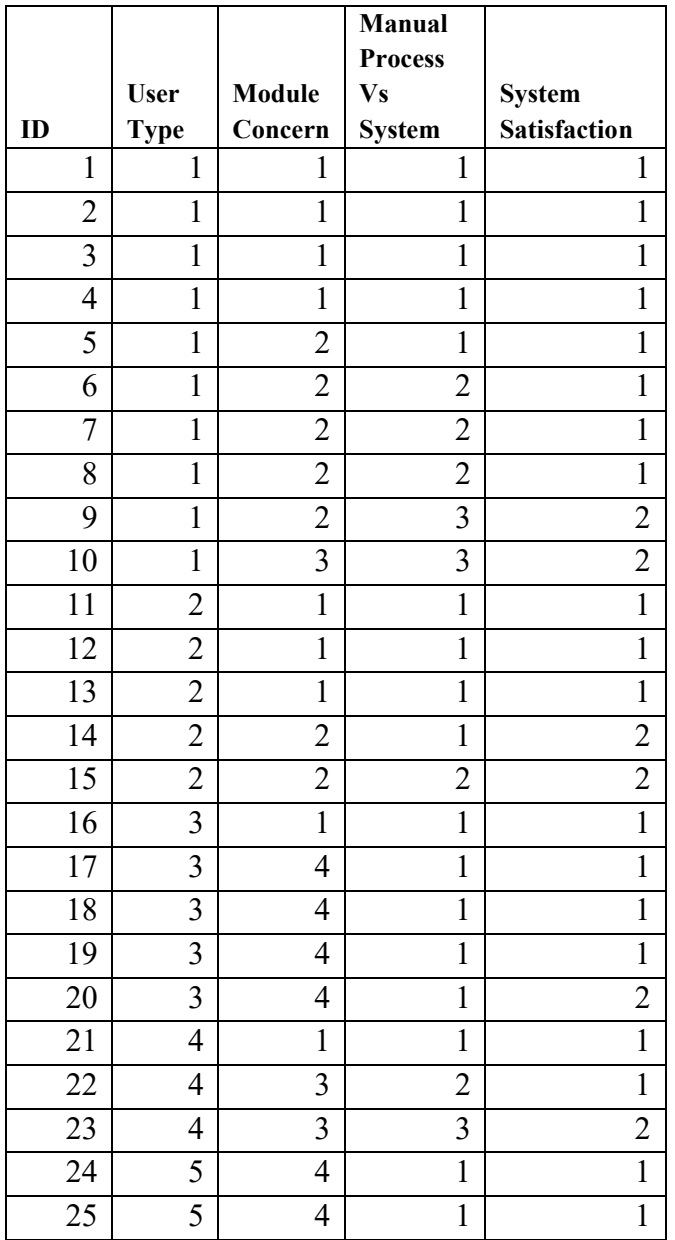

Table B-2 Data View for User Evaluation

# **AppendixC : Test Plan**

|                                         | <b>EModi</b>  | Task Task Name        |                            |           | <b>Status(Ye: Duration Start</b> |                                            | Finish       | Mar   '17 May   '17 Jun 1 '17 Jul 3( '17 Sep 1 '17 Oct 2 '17 Dec ( '18 Jan 1 '18 F |             |                                         |   |  |          |                                     |
|-----------------------------------------|---------------|-----------------------|----------------------------|-----------|----------------------------------|--------------------------------------------|--------------|------------------------------------------------------------------------------------|-------------|-----------------------------------------|---|--|----------|-------------------------------------|
| 1                                       | $\rightarrow$ | Testing               |                            | No        |                                  | 18 days Mon 18-01-15 Wed 18-02-07          |              |                                                                                    |             |                                         |   |  |          | S S S S S S S S S S S S S S S S S S |
| $\overline{z}$                          | ÷             |                       | <b>Black Box Testing</b>   | No.       | 2 days                           | Mon 18-01-15 Tue 18-01-16                  |              |                                                                                    |             |                                         |   |  | x        |                                     |
| 3                                       | ÷             |                       | <b>White Box Testing</b>   | No.       | 2 days                           | Wed 18-01-17 Thu 18-01-18                  |              |                                                                                    |             |                                         |   |  | b.       |                                     |
| 4                                       | ڪ             | <b>Unit Testing</b>   |                            | No.       | 2 days                           | Fri 18-01-19                               | Sat 18-01-20 |                                                                                    |             |                                         |   |  | <b>x</b> |                                     |
| 5                                       | ₩             |                       | <b>Integration Testing</b> | No        | 2 days                           | Sun 18-01-21                               | Mon 18-01-22 |                                                                                    |             |                                         |   |  | I        |                                     |
| 6                                       | خی            |                       | <b>Interface Testing</b>   | No        | 2 days                           | Tue 18-01-23 Wed 18-01-24                  |              |                                                                                    |             |                                         |   |  | x        |                                     |
| $\overline{z}$                          | ₩             |                       | <b>Performance Testing</b> | No        | 2 days                           | Thu 18-01-25 Fri 18-01-26                  |              |                                                                                    |             |                                         |   |  | I        |                                     |
| $\bar{a}$                               | ₩             | <b>Final Testing</b>  |                            | <b>No</b> | 2 days                           | Sat 18-01-27                               | Sun 18-01-28 |                                                                                    |             |                                         |   |  | Ŧ        |                                     |
| $\circ$                                 |               | <b>Alpha Testing</b>  |                            | No.       | 2 days                           | Mon 18-01-29 Tue 18-01-30                  |              |                                                                                    |             |                                         |   |  | x        |                                     |
| 10                                      |               | <b>Stress Testing</b> |                            | No.       | 2 days                           | Wed 18-01-31 Thu 18-02-01                  |              |                                                                                    |             |                                         |   |  | x.       |                                     |
|                                         |               |                       |                            |           |                                  |                                            |              |                                                                                    |             |                                         |   |  |          |                                     |
|                                         |               |                       | Task<br>Split              |           | ******************               | <b>External Milestone</b><br>Inactive Task | ٠            |                                                                                    |             | Manual Summary Rollup<br>Manual Summary |   |  |          |                                     |
|                                         |               |                       |                            |           |                                  |                                            |              |                                                                                    |             |                                         |   |  |          |                                     |
|                                         |               |                       | Milestone                  |           |                                  | Inactive Milestone                         | $\sim$       |                                                                                    | Start-only  |                                         | E |  |          |                                     |
| Project: Project1<br>Date: Sat 18-01-13 |               |                       | Summary                    |           |                                  | Inactive Summary                           |              |                                                                                    | Finish-only |                                         | п |  |          |                                     |
|                                         |               |                       | <b>Project Summary</b>     |           |                                  | Manual Task                                |              |                                                                                    | Deadline    |                                         |   |  |          |                                     |
|                                         |               |                       | <b>External Tasks</b>      |           |                                  | Duration-only                              |              |                                                                                    | Progress    |                                         |   |  |          |                                     |

Figure C.1 Test Plan

# **AppendixD : Test Cases**

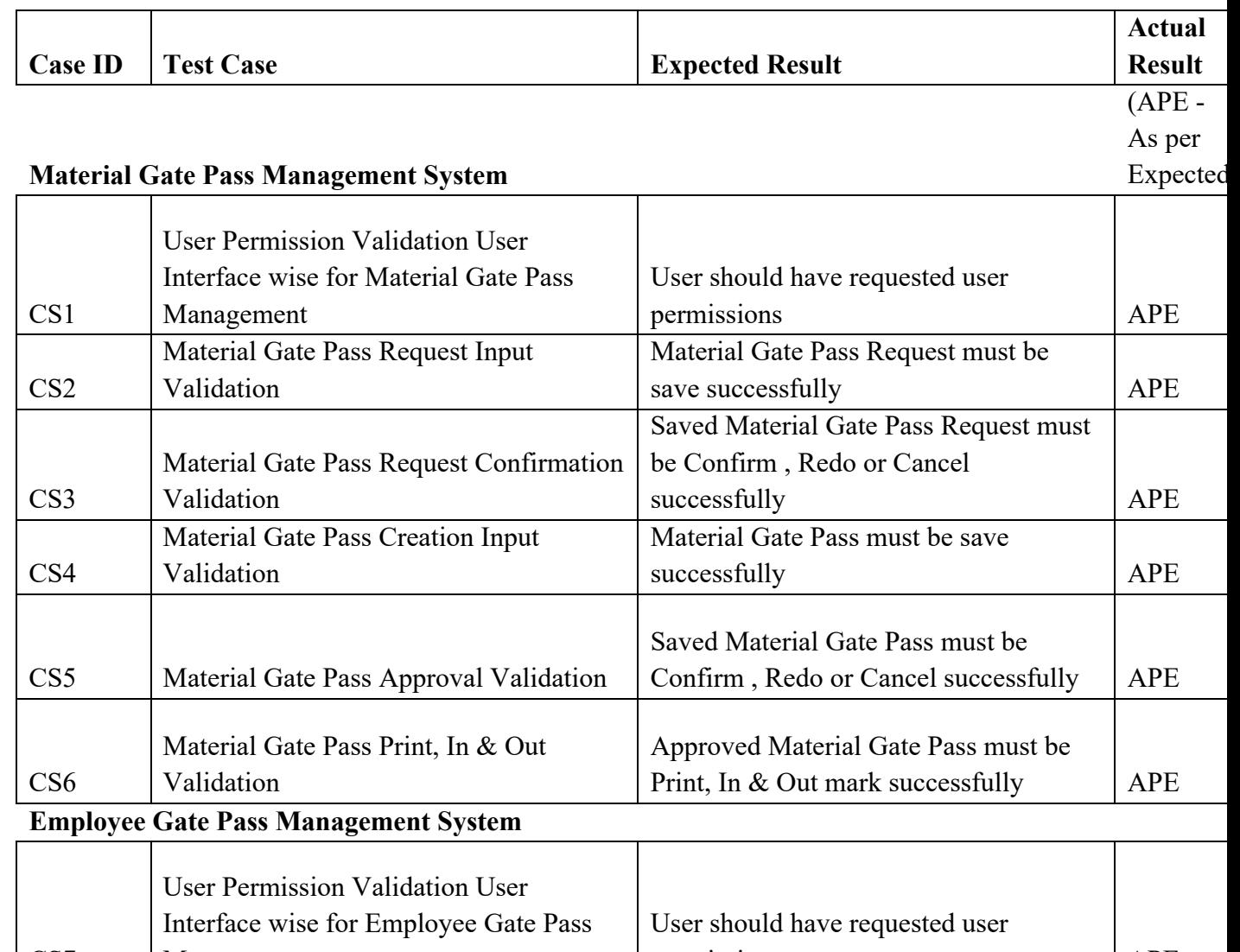

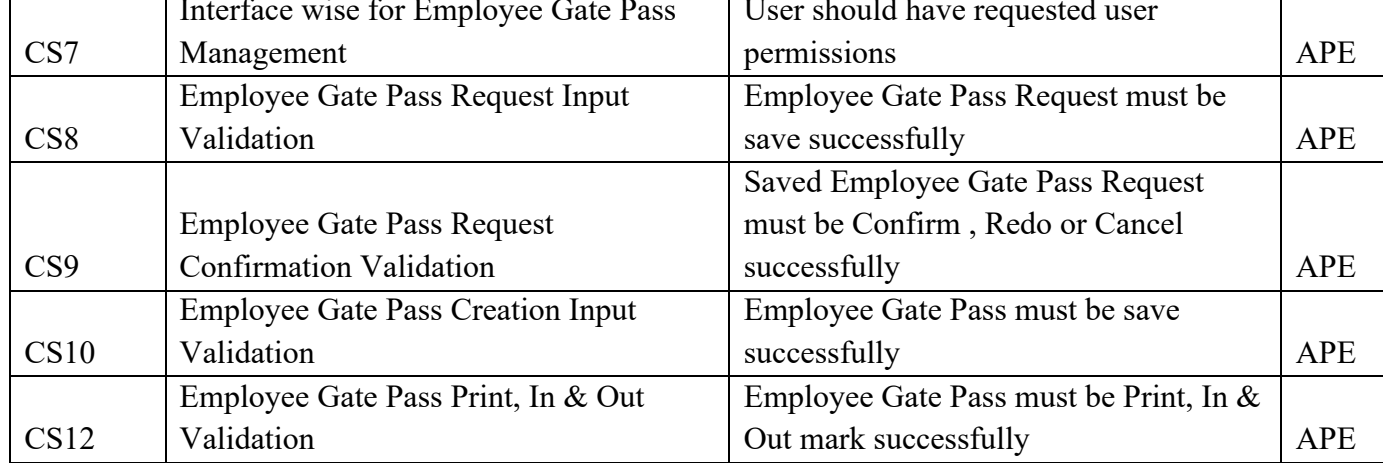

### **Visitors Gate Pass Management System**

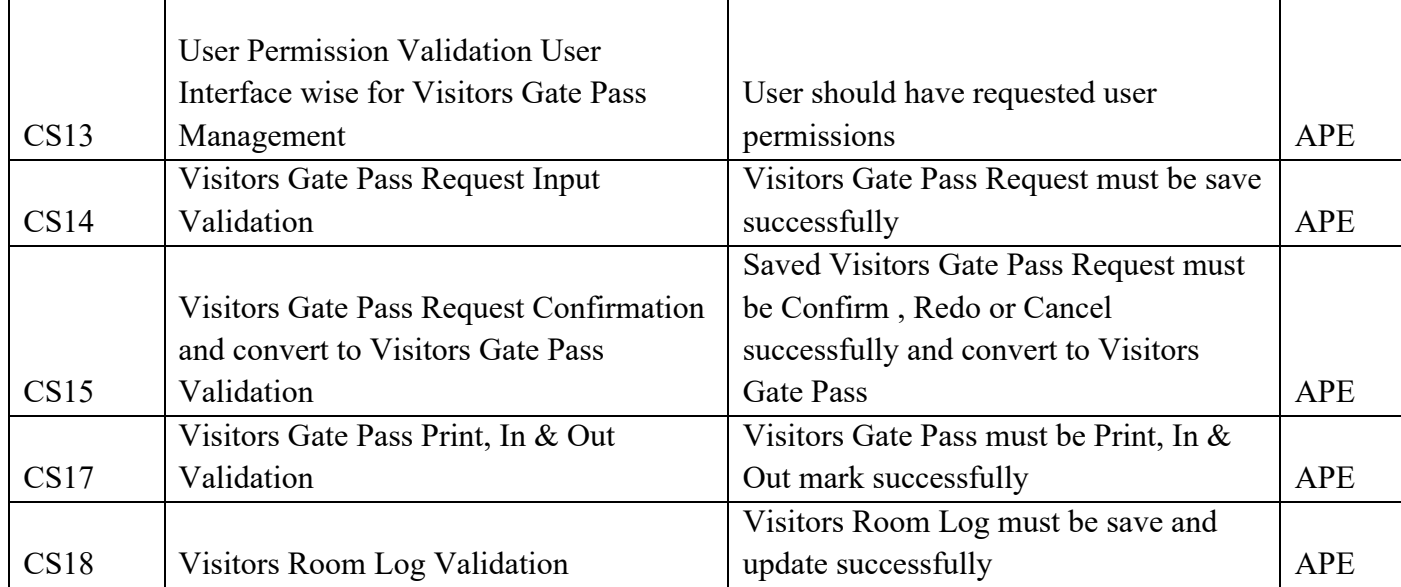

### **User Authentication**

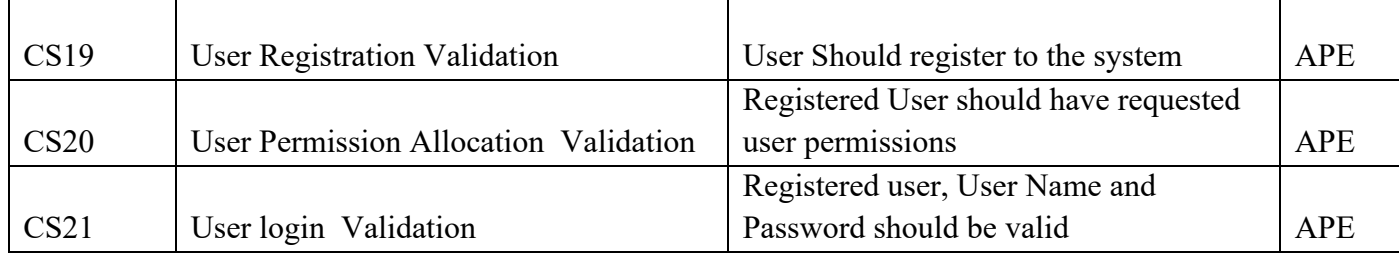

#### **Non-Functional Testing**

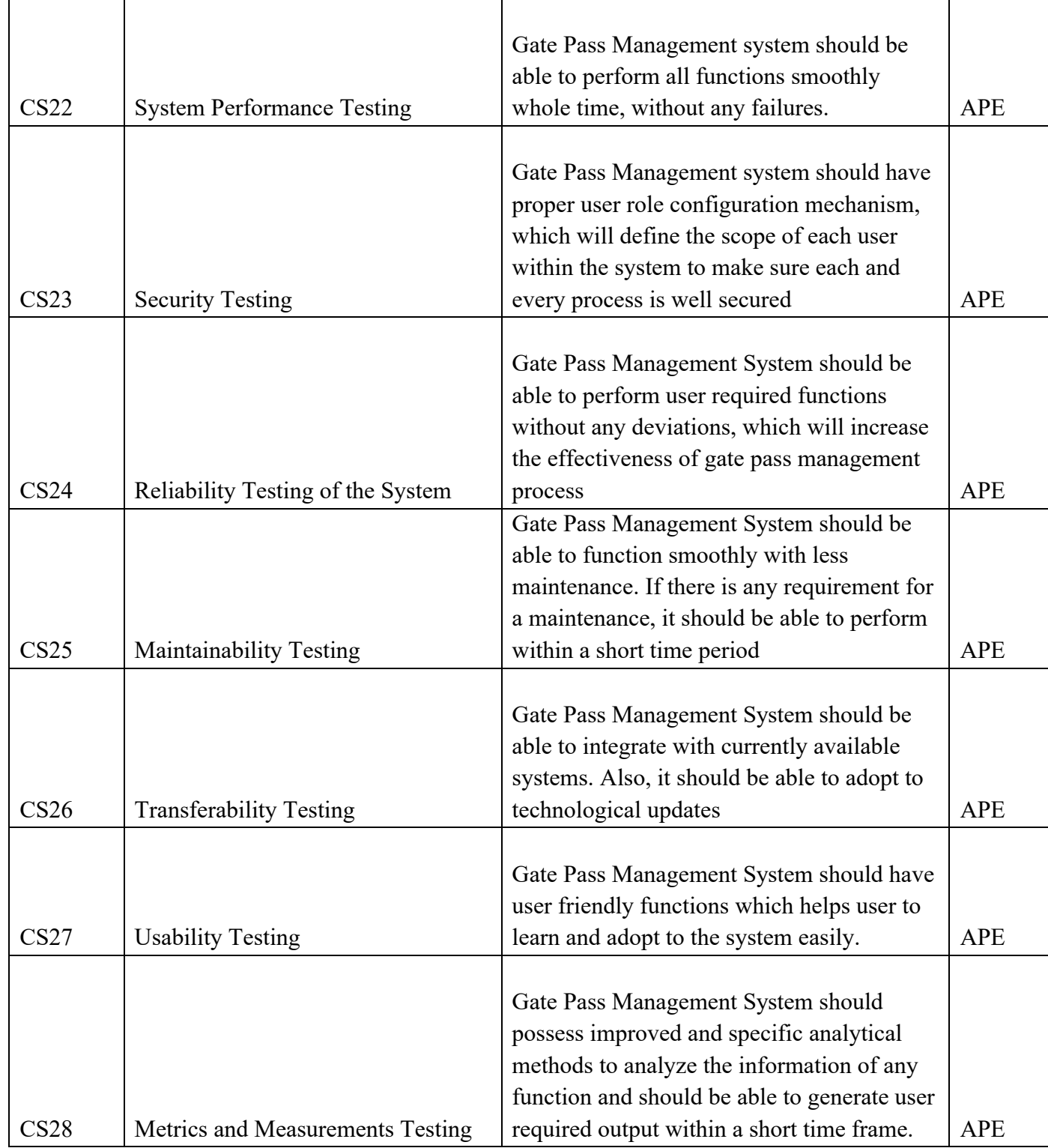

Table D-1 Test Cases

## **AppendixE : Use Case Narratives**

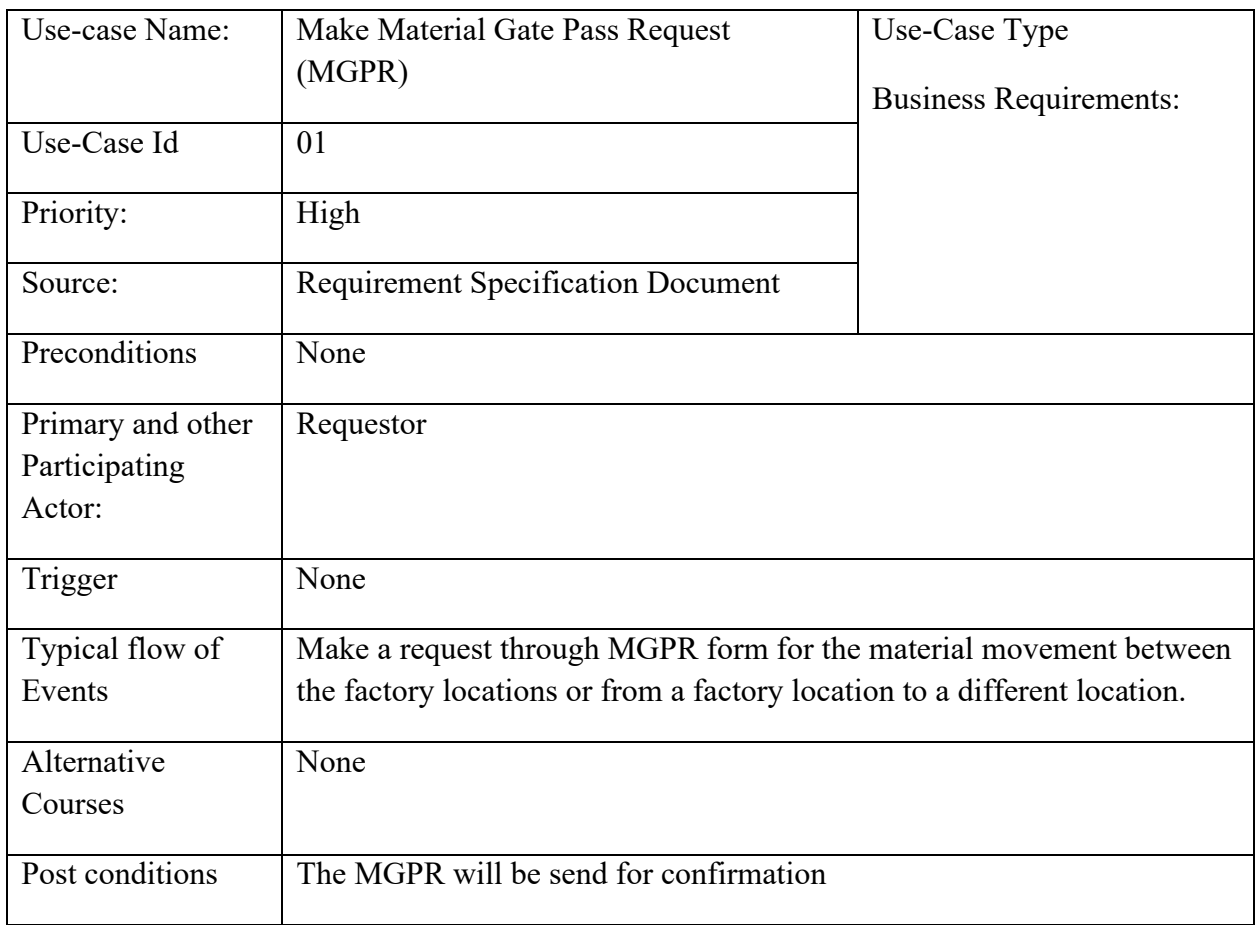

Table E-1 Use Case Narrative for Make Material Gate Pass Request

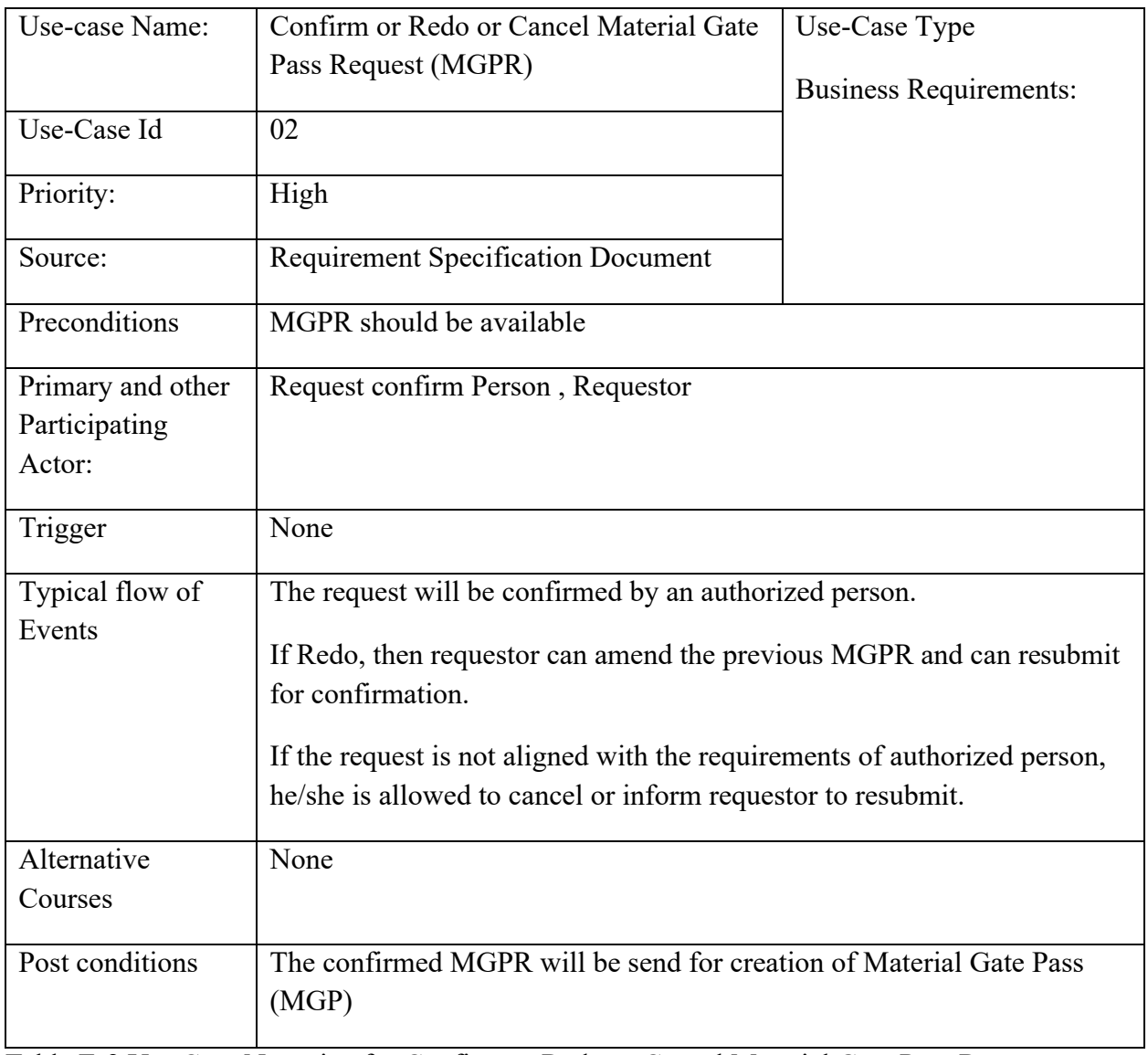

Table E-2 Use Case Narrative for Confirm or Redo or Cancel Material Gate Pass Request (MGPR)

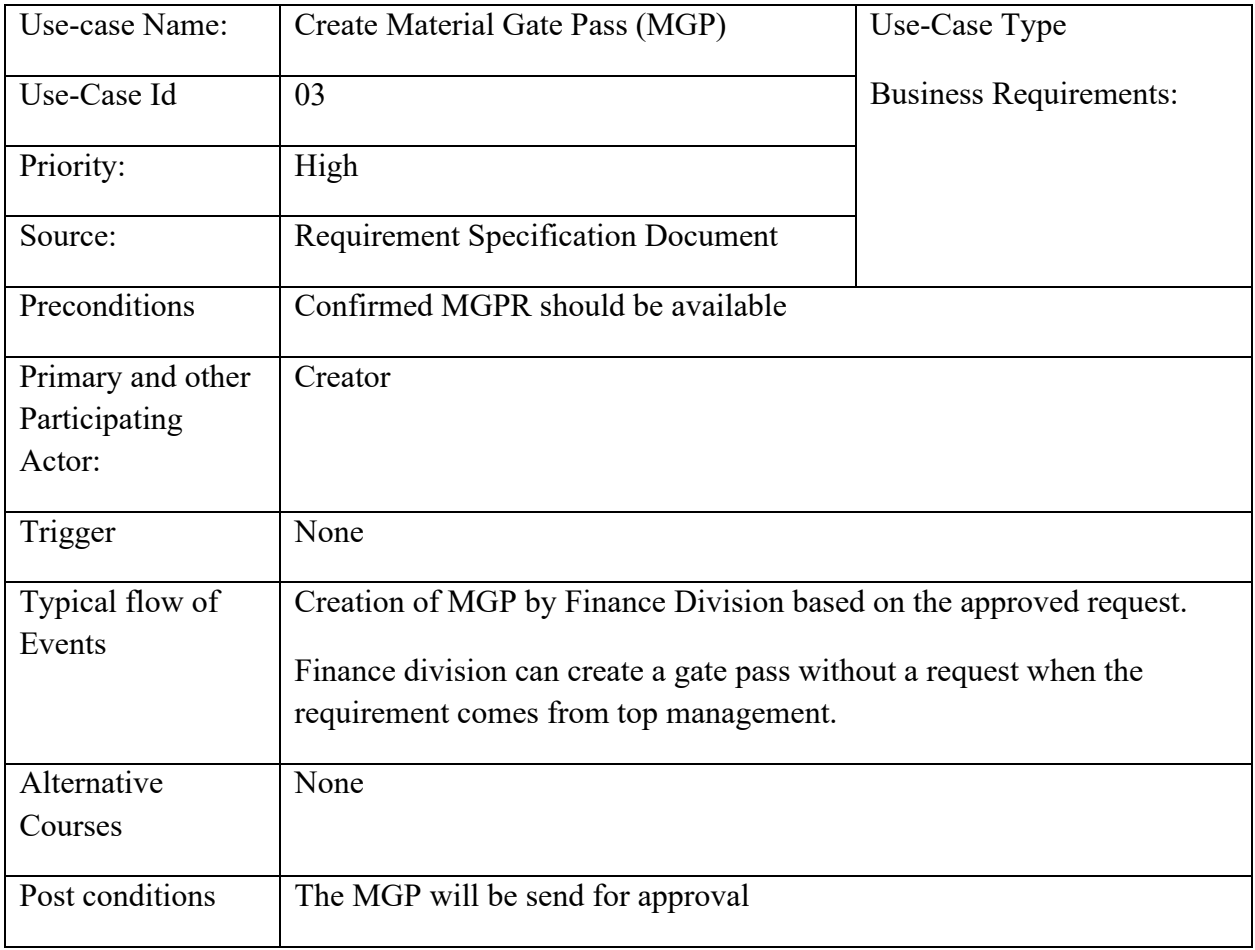

Table E-3 Use Case Narrative for Create Material Gate Pass (MGP)

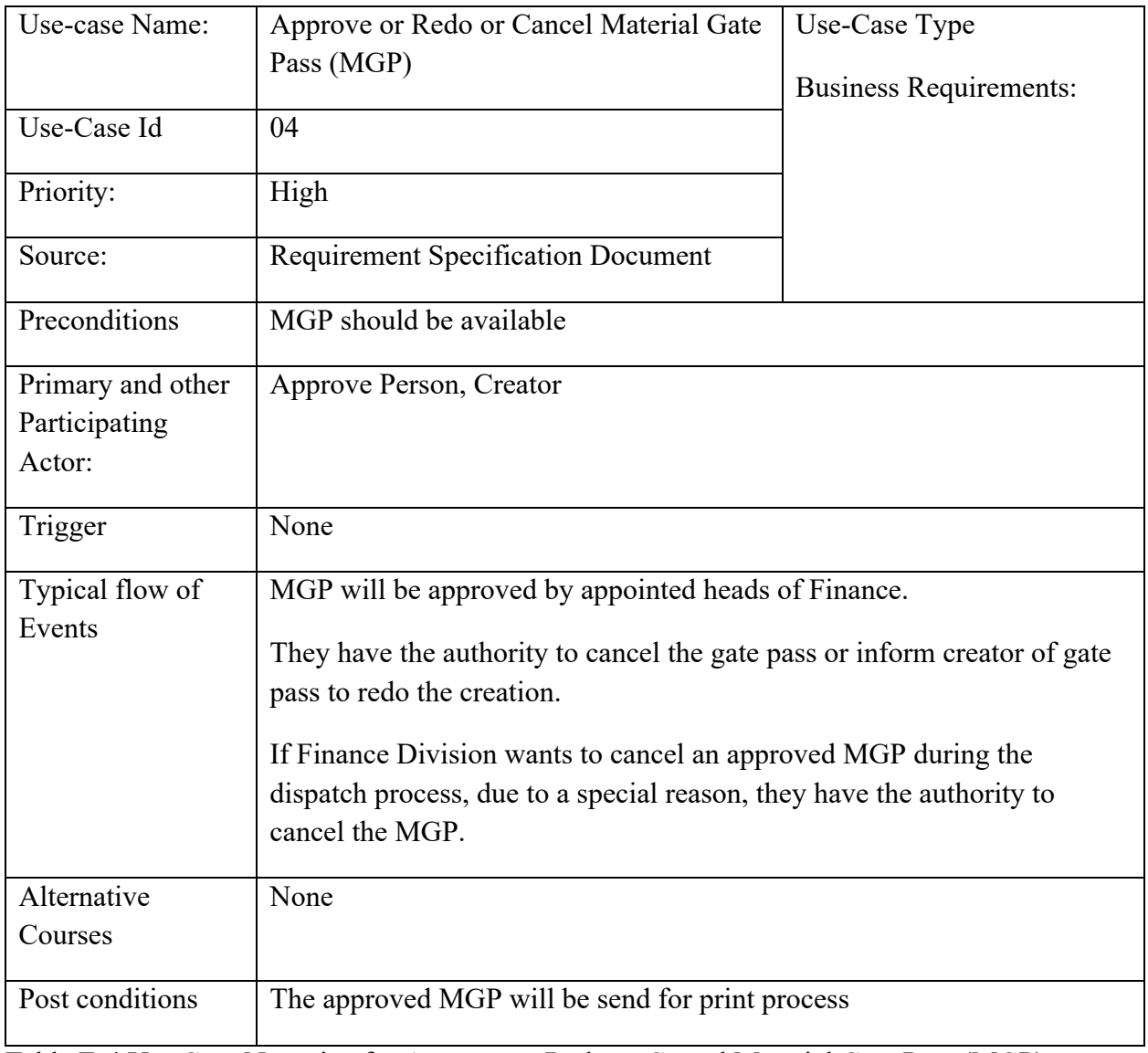

Table E-4 Use Case Narrative for Approve or Redo or Cancel Material Gate Pass (MGP)

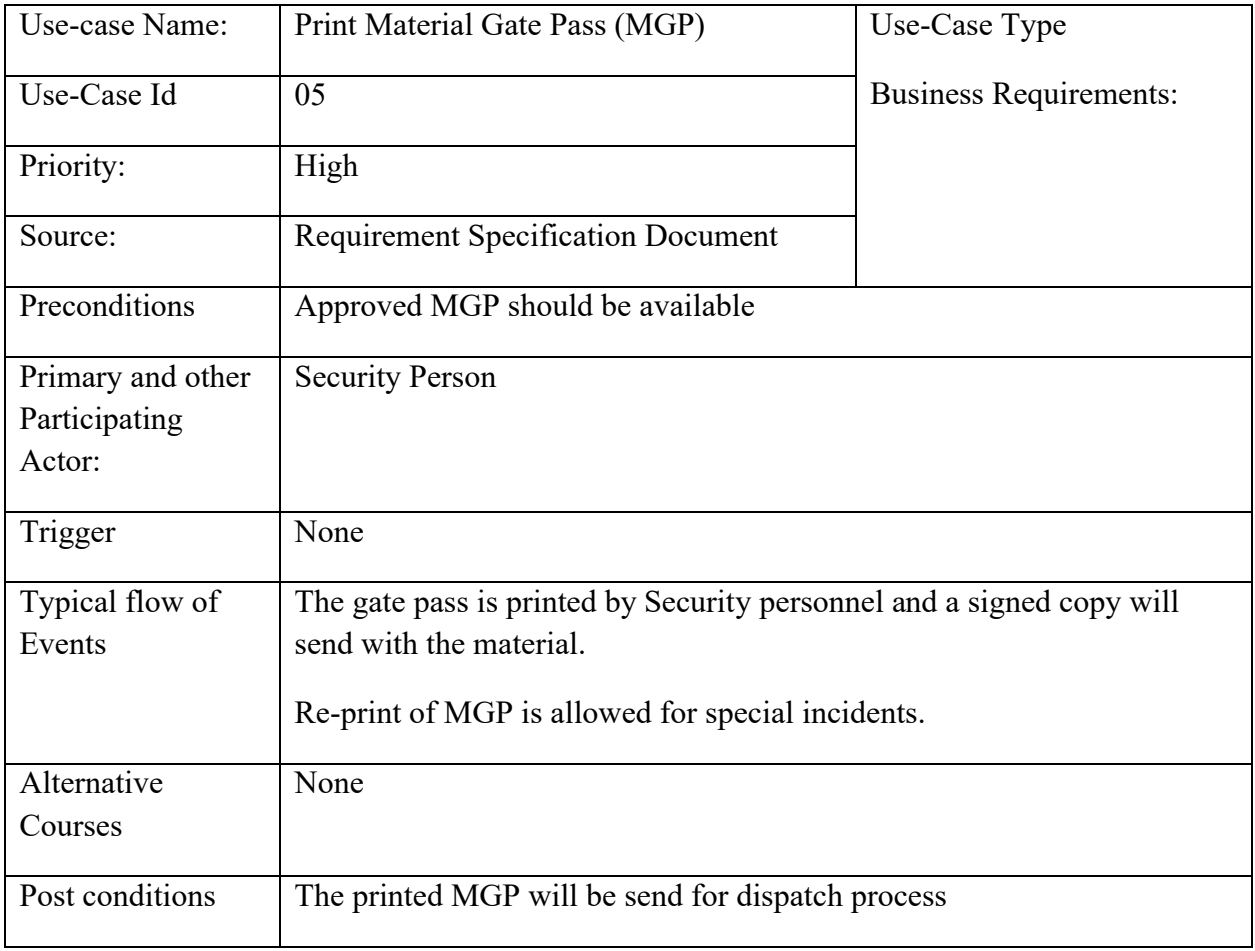

Table E-5 Use Case Narrative for Print Material Gate Pass (MGP)

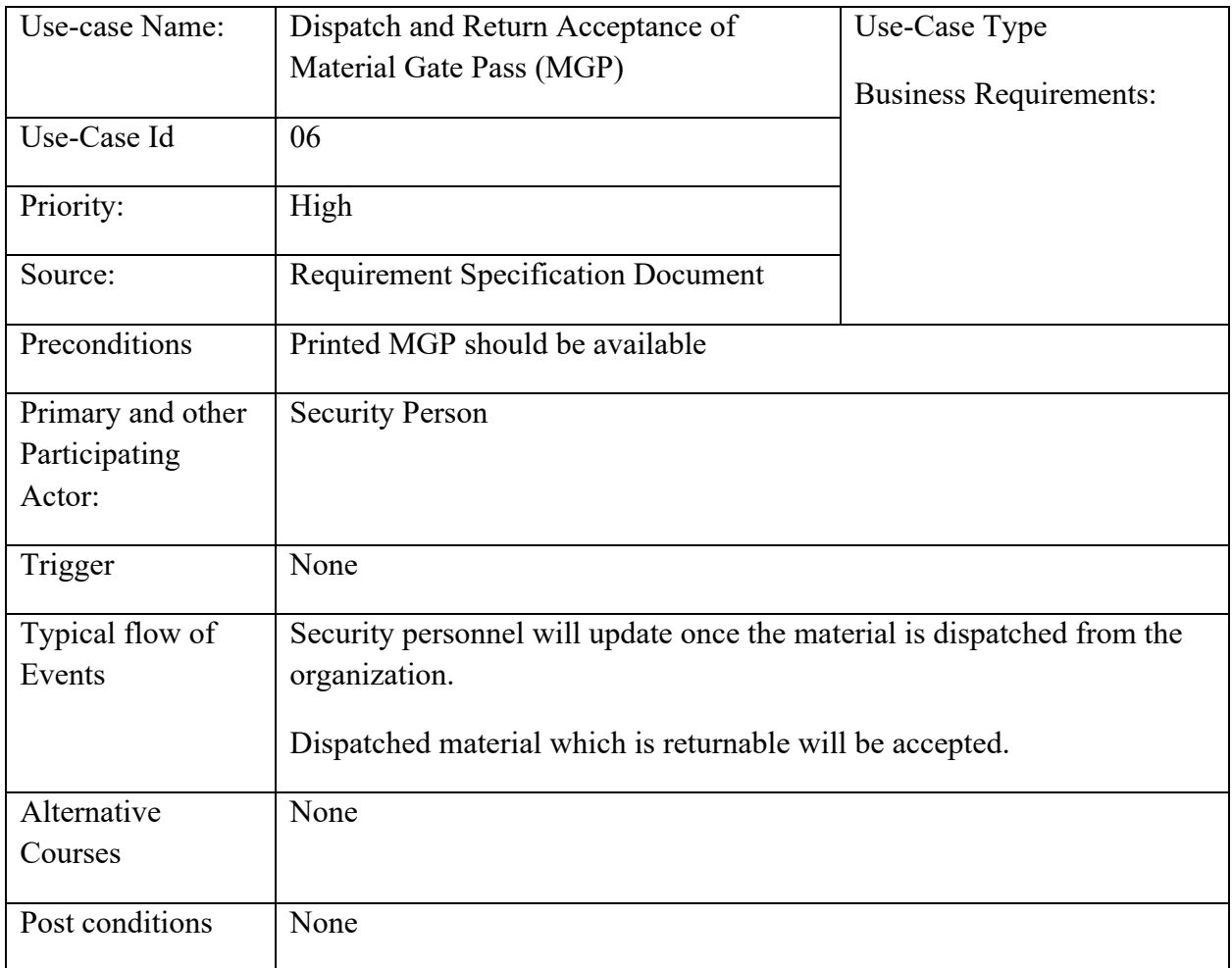

Table E-6 Use Case Narrative for Dispatch and Return Acceptance of Material Gate Pass (MGP)

#### **1. Employee Gate Pass Management**

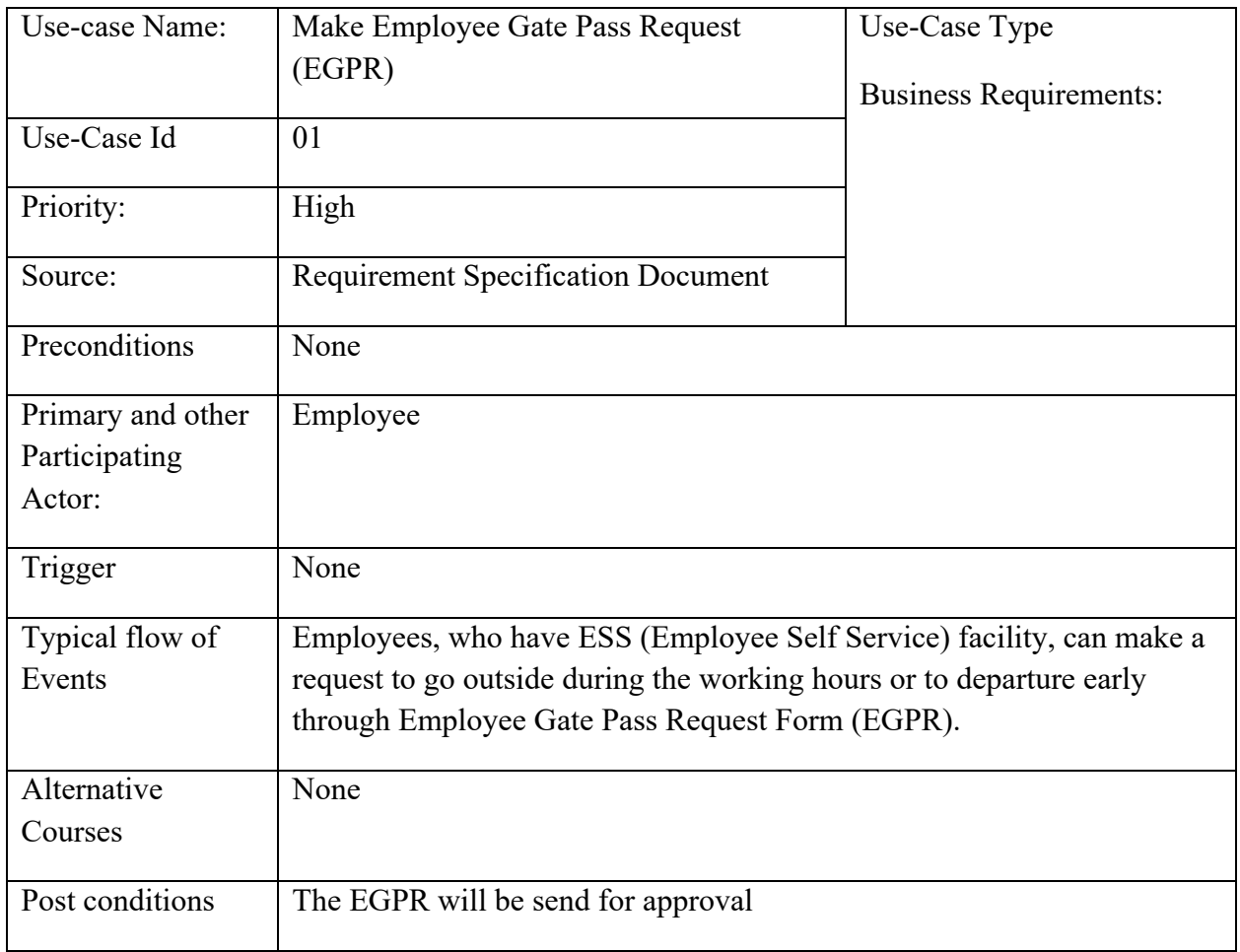

Table E-7 Use Case Narrative for Make Employee Gate Pass Request (EGPR)

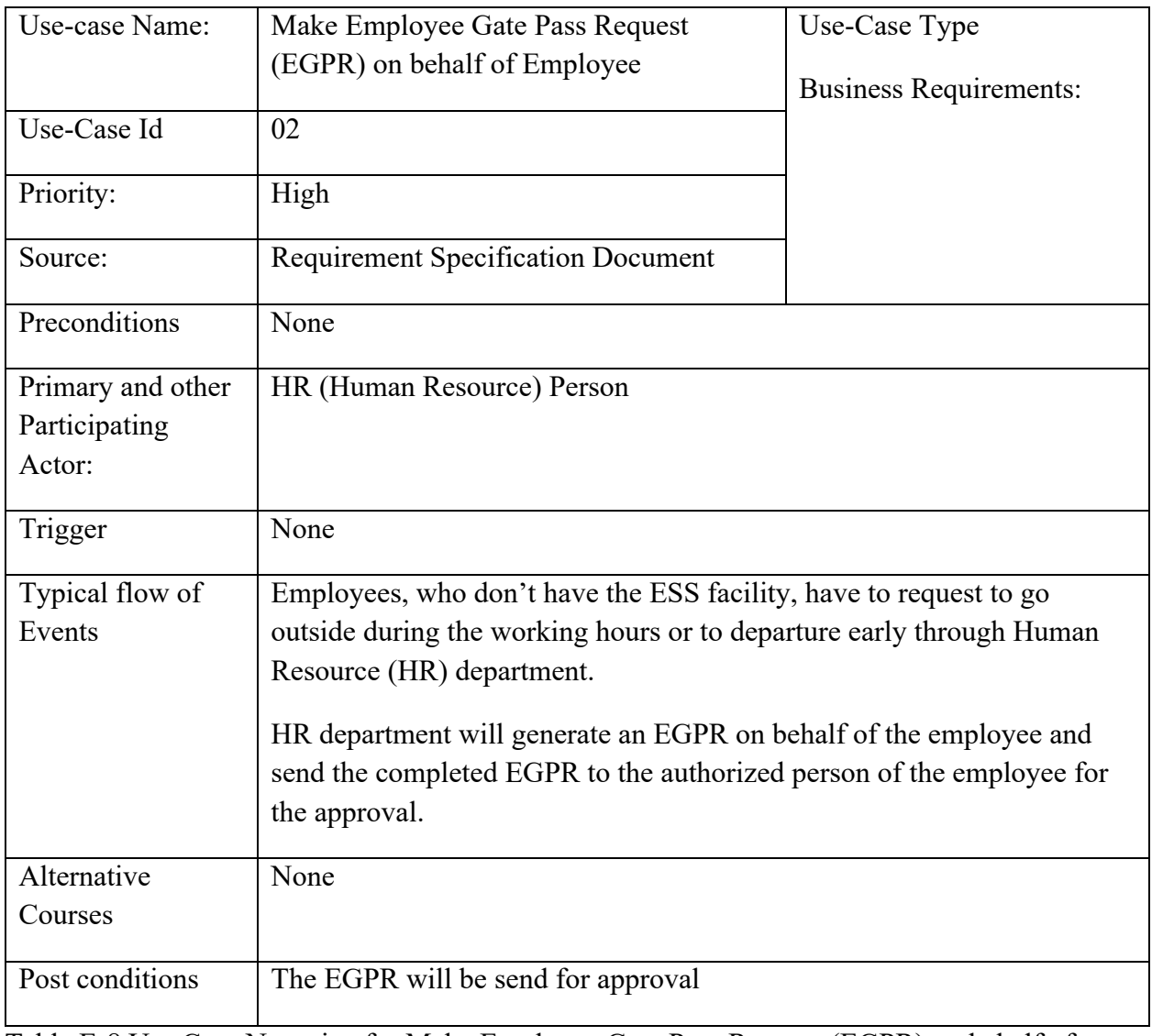

Table E-8 Use Case Narrative for Make Employee Gate Pass Request (EGPR) on behalf of Employee

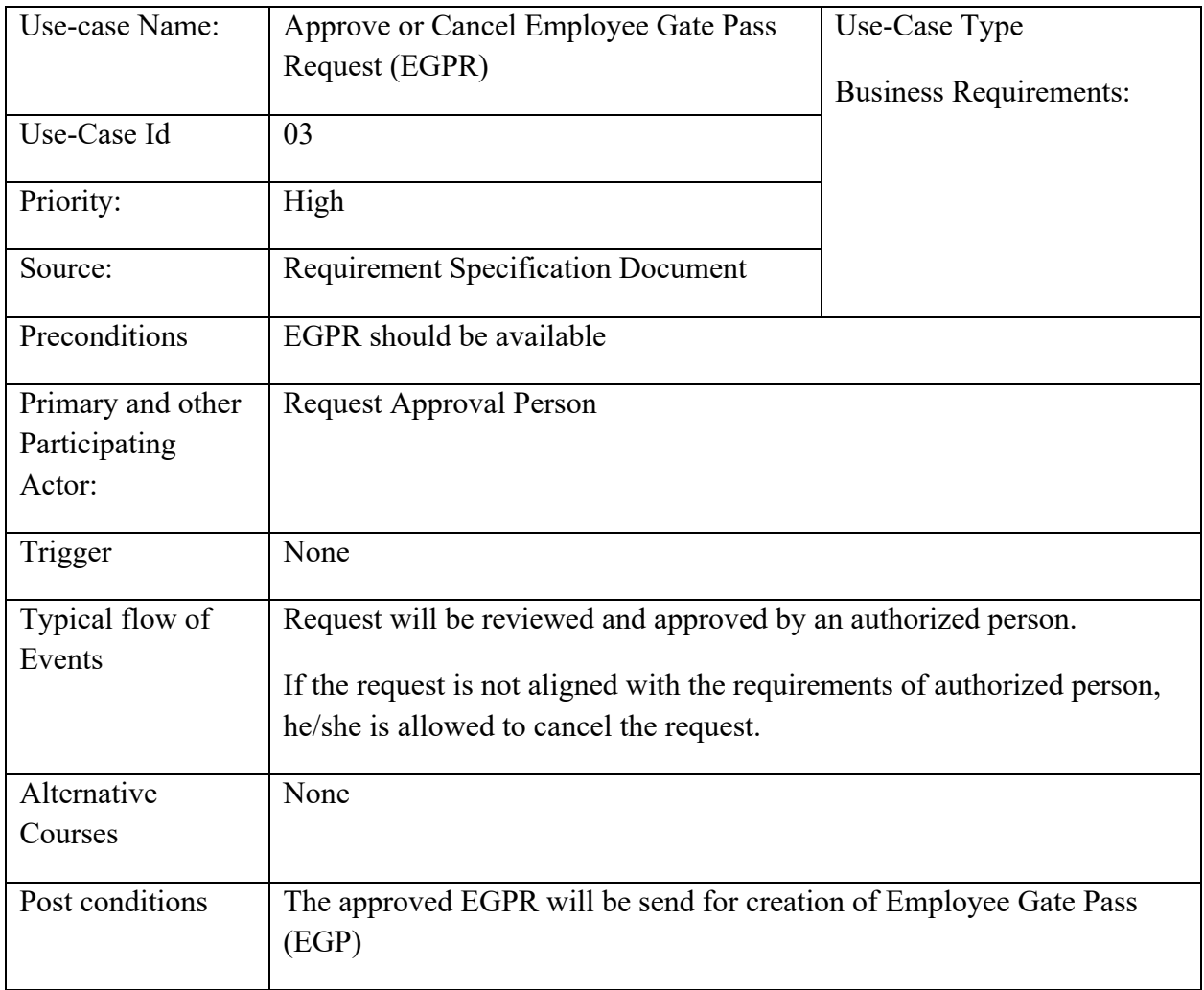

Table E-9 Use Case Narrative for Approve or Cancel Employee Gate Pass Request (EGPR)

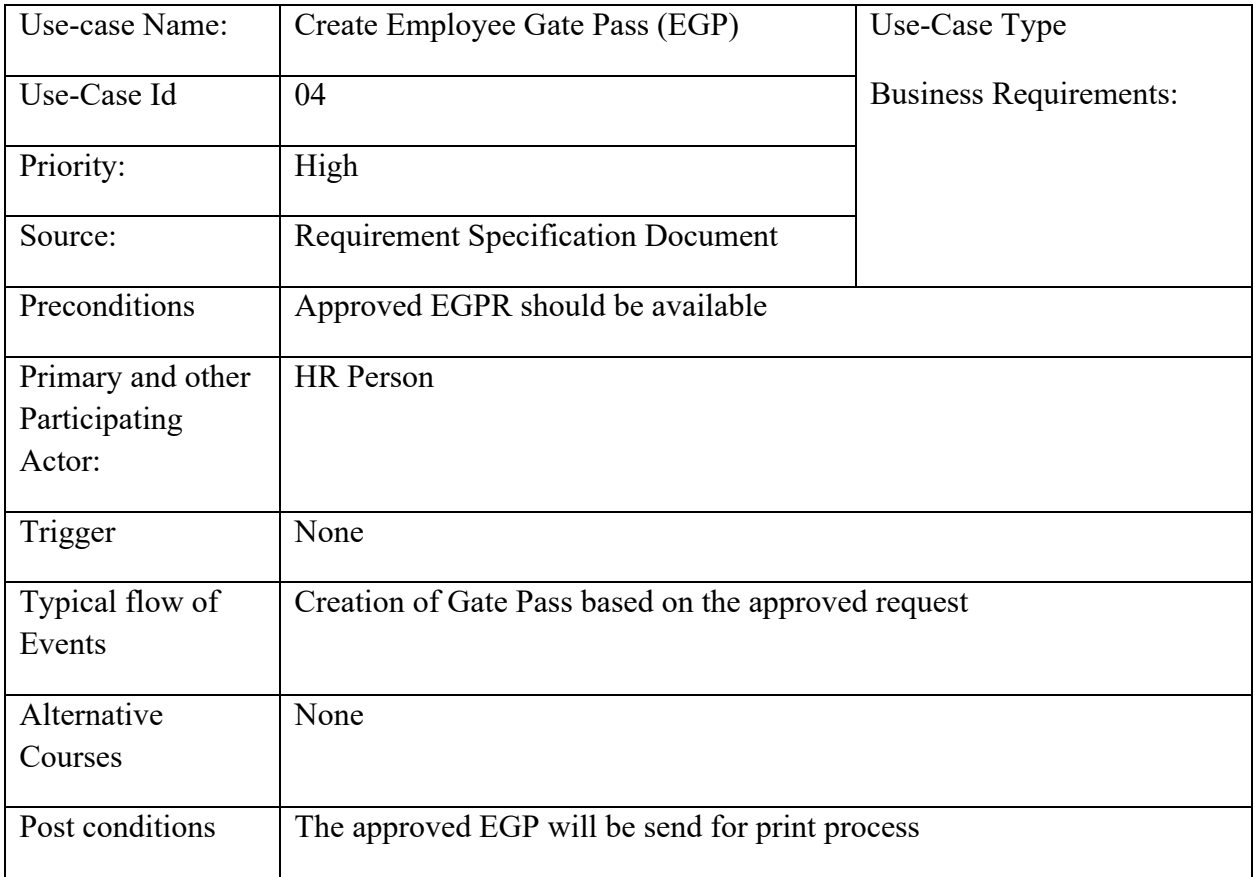

Table E-10 Use Case Narrative for Create Employee Gate Pass (EGP)

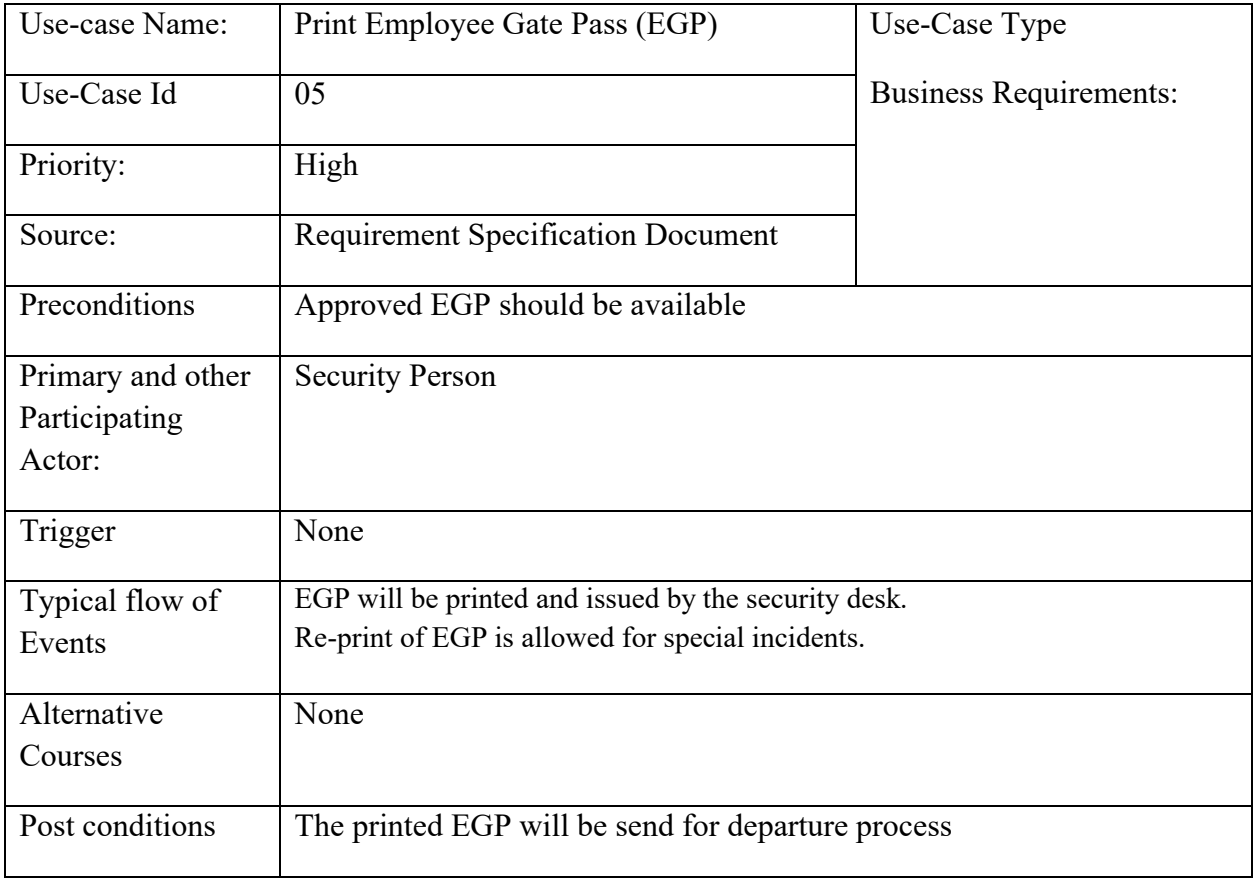

Table E-11 Use Case Narrative for Print Employee Gate Pass (EGP)

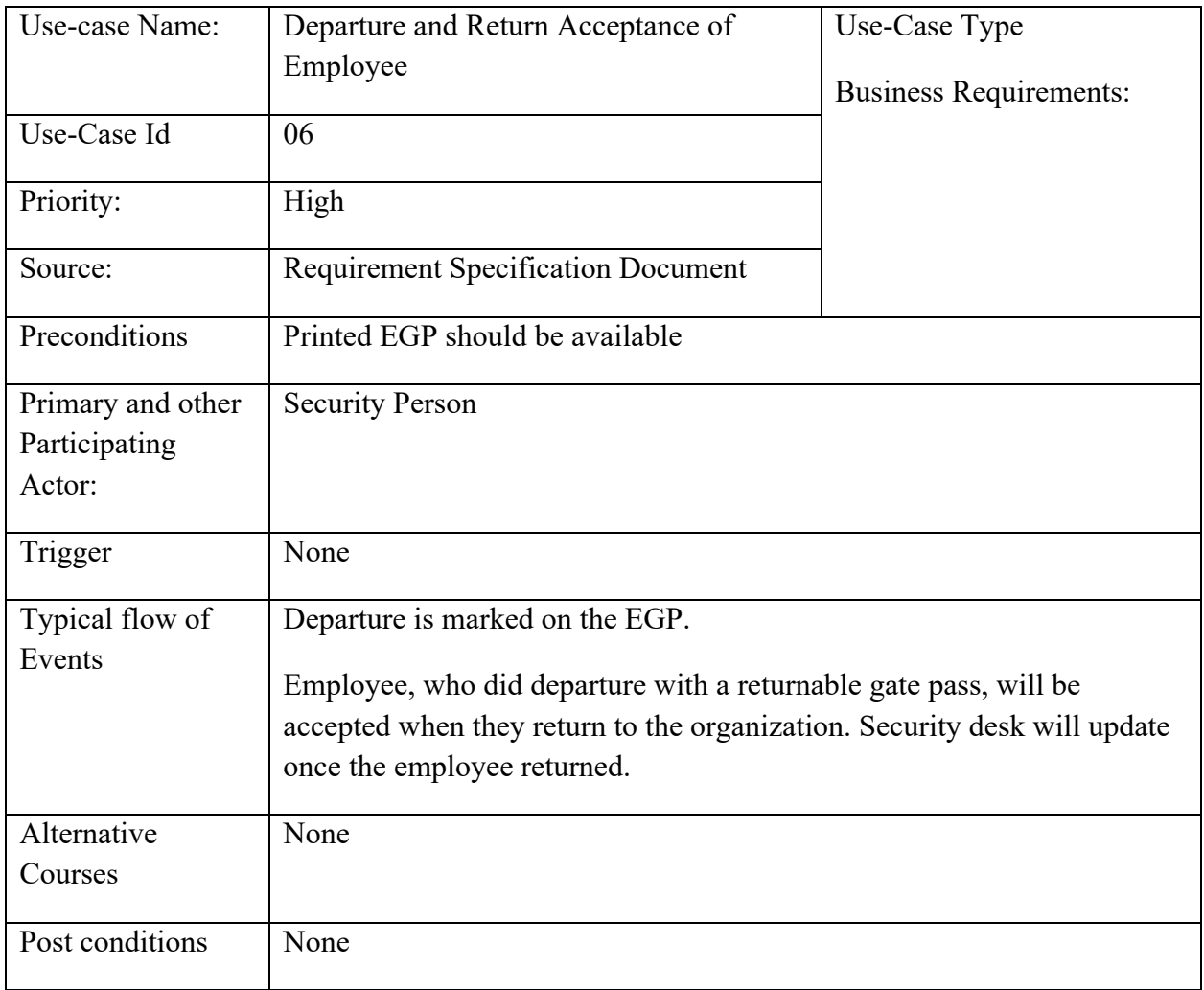

Table E-12 Use Case Narrative for Departure and Return Acceptance of Employee

#### **2. Visitors Gate Pass Management**

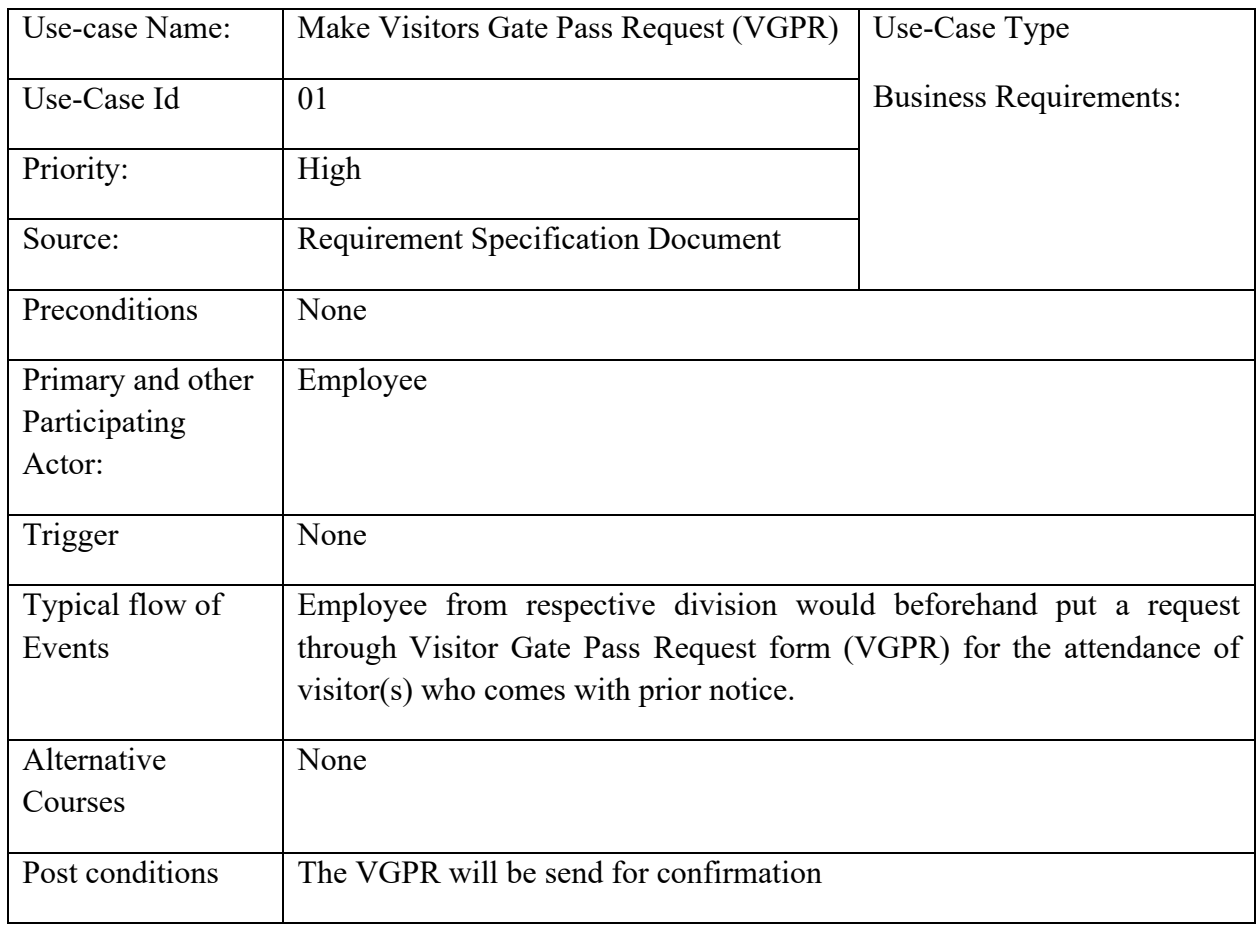

Table E-13 Use Case Narrative for Make Visitors Gate Pass Request (VGPR)

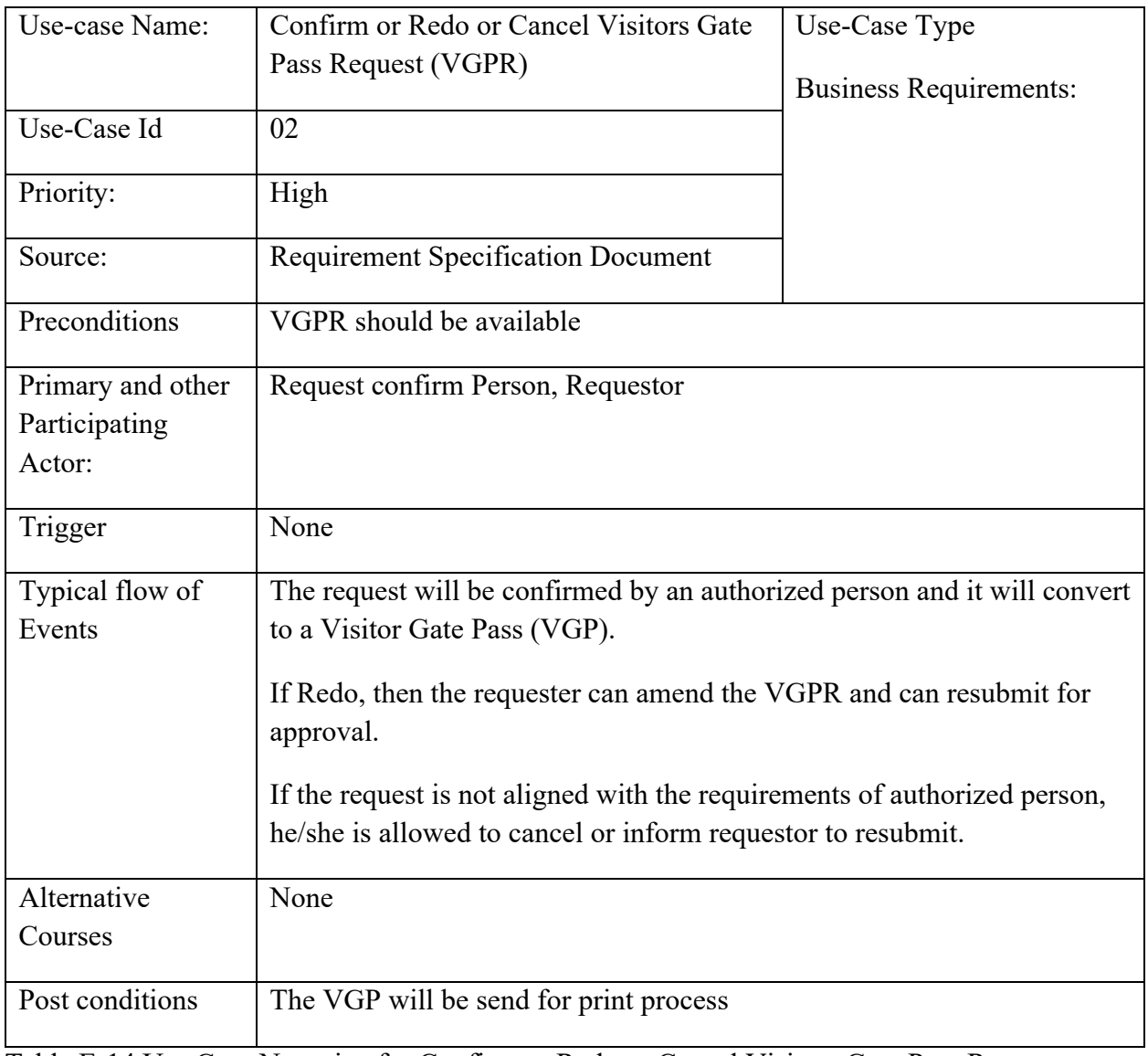

Table E-14 Use Case Narrative for Confirm or Redo or Cancel Visitors Gate Pass Request (VGPR)

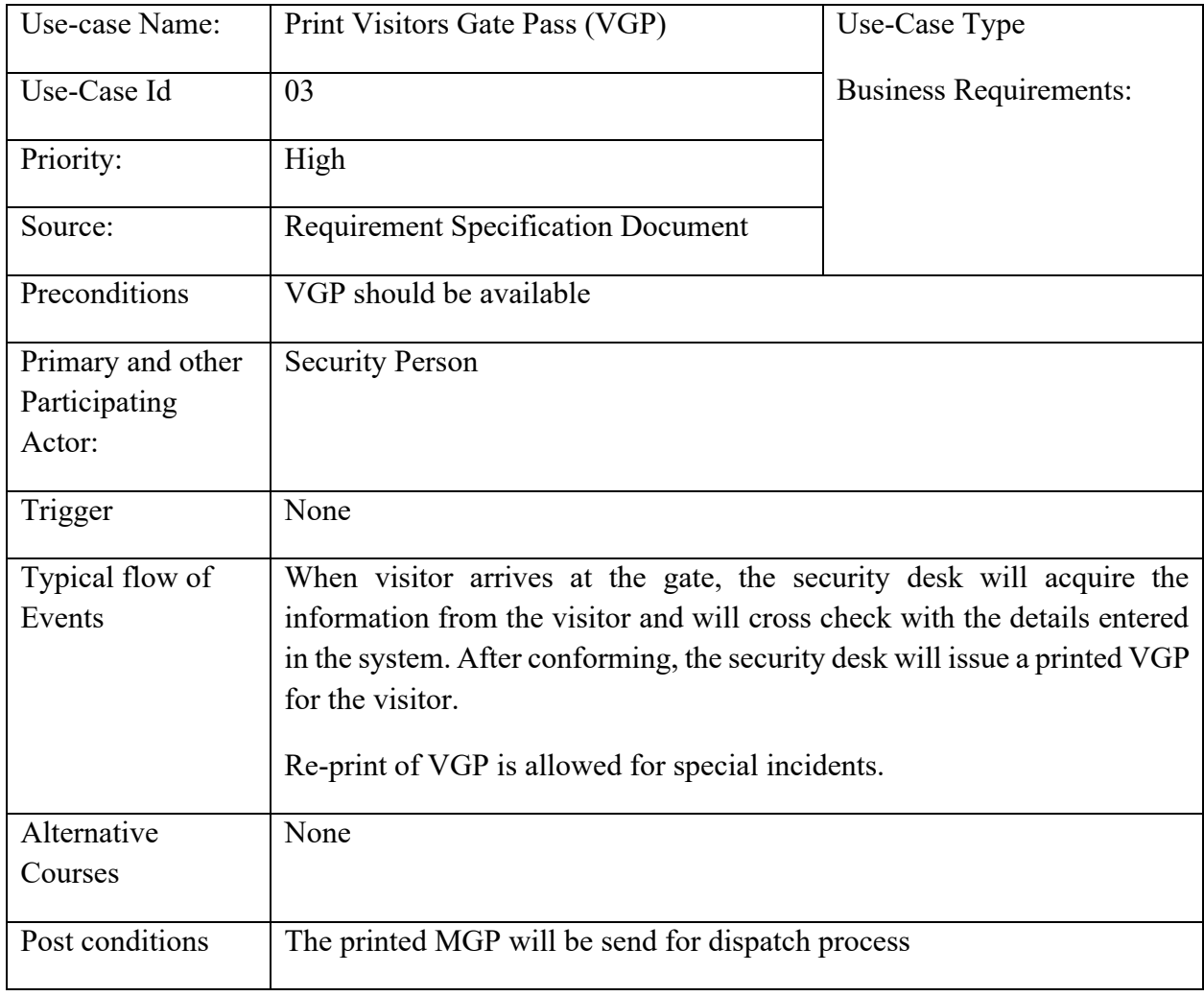

Table E-15 Use Case Narrative for Print Visitors Gate Pass (VGP)

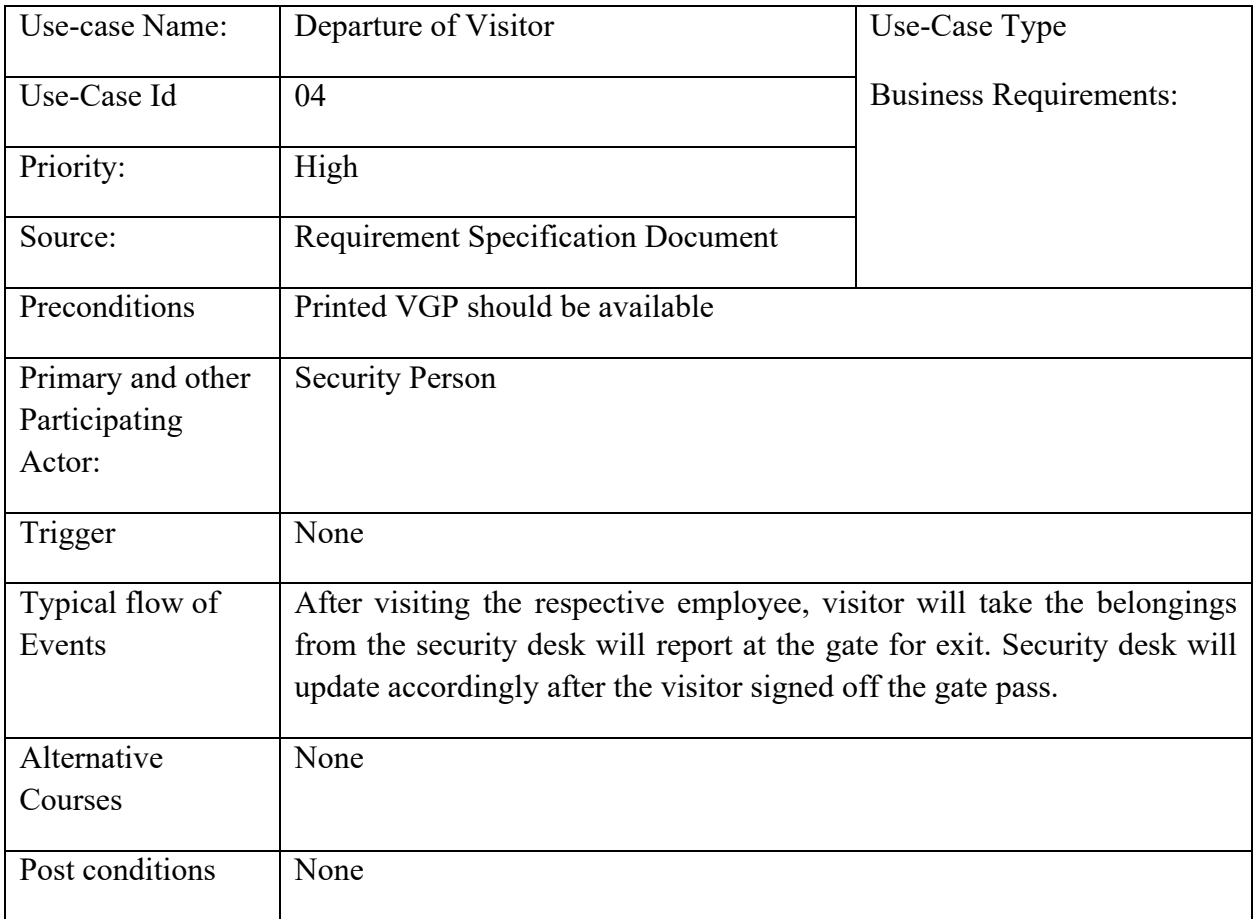

Table E-16 Use Case Narrative for Departure of Visitor

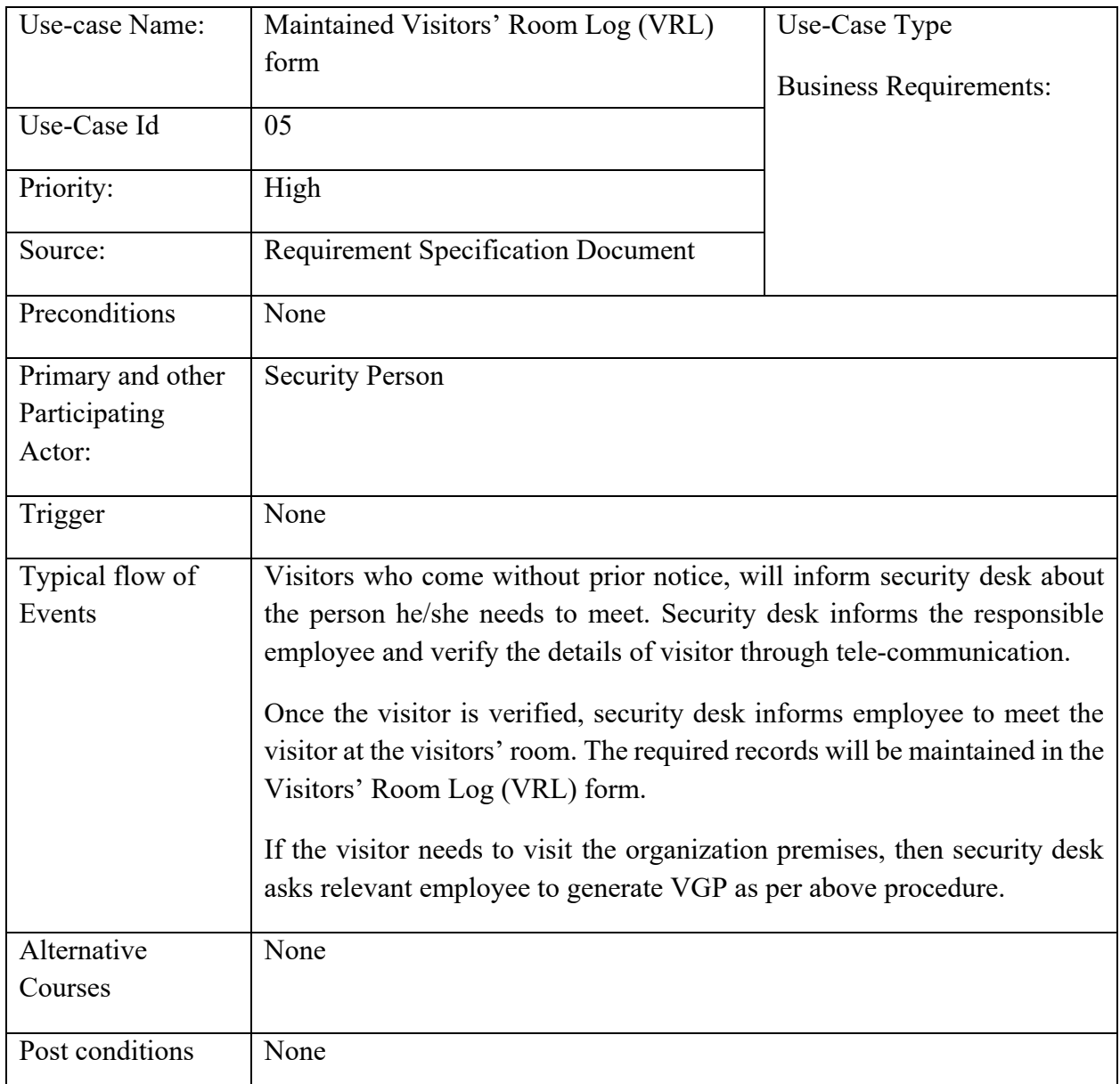

Table E-17 Use Case Narrative for Maintained Visitors' Room Log (VRL) form

### **3. User Role Configuration**

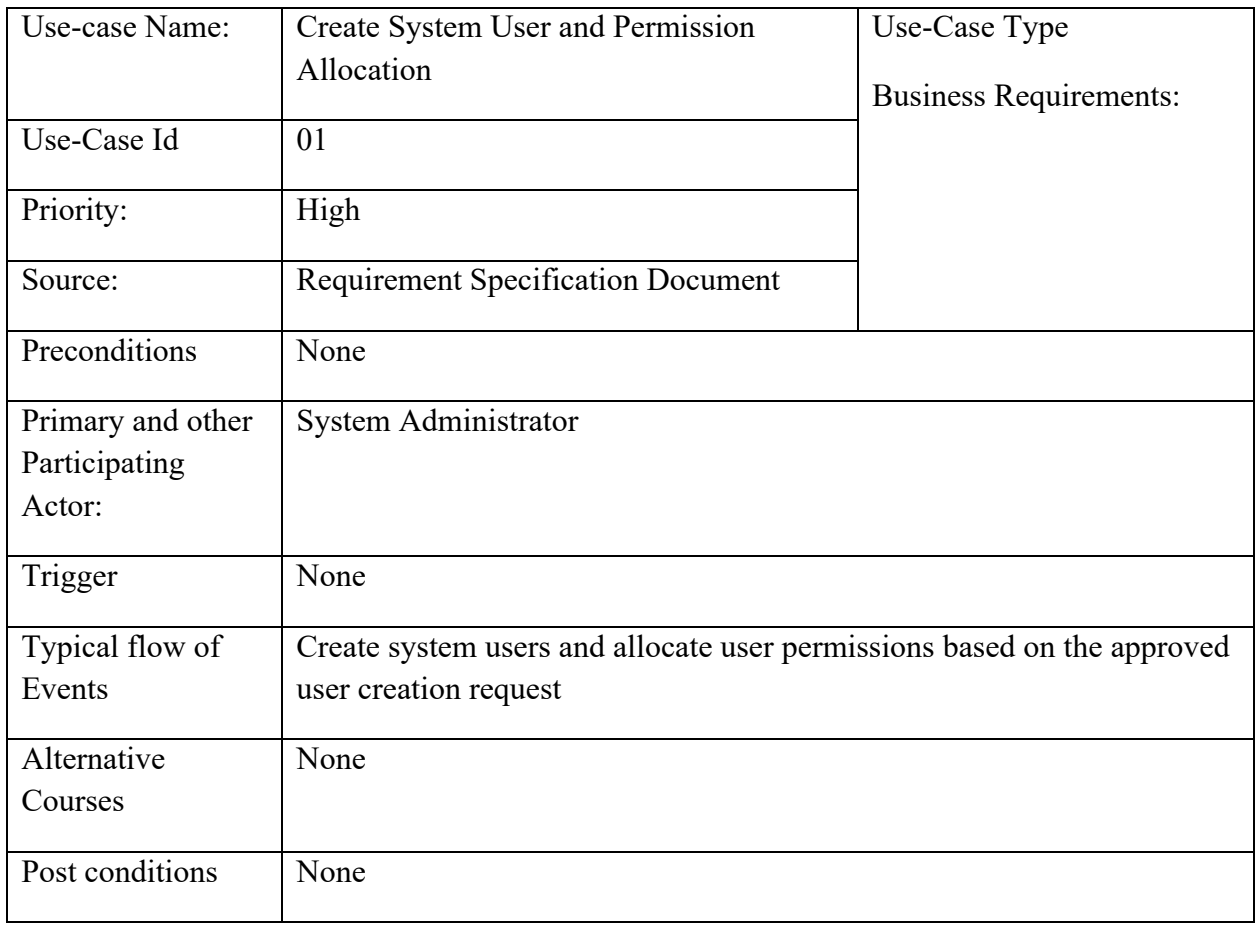

Table E-18 Use Case Narrative for Create System User and Permission Allocation

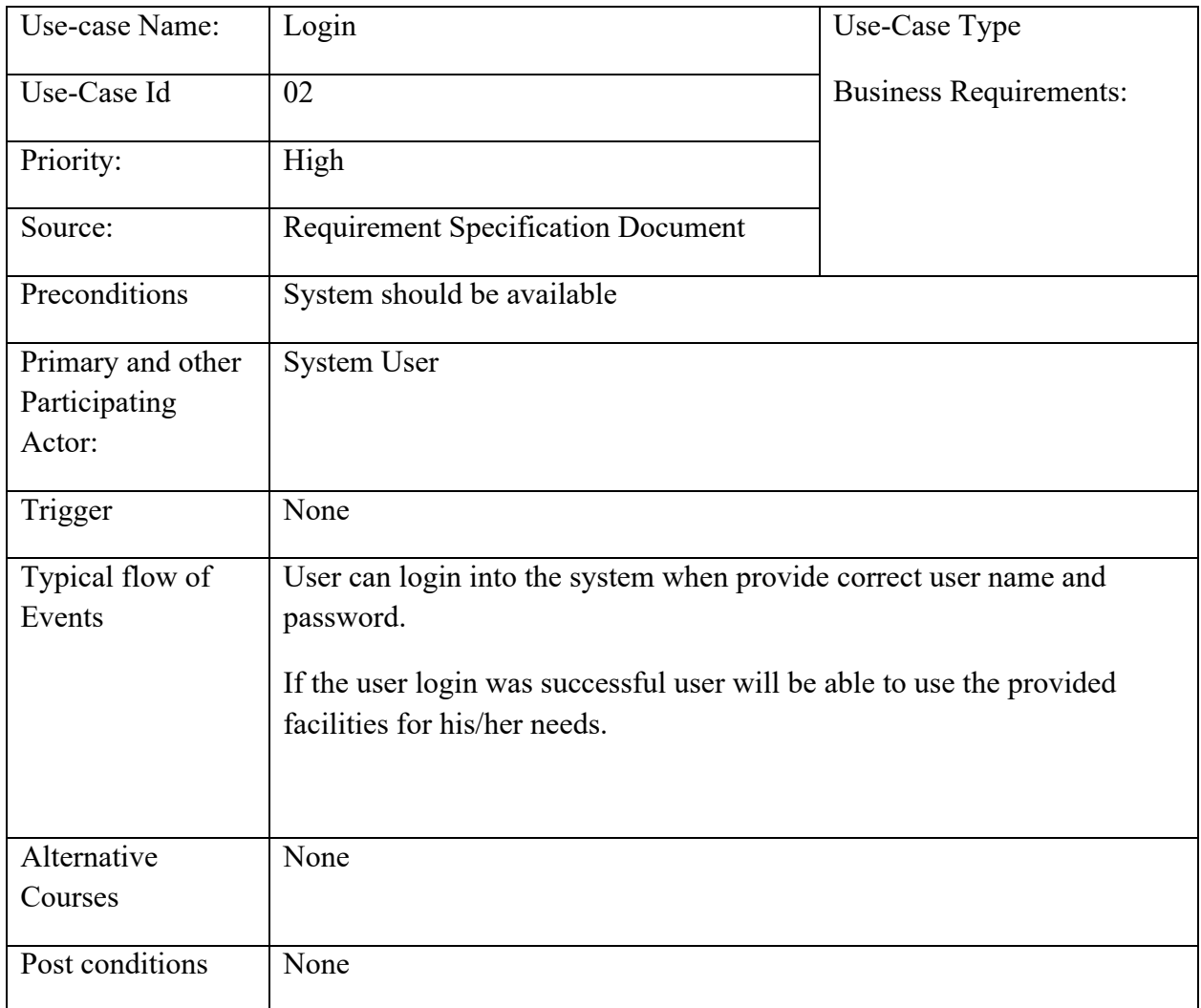

Table E-19 Use Case Narrative for System Login

## **AppendixF : Extended Entity-Relationship (ER) Diagram**

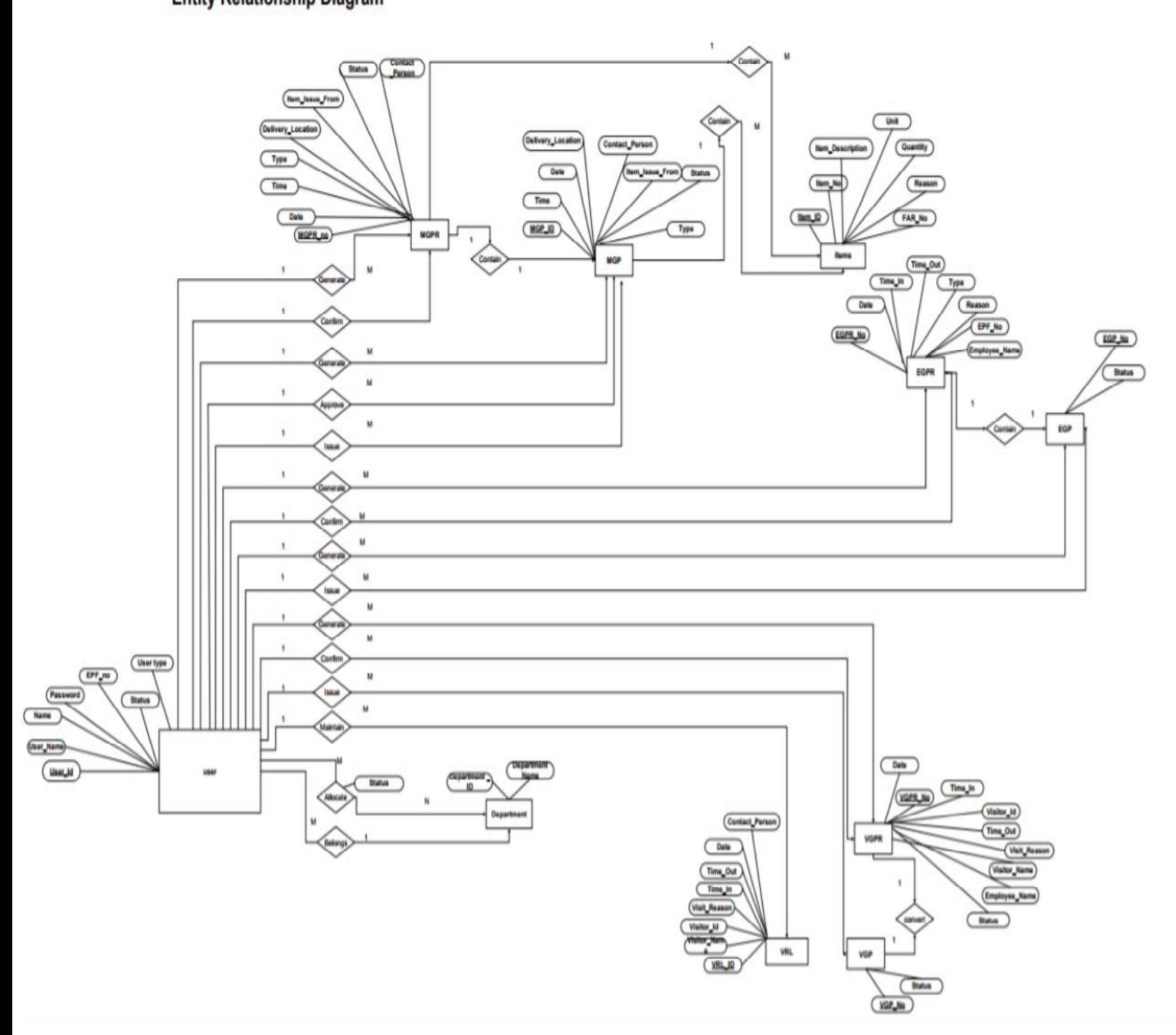

Gate Pass Management System -**Entity Relationship Diagram** 

Figure F.1 Extended Entity-Relationship Diagram for Gate Pass Management System